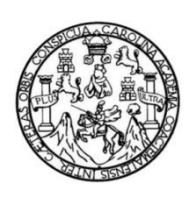

Universidad de San Carlos de Guatemala Facultad de Ingeniería Escuela de Estudios de Postgrados Maestría en Ciencias en Geomática

## **DESARROLLO DE UNA APLICACIÓN WEB SIG PARA CALCULAR EL POTENCIAL ELÉCTRICO SOLAR DE UN ÁREA URBANA, EN LA CIUDAD DE GUATEMALA**

# **Ing. Juan Miguel Indekeu Rivas**

Asesor: Mtro. Ing. Héctor Alberto Mendía Arriola

Guatemala, octubre de 2018

UNIVERSIDAD DE SAN CARLOS DE GUATEMALA

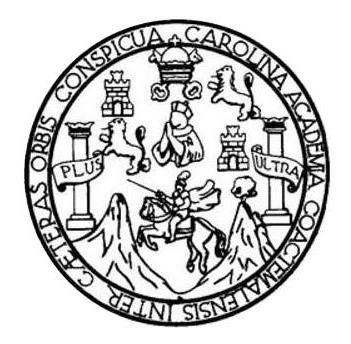

FACULTAD DE INGENIERÍA

# **DESARROLLO DE UNA APLICACIÓN WEB SIG PARA CALCULAR EL POTENCIAL ELÉCTRICO SOLAR DE UN ÁREA URBANA, EN LA CIUDAD DE GUATEMALA**

TRABAJO DE GRADUACIÓN

# PRESENTADO A LA JUNTA DIRECTIVA DE LA FACULTAD DE INGENIERÍA POR

**ING. JUAN MIGUEL INDEKEU RIVAS** ASESORADO POR MTRO. HÉCTOR ALBERTO MENDÍA ARRIOLA

AL CONFERÍRSELE EL TÍTULO DE

# **MAESTRO EN CIENCIAS EN GEOMÁTICA**

GUATEMALA, OCTUBRE DE 2018

# UNIVERSIDAD DE SAN CARLOS DE GUATEMALA FACULTAD DE INGENIERÍA

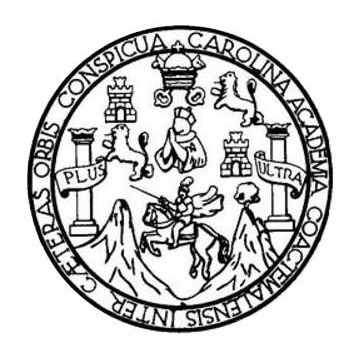

# **NÓMINA DE JUNTA DIRECTIVA**

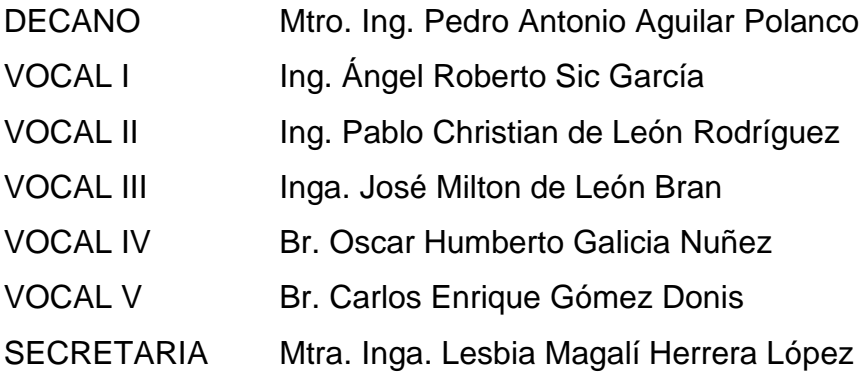

# **TRIBUNAL QUE PRACTICÓ EL EXAMEN GENERAL PRIVADO**

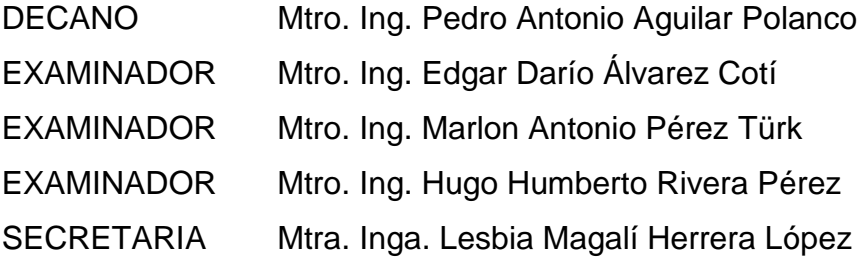

# **HONORABLE TRIBUNAL EXAMINADOR**

En cumplimiento con los preceptos que establece la ley de la Universidad de San Carlos de Guatemala, presento a su consideración mi trabajo de graduación titulado:

# **DESARROLLO DE UNA APLICACIÓN WEB SIG PARA CALCULAR EL POTENCIAL ELÉCTRICO SOLAR DE UN ÁREA URBANA, EN LA CIUDAD DE GUATEMALA**

Tema que me fuera aprobado por la Dirección de la Escuela de Estudios de Posgrado, con fecha 18 de julio de 2016.

**Juan Miguel Indekeu Rivas**

ESCUELA DE ESTUDIOS DE Δ FACULTAD DE INGENIERÍA

https://postgrado.ingenieria.usac.edu.gt

Ref.APT-2018-032

El Decano de la Facultad de Ingeniería de la Universidad de San Carlos de Guatemala, luego de conocer la aprobación por parte del Director de la Escuela de Postgrado, al Trabajo de Tesis de la Maestria en Ciencias en Geomática titulado: "DESARROLLO DE UNA APLICACIÓN WEB SIG PARA CALCULAR EL POTENCIAL ELÉCTRICO SOLAR DE UN ÁREA URBANA, EN LA CIUDAD DE GUATEMALA" presentado por el Ingeniero en Ciencias y Sistemas Juan Miguel Indekeu Rivas, procede a la autorización para la impresión del mismo.

SPICUA CAROLA

**IMPRÍMASE.** 

"Id y Enseñad a Todos"

Maestro. Ing. Pedro Antonio Aguilar Polanco

 $\Gamma$  Decanor Facultad de Ingeniería Universidad de San Carlos de Guatemala

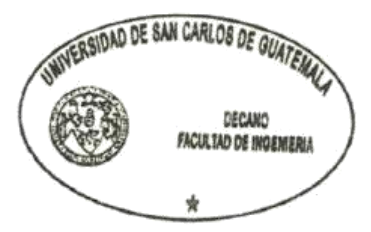

### Guatemala, octubre de 2018.

Cc archivo/LZLA

Doctorado: Cambia Climático y Sostenibilidad. Programas de Maestrias: Ingeniería Vial, Gestión Industrial, Estructuras, Energía y Ambiente Ingeniería Geotécnica, Ingeniería para el De ogias de la Información y la Comunica ión, Ingeniería de Mantenimiento. **Especializaciones:** Gestión del Talento Humano, Mercados Eléctricos, Investigación Científica,<br>Mantenimiento Hospitalario, Neuropsicologia y Neurociencia aplicada a la Industria, Enseñonz ara el nivel superior, A las de gestión de calidad, Explotación Minera, Catastr

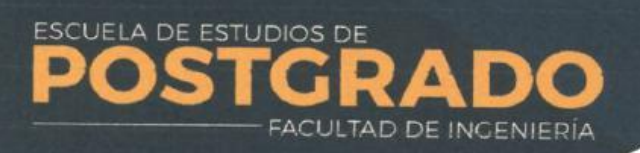

Escuela de Estudios de Postgrado, Edifício S-1<br>Telefono: 2418-9142 / 24188000 ext. 1382<br>WhatsApp: 5746-9323<br>Email: informacion\_eep@ing.usac.edu.gt

https://postgrado.ingenieria.usac.edu.gt

Ref.APT-2018-032

El Director de la Escuela de Estudios de Postgrado, de la Facultad de Ingeniería de la Universidad de San Carlos de Guatemala, luego de conocer el dictamen y dar el visto bueno del revisor y la aprobación del área de Lingüística al Trabajo de Tesis titulado "DESARROLLO DE UNA APLICACIÓN WEB SIG PARA CALCULAR EL POTENCIAL ELÉCTRICO SOLAR DE UN ÁREA URBANA, EN LA CIUDAD DE GUATEMALA" presentado por el Ingeniero en Ciencias y Sistemas Juan Miguel Indekeu Rivas, correspondiente al programa de Maestría en Ciencias en Geomática; apruebo y autorizo el mismo.

JCUA CARO

Atentamente,

 $\mathcal{L}$ 

"Id y Enseñad a Todos"

Maestro. Ing. Edgar Darío **Myarez Coti** Director DIRECCIÓN Escuela de Estudios de Postgrado Facultad de Ingeniería 4 DE POST Universidad de San Carlos de Guatemala

Guatemala, octubre de 2018.

Co archivo/L.Z.L.A.

Doctorado: Cambio Climático y Sostenibilidad. Programas de Maestrías: Ingenieria Vial, Gestión Industrial, Estructuras, Energía y Ambiente Ingenieria Geotécnica, Ingenieria para el Desarrollo .<br>ento: **Especializaciones:** Gestión del Talento Humano, Mercados Eléctricos, Investiguador Científica,<br>Neurontinología y Nourocionaia aplicada a la Industria, Enseñanza de la Matemática en el nivel super Municipal, Tecnologías de la Información y la Co

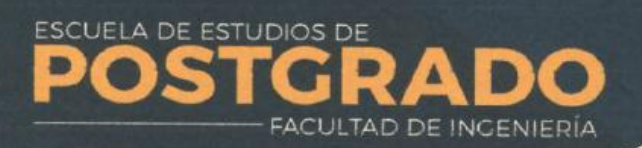

Escuela de Estudios de Postgrado, Edificio S-11<br>Telefono: 2418-9142 / 24188000 ext. 1382<br>WhatsApp. 5746-9323<br>Email: informacion\_eep@ing.usac.edu.gt

https://postgrado.ingenieria.usac.edu.gt

Ref.APT-2018-032

Como Coordinador de la Maestría en Ciencias en Geomática doy el aval correspondiente para la aprobación del Trabajo de Tesis titulado "DESARROLLO DE UNA APLICACIÓN WEB SIG PARA CALCULAR EL POTENCIAL ELÉCTRICO SOLAR DE UN ÁREA URBANA, EN LA CIUDAD DE GUATEMALA" presentado por el Ingeniero en Ciencias y Sistemas Juan Miguel Indekeu.

SPICUA CAROLA

Atentamente,

"Id y Enseñad a Todos"

Maestro arlon Antonio Pérez Türk Coordinador(a) de Maestría Escuela de Estudios de Postgrado Facultad de Ingeniería Universidad de San Carlos de Guatemala

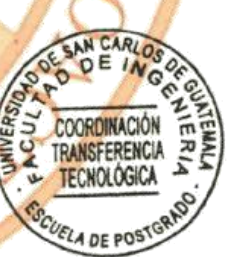

Guatemala, octubre de 2018.

Cc archivo/L.Z.L.A.

ilo Climático y Sostenibilidad. **Programas de Maestrias**. Ingenieria Vial, Gestión Industrial, Estructuras, Energia y Ambiente Ingeniería Geotécnica, Ingeniería para el Desarroll apal, Tecnologias de la Información y la Comunicación, Ingeniería de Mantenimiento. **Especializaciones:** Gestión del Talento Humano, Mercados Eléctricos, Investigación Científica,<br>Ición virtual para el nivel superiar, Admi

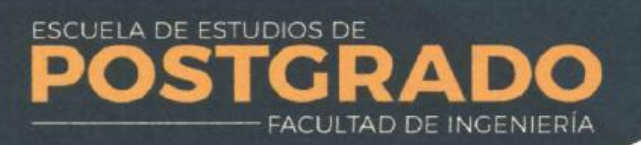

uela de Estudios de Postgrado, Edifício S-1<br>ifono: 2418-9142 / 24188000 ext. 1382<br>citaApp: 5746-9323

https://postgrado.ingenieria.usac.edu.gt

Ref.APT-2018-032

En mi calidad como Asesor del Ingeniero en Ciencias y Sistemas Juan Miguel Indekeu Rivas doy el aval correspondiente para la aprobación del Trabajo de Tesis titulado "DESARROLLO DE UNA APLICACIÓN WEB SIG PARA CALCULAR EL POTENCIAL ELÉCTRICO SOLAR DE UN ÁREA URBANA, EN LA CIUDAD DE **GUATEMALA"** quien se encuentra en el programa de Maestría en Ciencias en Geomática en la Escuela de Estudios de Postgrado de la Facultad de Ingeniería de la Universidad de San Carlos de Guatemala.

GRICUA CAROLA

Atentamente,

"Id y Enseñad a Todos"

Maestro. Ing. Héctor Alberto Mendía Arriola Asesor(a) Maestro en Artes en Tecnologías de la Información y la Comunicación

Guatemala, octubre de 2018.

Cc archivo/LZLA

ico y Sastenibilidad. **Programas de Maestría**s: Ingenieria Vial, Gestión Industrial, Estructuras, Energia y Ambiente Ingenieria Geotécnica, Ingenieria para el Desarrollo Dactorado: Cambia Climó .<br>L'Especializaciones: Gestión del Talento Humano, Mercados Electricos, Investigación Científica.<br>Conservatorio y Neurocianno anticada a la Industria. Enseñanza de la Matemática en el nivel supe

# **ÍNDICE GENERAL**

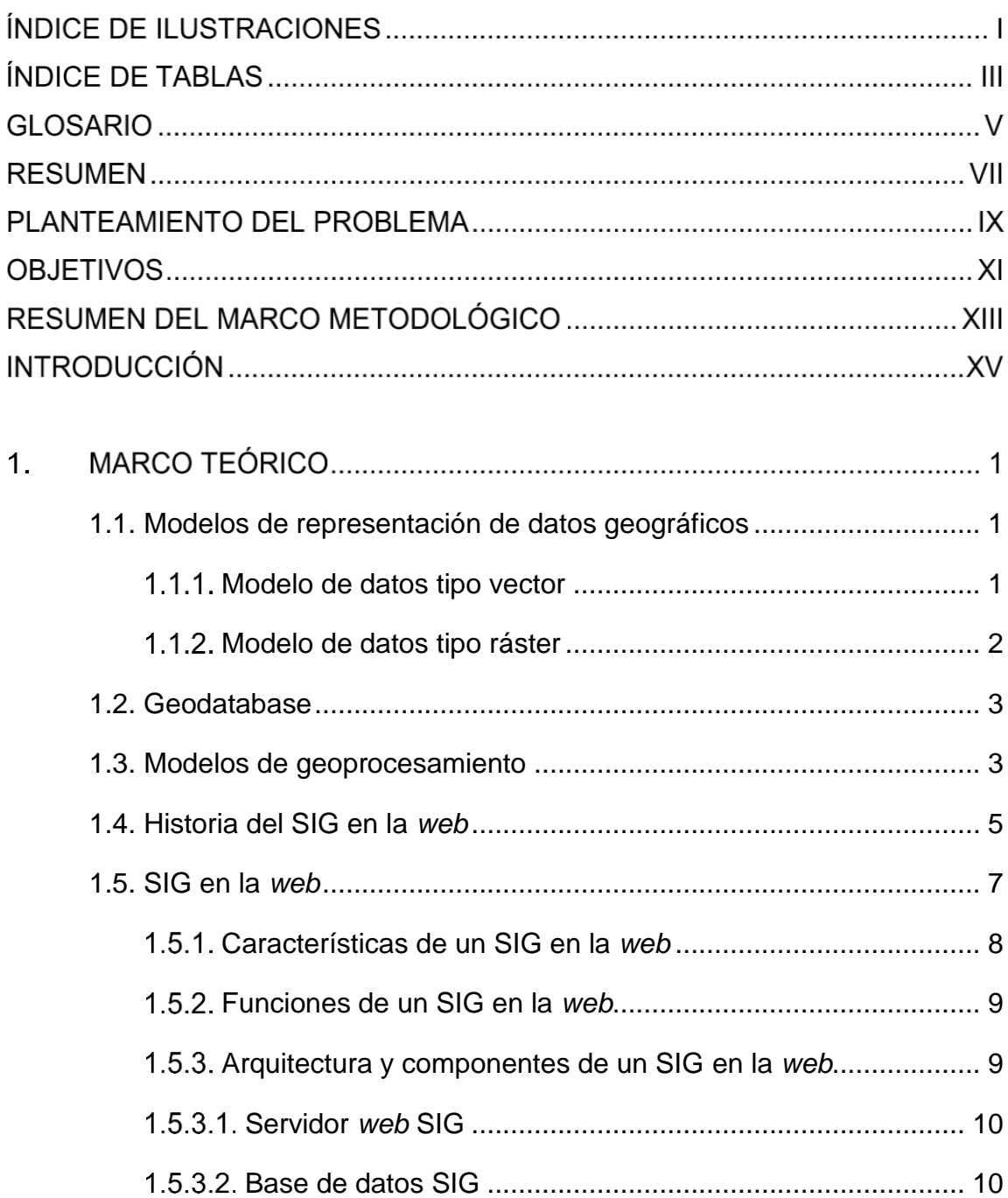

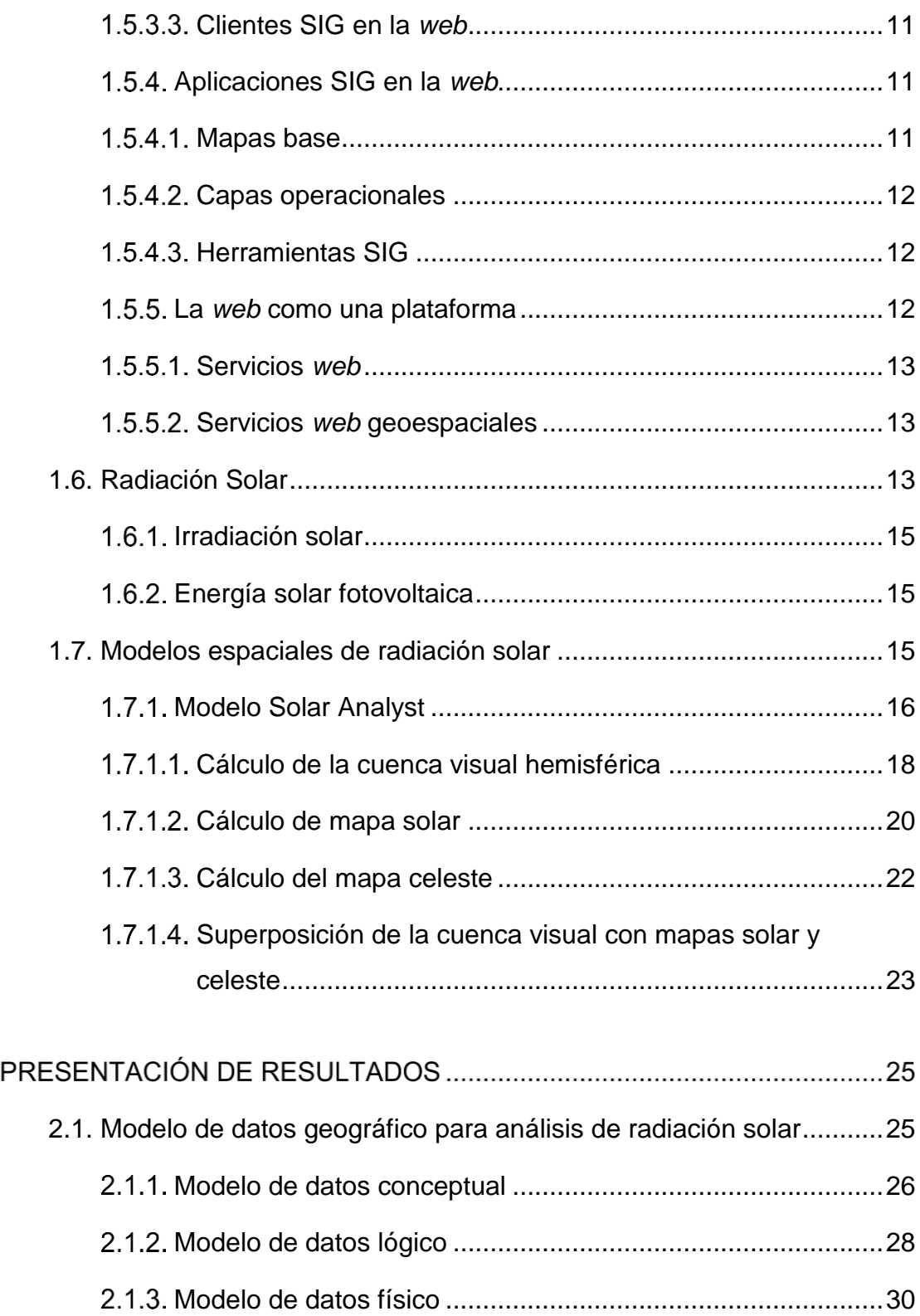

 $2.$ 

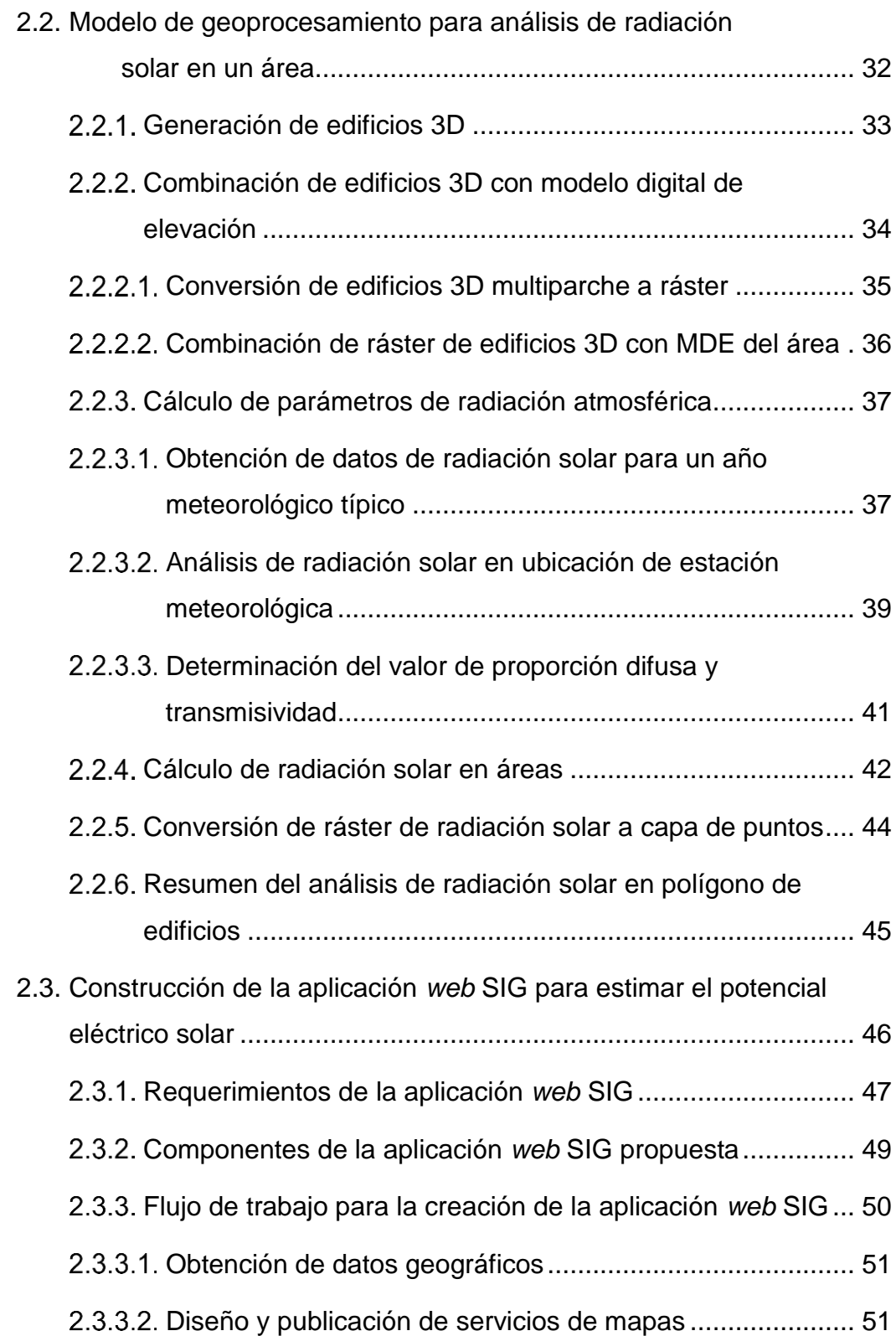

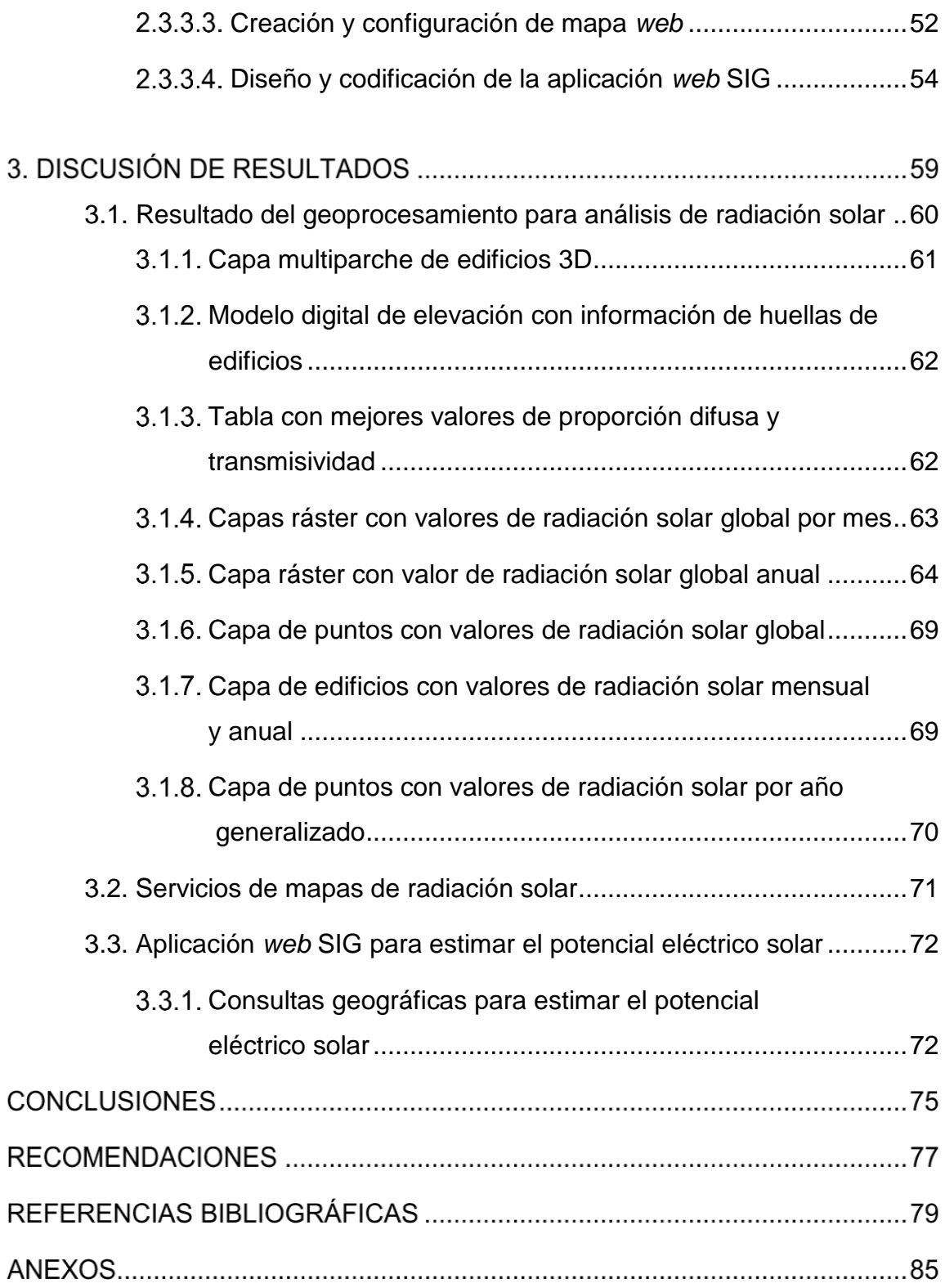

# **ÍNDICE DE ILUSTRACIONES**

## **FIGURAS**

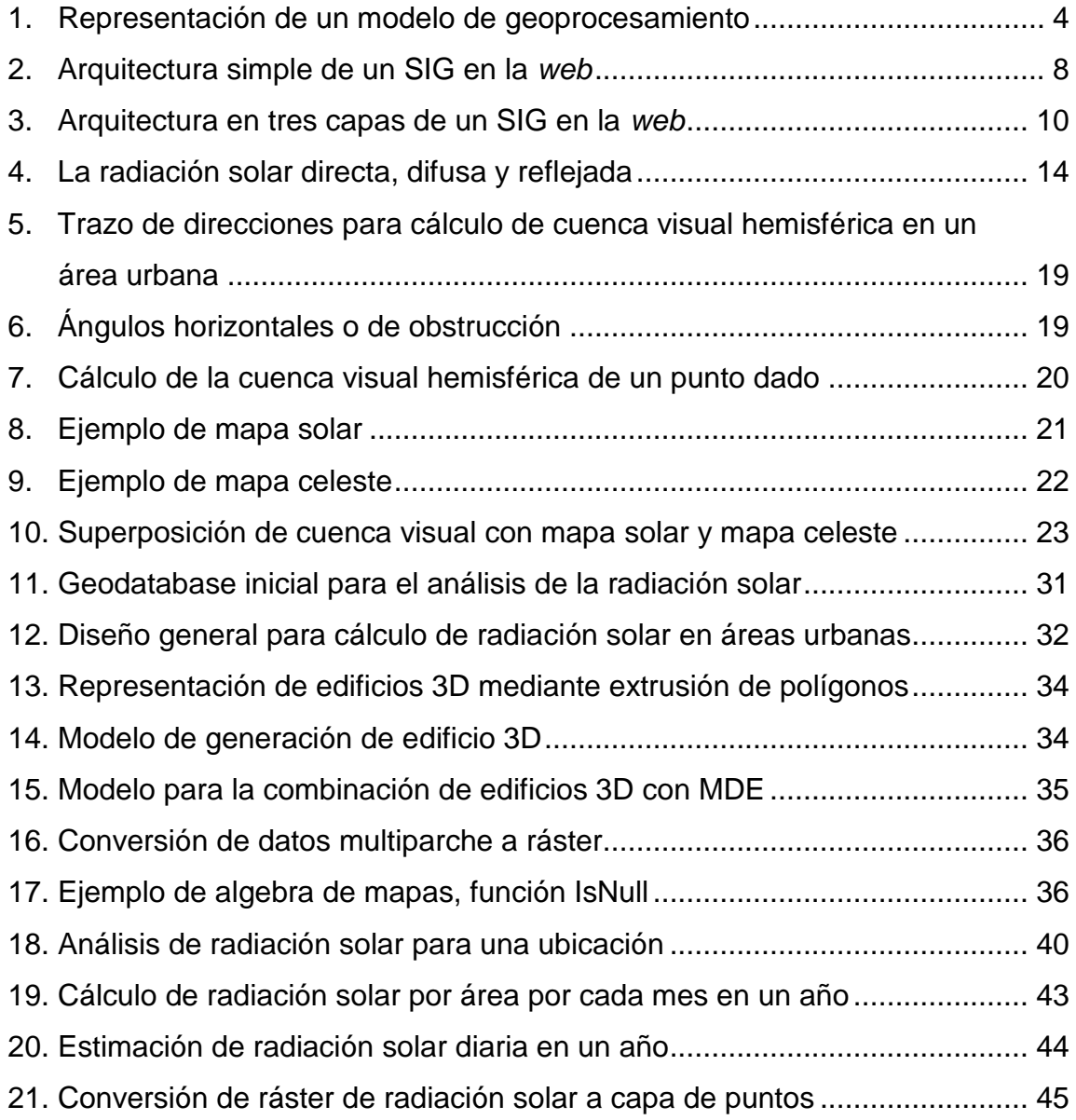

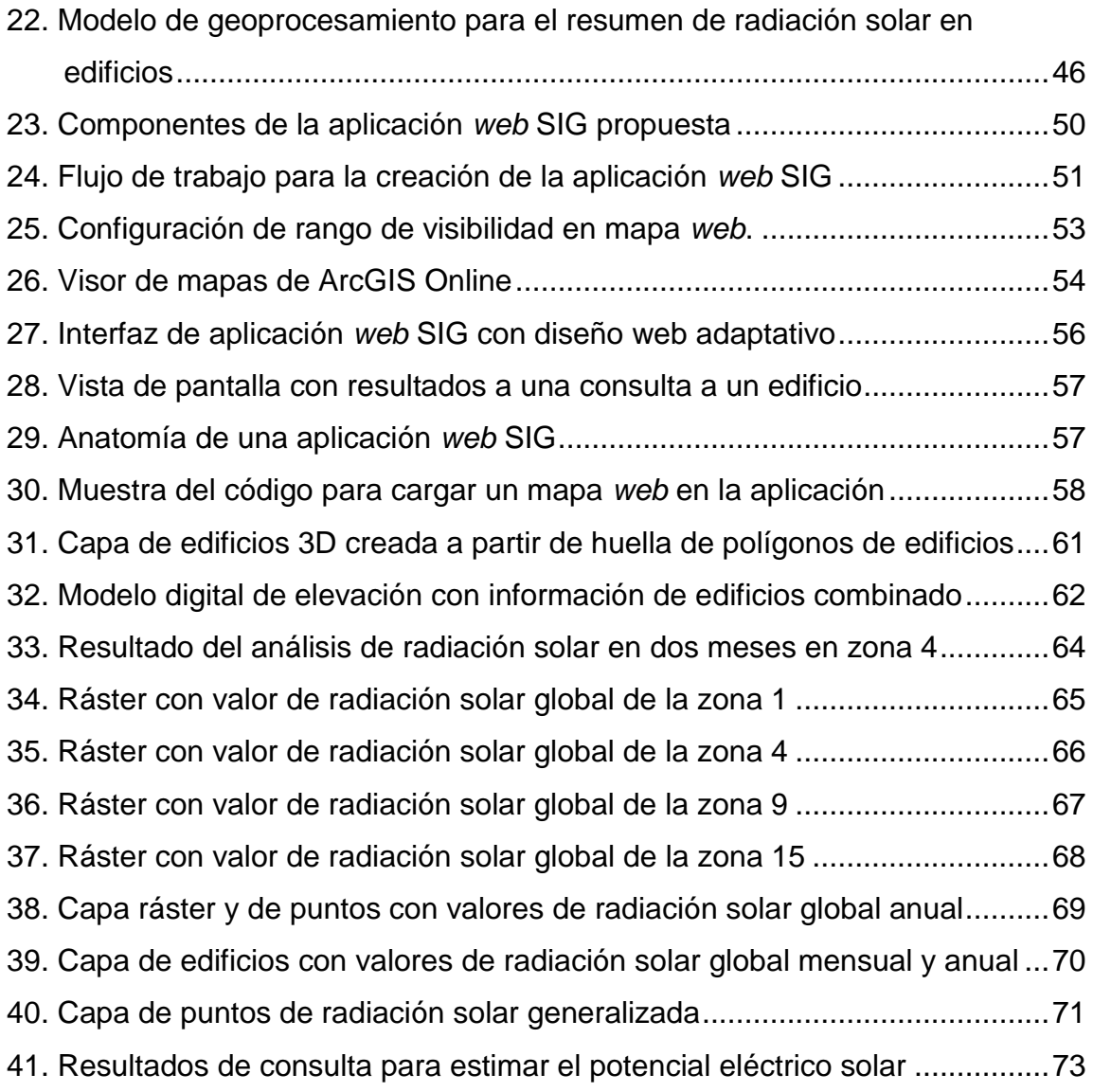

# **ÍNDICE DE TABLAS**

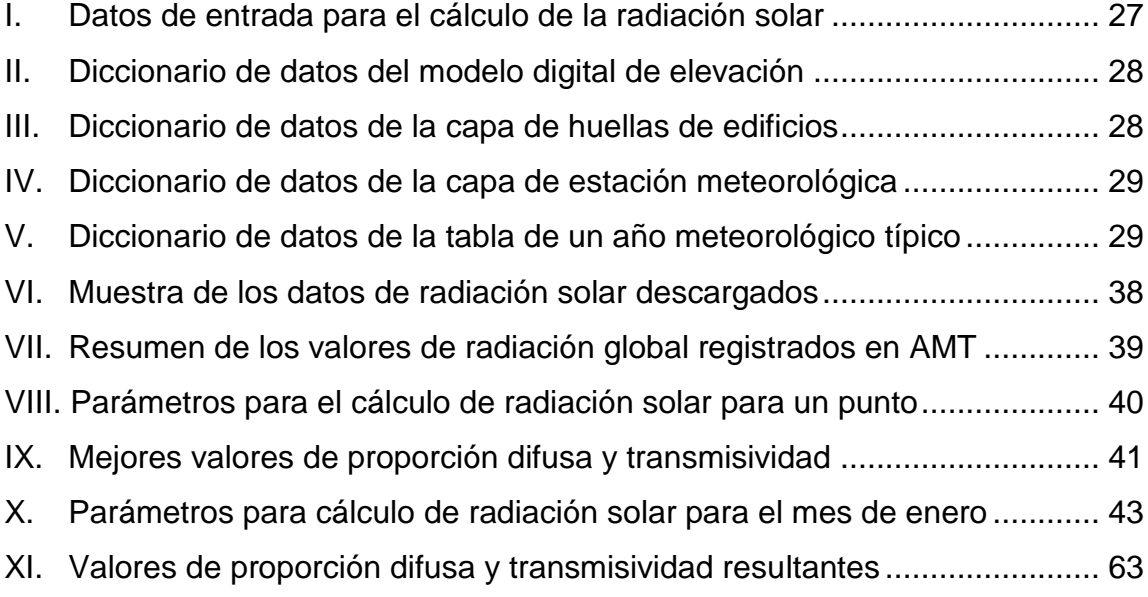

### **GLOSARIO**

- **HTML** Siglas en inglés de *HyperText Markup Language* (lenguaje de marcas de hipertexto), es el lenguaje que se emplea para el desarrollo de páginas *web*.
- **HTTP** Siglas en inglés de *Hypertext Transfer Protocol* (protocolo de transferencia de hipertexto) es el protocolo de comunicación que permite las transferencias de información en la *web*.
- **CSS** Siglas en inglés de *Cascading Style Sheets* (Hojas de estilo en cascada) es un lenguaje de diseño gráfico para definir y crear la presentación de un documento estructurado escrito en un lenguaje de etiquetas. Es una tecnología usada por muchos sitios *web* para crear páginas visualmente atractivas e interfaces de usuario para aplicaciones *web*.
- **JavaScript** Es un lenguaje dinámico orientado a objetos. Junto a HTML permite crear páginas *web* dinámicas, mediante la implementación de rutinas o programación.
- **JSON** Acrónimo de *JavaScript Object Notation*, es un formato de texto ligero para el intercambio de datos.
- **SaaS** Siglas en inglés de *Software as a Service* (software como un servicio), es un modelo de distribución de software donde el soporte

lógico y los datos que maneja se alojan en servidores, a los que se accede vía Internet.

- Script En informática hace referencia normalmente a una secuencia de comandos o programas simples. Los scripts casi siempre son programas interpretados. Son utilizados frecuentemente para la automatización de tareas de programación.
- **web** Es un vocablo inglés que significa *red*. El concepto se utiliza en el ámbito tecnológico para nombrar a una red informática.
- **API** Siglas en inglés de *Application Programming Interface* (Interface de programación de aplicación), es un conjunto de comandos, protocolos y herramientas para crear aplicaciones que permite la comunicación entre varios componentes de software.
- **SDK** Siglas en inglés de *Software Development Kit* (Kit de desarrollo de software), es un conjunto de herramientas de desarrollo de *software* que permite la creación de aplicaciones para un determinado paquete de *software*.

#### **RESUMEN**

El siguiente trabajo presenta el desarrollo de una aplicación *web* SIG, que permite calcular el potencial eléctrico solar para las zonas 1,4, 9 y 15 de la ciudad de Guatemala. Los productos de información desarrollados en este trabajo son: la metodología para generar análisis de radiación solar en áreas urbanas y el desarrollo de una aplicación *web* SIG, que permite a un usuario con acceso a Internet calcular el potencial eléctrico solar mediante selecciones geográficas sobre un mapa con valores de radiación solar calculados.

Las capas de información geográfica que se utilizaron para el análisis de radiación solar son: un modelo digital de elevación y una capa de edificios del área de estudio representada por polígonos con atributos de altura asociado. A partir de la capa de edificios se creó un modelo de edificios 3D que combinado al modelo de elevación digital sirvió de entrada para el análisis de radiación solar. También se utilizaron datos de radiación solar históricos registrados por la estación meteorológica La Aurora, ubicada en la ciudad de Guatemala, para realizar una calibración atmosférica y ajustar el análisis de radiación solar.

Se generaron modelos de geoprocesamiento y scripts, para automatizar el procesamiento de los datos. Estos modelos pueden ser reutilizados en otras áreas urbanas como las zonas restantes de la ciudad de Guatemala o en otros lugares cambiando los datos de entrada y configurando los parámetros propios de la región, donde se quieran ejecutar. El resultado del análisis es un mapa de insolación expresado en kWh/m<sup>2</sup>/día. Los valores de radiación fueron resumidos utilizando la capa de edificios pensando en el área de los techos de edificios como el lugar ideal para hacer una instalación de paneles fotovoltaicos que permiten convertir la radiación solar en energía eléctrica.

VII

Los resultados del análisis de radiación solar fueron publicados como servicios de mapas en la nube para ser accedidos desde la aplicación *web* SIG. Para la programación de la aplicación, se utilizó HTML y un conjunto de librerías JavaScript que habilitan a cualquier usuario con un navegador *web* moderno realizar consultas de análisis de radiación solar simplemente con hacer un clic sobre el área de interés.

#### **PLANTEAMIENTO DEL PROBLEMA**

Guatemala es un país que por su ubicación geográfica recibe un alto porcentaje de radiación solar en el año, y de acuerdo con el informe "Energía Solar en Guatemala" publicado en el portal del Ministerio de Energía y Minas de Guatemala, para el año 2016, las plantas solares instaladas en el país generaron 191.8 GWh equivalentes a un 1.76 % del total dentro de la matriz de generación eléctrica.

Hoy en día si se quisiera incentivar el uso de energía solar en áreas urbanas como lo es la Ciudad de Guatemala para que empresas, organizaciones, gobierno y ciudadanos en general puedan utilizar esta energía renovable, se necesitaría de información como la estimación de radiación solar que una edificación puede recibir en el año, tomando en cuenta que el área que se aprovecha más para la instalación de sistemas fotovoltaicos que transforman la energía solar en energía eléctrica, son los techos de las edificaciones.

Estimar la radiación solar para un área urbana de la ciudad de Guatemala y hacer accesible esta información al público en general, es un problema complejo que requiere del uso de programas especializados en sistemas de información geográfica, modelos de datos geográficos que se adecuen a la información geográfica existente, modelos de geoprocesamiento para el análisis de radiación solar en áreas urbanas y el uso de tecnologías *web* SIG.

Es por ello que surge la pregunta:

¿Cómo construir una aplicación *web* SIG que permita estimar el potencial eléctrico solar, en un área urbana de la ciudad de Guatemala?

IX

Las preguntas auxiliares que ayudarán a responder la pregunta central son:

- ¿Qué modelo de datos geográfico es necesario para estimar la radiación solar en un área urbana?
- ¿Qué modelo de geoprocesamiento permite el análisis de radiación solar en un área urbana y cuyos resultados puedan ser accedidos, a través de una aplicación *web* SIG?
- ¿Qué componentes son necesarios para crear una aplicación *web* SIG, para estimar el potencial eléctrico solar de un área urbana de la ciudad de Guatemala?

## **OBJETIVOS**

### **General**

Desarrollar una aplicación *web* SIG que permita estimar el potencial eléctrico solar en un área urbana de la ciudad de Guatemala

## **Específicos**

- 1. Definir el modelo de datos geográfico que permita estimar la radiación solar en un área urbana.
- 2. Diseñar los modelos de geoprocesamiento para el análisis de radiación solar para un área urbana cuyos resultados puedan ser publicados como servicios de mapas, a través de la *web*.
- 3. Describir los componentes necesarios para crear una aplicación *web* SIG, para estimar el potencial eléctrico solar de un área urbana de la ciudad de Guatemala.

XII

### **RESUMEN DEL MARCO METODOLÓGICO**

Como propuesta metodológica para el desarrollo de la aplicación *web* SIG para estimar el potencial eléctrico solar de un área urbana de la ciudad de Guatemala, se propone hacerlo en tres fases, siendo las siguientes: fase I: Definición de modelo de datos geográficos para análisis de radiación solar; fase II: Diseño del modelo de geoprocesamiento para el cálculo de radiación solar, y fase III: Construcción de aplicación *web* SIG, que permita estimar el potencial eléctrico solar.

En la primera fase, se definirá un modelo de datos para análisis de radiación solar que permite tomar en cuenta las estructuras físicas (edificaciones) que están en el área de estudio para estimar con mayor precisión la cantidad de radiación solar que se recibe en dicha área, se identificarán las variables y capas de información geográficas necesarias para el análisis, se procesarán los datos y luego serán estructurados en una base de datos geográficas para ser usados en las fases posteriores.

En la fase dos, se realizarán los geoprocesamientos necesarios para el cálculo de radiación solar, utilizando como datos de entrada las capas de información geográfica y variables establecidas en la fase uno. Los resultados esperados del geoprocesamiento son: una capa de información geográfica tipo ráster con datos radiación solar anual y una capa de información geográfica tipo vectorial con información resumida de la radiación solar sobre los polígonos de las edificaciones utilizadas en la fase uno. Cada uno de estos resultados será publicado como servicios de mapas.

XIII

Por último, en la fase tres que es la construcción de la aplicación *web* SIG para estimar el potencial eléctrico solar se desarrollaran las siguientes actividades: análisis de requerimientos, descripción de los componentes para el desarrollo de la aplicación, diseño de la interfaz de usuarios, diseño de servicios de mapas, publicación de servicios de mapas al internet de las capas de radiación solar generadas en la fase dos y codificación de la aplicación utilizando HTML y JavaScript.

### **INTRODUCCIÓN**

El acelerado crecimiento de las ciudades, la creciente demanda de energía y el agotamiento de los recursos naturales no renovables ha empujado a la humanidad a la búsqueda de alternativas que permitan suplir estas necesidades buscando nuevas fuentes de energía que sean renovables y aprovechables. Una de estas fuentes de energía renovables es la energía solar. El sol como fuente de energía inagotable llega a la Tierra en forma de rayos de luz o como radiación solar. Esta radiación solar puede ser captada por paneles fotovoltaicos que convierten esta radiación en energía eléctrica utilizable que es amigable con el medio ambiente, en comparación con otras fuentes de energía como los combustibles fósiles que emiten gases de efecto invernadero.

La cantidad de radiación solar que se puede captar en una ciudad varía dependiendo de su ubicación geográfica, ya que es distinta la radiación que recibe la Tierra en el ecuador que en sus polos.

En el presente trabajo de investigación, se aborda el problema de procesar información geográfica y datos de radiación solar, a través del uso de un modelo de geoprocesamiento para estimar la radiación solar en un área urbana de la ciudad de Guatemala, y con ello analizar el potencial eléctrico solar que pueda aprovecharse en dicha área, a través del desarrollo de una aplicación SIG en la *web*.

En los primeros capítulos de esta investigación, se presentan los temas de: modelo de base de datos geográficos, modelos de radiación solar basados en SIG, factores que determinan la radiación solar en la Tierra y las herramientas de

XV

análisis geográfico que son utilizadas en el modelo de geoprocesamiento propuesto, para estimar la radiación solar en un área urbana.

En los capítulos finales de este trabajo se explica cómo se publica los resultados del análisis de radiación solar, a través de la *web* para ser utilizados en el desarrollo de una aplicación *web* SIG que permita a usuarios finales realizar un análisis de potencial eléctrico solar, a través del Internet.

La presente investigación aporta una metodología con enfoque geomático para el desarrollo de una aplicación *web* SIG, para la estimación del potencial eléctrico solar en un área urbana de la ciudad de Guatemala.

## **1. MARCO TEÓRICO**

### <span id="page-32-0"></span>**1.1. Modelos de representación de datos geográficos**

En un SIG es posible modelar datos geográficos en dos formas básicas: como una colección de elementos discretos en formato vectorial o como una matriz de celdas en formato ráster. Ambos modelos de representación geográfica representan capas de información geográfica.

Las capas de información geográfica son colecciones lógicas de datos geográficos y al combinarlos se pueden crear mapas. También son la base del análisis geográfico. Estas pueden representar entidades geográficas (puntos, líneas y polígonos), imágenes, elevación de la superficie, objetos 3D, etc. (Zeiler, 1999)

### <span id="page-32-1"></span>**Modelo de datos tipo vector**

Los datos de tipo vector representan elementos geográficos como puntos, líneas y polígonos, estos son utilizados para modelar objetos discretos con formas y limites definidos. (Zeiler, 1999)

- Punto: representado por un par de coordenadas describe una posición única en el espacio, por ejemplo, la ubicación de un poste de luz, un árbol, etc.
- Líneas: se representan con coordenadas con un punto inicial, vértices intermedios y un punto final. Algunos ejemplos del uso líneas para modelar la realidad están: carreteras, ríos, etc.
- Polígonos: están definidos por un conjunto de puntos continuos, el primer punto o vértice tiene que repetirse al final de la secuencia de puntos. Algunos ejemplos del uso de polígonos, se encuentra en la representación de parcelas, áreas de construcción, áreas de cultivos, etc. (Zeiler, 1999)
- Multiparche: este tipo de dato permite modelar objetos 3D, puede ser visto como un contenedor para una colección de geometrías como triángulos o anillos que pueden representar objetos simples como esferas o cubos hasta elementos complejos como edificios o árboles. Almacenan información de texturas, color y transparencia dentro de la misma geometría. Algunos ejemplos del uso de multiparche son edificios con textura, arboles, etc. Este tipo de dato que representa objetos 3D fue desarrollado por Esri para ArcGIS. (Esri, s.f.)

### <span id="page-33-0"></span>**Modelo de datos tipo ráster**

Los datos de tipo ráster representan imágenes o datos continuos. Cada celda o pixel en un ráster representa un valor. El tamaño de la celda define la resolución, siendo mejor entre más pequeñas sean las celdas. La fuente más común de datos ráster son las imágenes satelitales, fotografías aéreas y recientemente las fotografías realizadas por drones.

Un ráster puede representar un fenómeno en particular, como elevaciones a través de un modelo de digital de terreno (MDT), radiación solar, temperaturas, etc. También pueden representar datos espectrales como la radiación electromagnética, normalmente capturado por sensores remotos en satelitales que orbitan la Tierra. (Zeiler, 1999)

2

#### <span id="page-34-0"></span>**1.2. Geodatabase**

En sus términos más simples, la geodatabase es una colección de datos geográficos almacenados utilizando un manejador de base de datos o bien almacenados en un sistema de archivos de carpeta. Otros aspectos importantes de las geodatabases son (Zeiler, 1999):

- Es el formato nativo de almacenamiento de datos para ArcGIS.
- La geodatabase tiene un modelo de datos que se implementa como una serie de tablas de datos simples que contienen clases de entidades o *feature classes*, *ráster datasets* y atributos.
- La geodatabase tienen un modelo transaccional para administrar flujos de trabajo de edición como la creación, modificación y eliminación de elementos geográficos y sus atributos.
- La geodatabase puede almacenar tres tipos de colección de datos geográficos fundamentales (Zeiler, 1999):
	- o Tablas: son utilizadas para administrar información descriptiva como atributos.
	- o *Feature clases* o clases de entidades: es una colección de datos temáticos que representan elementos geográficos, puntos, línea, polígonos y multiparches.
	- o *Raster datasets*: Representan imágenes de la tierra y otras superficies continuas.

#### <span id="page-34-1"></span>**1.3. Modelos de geoprocesamiento**

El geoprocesamiento es un marco de trabajo y conjunto de herramientas para procesar capas de información geográfica y datos relacionados. Puede ser usado para realizar análisis espacial o administrar datos SIG en una forma

automatizada. Normalmente un geoprocesamiento consta de variables de entrada, un proceso o herramienta de análisis geográfico y un resultado o salida derivado del análisis realizado a las variables de entrada. El propósito fundamental del geoprocesamiento es permitir automatizar tareas repetitivas o resolver problemas complejos. (Esri, 2016)

Por otro lado, muchos flujos de trabajo SIG requieren la ejecución de varias herramientas en un orden concreto. Con un modelo de geoprocesamiento se puede diseñar flujos de trabajo SIG de manera visual mediante el uso de diagramas donde se representan las entradas, las herramientas de geoprocesamiento y las salidas. Algunas de las razones por la que el desarrollo de modelos de geoprocesamiento son útiles para resolver problemas con componentes geográficos son:

- Permiten seguir visualmente la lógica de un flujo de trabajo.
- El modelo puede guardarse para ejecutarse de nuevo y cambiar los parámetros de entrada para explorar resultados alternativos.
- Permiten automatizar tareas recurrentes.
- Los modelos de geoprocesamiento permiten agregar complejidad gradualmente. (Esri, 2016)

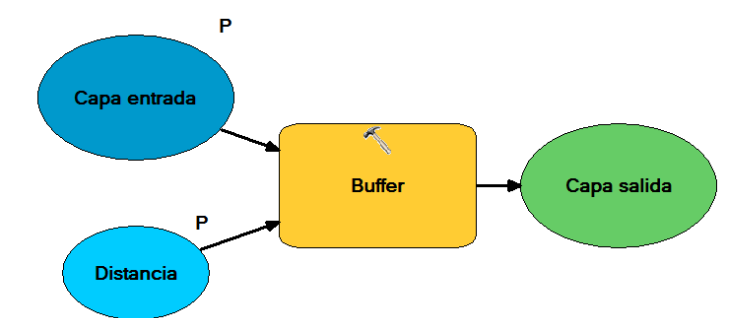

#### <span id="page-35-0"></span>Figura 1. **Representación de un modelo de geoprocesamiento**

Fuente: elaboración propia.
#### **1.4. Historia del SIG en la** *web*

El surgimiento de los Sistemas de Información Geográfica (SIG) tienen su origen en la década de 1960, donde un equipo liderado por Roger Tomlinson desarrolla el primer SIG computarizado. En sus inicios, los SIG habían sido usados para la administración de la tierra, análisis de recursos naturales; pero hoy en día se aplica a casi cualquier industria una vez esta desarrolle sus actividades en un espacio geográfico. (Tomlinson, 2007)

Los SIG estaban al alcance solamente de personas con especialización en estos sistemas y con computadoras que soportaban grandes volúmenes de datos, estas computadoras debían tener los recursos necesarios para desplegar gráficos de forma eficiente, ya que principalmente los resultados de análisis son desplegados en mapas. Al mismo tiempo que se desarrollaban los SIG se da el inicio de las redes de comunicación donde se buscaba comunicar servidores de diferentes centros de investigación en una sola red lógica. La evolución de estas redes da origen al Internet y el desarrollo de la *web*. (Fu y Sun, 2011)

El surgimiento del Internet y la *web* y otras disciplinas han creado nuevas disciplinas y el SIG en la *web* es una de ellas. Los SIG en la *web* han evolucionado rápidamente desde 1993, especialmente en la llamada era del *web* 2.0. (O'Reilly, 2007) De esta forma, los SIG han cambiado considerablemente en la forma que la información geográfica es adquirida, transmitida, publicada, compartida y visualizada. (Fu y Sun, 2011)

Los Sistemas de Información Geográfico se han beneficiado grandemente del surgimiento del Internet, y el desarrollo de la *web* ha permitido que los SIG expandan su alcance llegando a manos de millones de usuarios y haciendo posible su uso, a través de todas las industrias, gobierno, organizaciones no gubernamentales y de educación e investigación. (Fu y Sun, 2011)

En 1993 la *Xerox Corporation Palo Alto Research Center* (PARC) desarrolló un visor de mapas *web*, marcando el origen del SIG en la *web*. El visor de mapas PARC fue un experimento para permitir el acceso dinámico de información geográfica, a través de la *web*. Este enfoque pionero de correr un SIG dentro de un navegador *web* demostró que un usuario podía usar un SIG sin la necesidad de tenerlo instalado localmente, una ventaja que un SIG de escritorio tradicional no tiene. Al darse cuenta la comunidad de usuarios SIG de los beneficios de este nuevo paradigma, fue adoptado rápidamente y el uso de las funciones SIG en la *web* dieron origen a numerosas aplicaciones entre las cuales están: *Canadian National Atlas Information Services*, que fue la primer versión online del atlas nacional de Canadá lanzado en 1994, la Librería Digital de Alexandria desarrollado en 1995, por la Universidad de California y otras aplicaciones comerciales como *MapQuest* lanzada en 1996, que permitía a las personas ver mapas, buscar negocios en los mapas, hacer rutas óptimas hacia las ubicaciones deseadas y planificar viajes. Esta última aplicación representa el precedente de lo que son ahora los sitios *web* de mapas para usuarios finales que son populares hoy en día. (Fu y Sun, 2011)

Las primeras aplicaciones SIG en la *web* estaban muy limitadas en varios factores, como la velocidad de respuesta, debido a que las conexiones de Internet eran muy lentas y la capacidad de geoprocesamientos por el uso intensivo de gráficos, lo que hacía que estas aplicaciones fueran muy simples en los análisis geográficos que podían realizarse. (Alesheikh, Helali, y Behroz, 2002)

El SIG en la *web* también surgió como una forma barata y fácil de publicar datos geográficos y herramientas de geoprocesamiento. La posibilidad de obtener información, a través del Internet hizo que los proveedores de datos espaciales explorarán los recursos necesarios para hacer accesible la información espacial. Los distintos niveles en que podía publicarse un mapa en la *web* estaban determinados en sitios que simplemente publicaban mapas

6

estáticos hasta sitios con mapas dinámicos que requerían múltiples plataformas computacionales. (Alesheikh, Helali, y Behroz, 2002)

Con el desarrollo de nuevas tecnologías que mejoran el rendimiento de tareas computacionales y los avances en los sistemas de telecomunicaciones que mejoran los tiempos de respuesta a consultas usando el Internet, el SIG en la *web* ha evolucionado a un SIG distribuido que permite a sus usuarios hacer uso de herramientas de análisis espacial y geoprocesamiento avanzado, a través de un navegador *web* y es una tendencia que sigue creciendo y que es tema de estudio en esta investigación. (Peng y Tsou, 2003)

#### **1.5. SIG en la** *web*

El SIG en la *web* es un tipo de sistema de información distribuido. La forma más simple de un SIG en la *web* debe tener al menos un servidor y un cliente, en donde el servidor es un servidor de aplicaciones *web* y el cliente es un navegador *web*, una aplicación de escritorio o una aplicación móvil. El servidor debe poseer una dirección *web* para que los clientes puedan encontrarlo fácilmente. Los clientes utilizan HTTP para enviar peticiones hacia el servidor. El servidor realiza las tareas SIG requeridas y envía las respuestas a los clientes, nuevamente a través de HTTP. El formato de respuesta puede ser HTML que es usado por el navegador *web*, pero puede estar en otros formatos como imágenes binarias o JSON. (Fu y Sun, 2011)

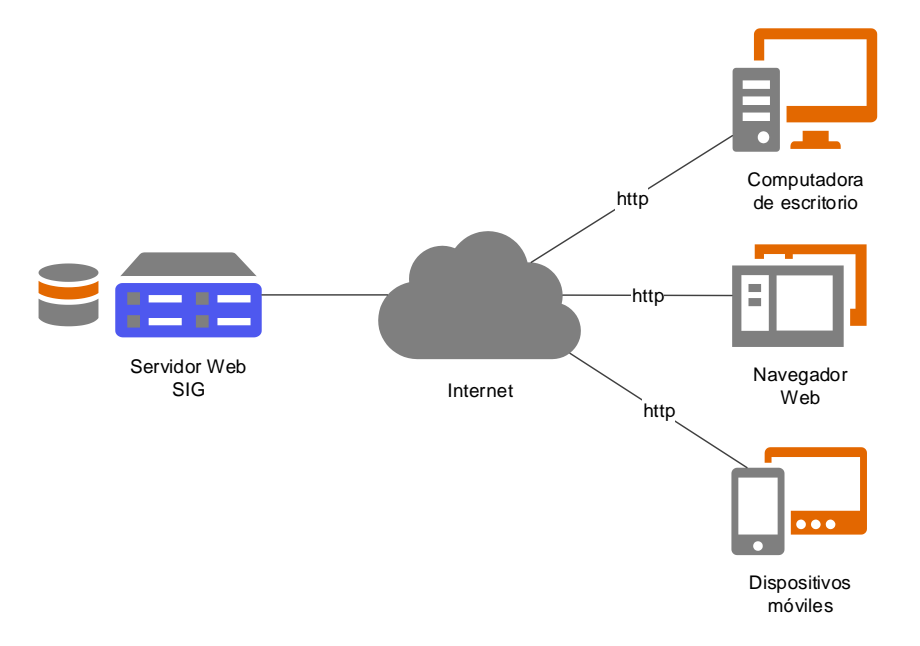

### Figura 2. **Arquitectura simple de un SIG en la** *web*

Fuente: elaboración propia.

## **Características de un SIG en la** *web*

El Internet y las tecnologías *web* han permitido el acceso instantáneo a la información desde cualquier parte y esto permite que el SIG en la *web* herede ciertas ventajas sobre los SIG de escritorio tradicional incluyendo las siguientes:

- Alcance global: permite compartir información geográfica fácilmente dentro de una organización o con personas alrededor del mundo.
- Mayor número de usuarios: no necesita de instalación de *software* especializado en la computadora de los usuarios lo que permite que más personas con un navegador *web* pueda acceder al SIG.
- Mejor capacidad multiplataforma: las aplicaciones *web*, especialmente las construidas con *JavaScript* pueden ejecutarse en navegadores *web* de escritorio y móviles en casi cualquier sistema operativo.
- Fácil de usar para usuarios finales: las aplicaciones *web* SIG típicamente incorporan simplicidad en el diseño para que cualquier usuario pueda usar la aplicación sin tener conocimiento previo.
- Actualizaciones unificadas: al ser aplicaciones *web* los usuarios se benefician de las últimas actualizaciones realizadas al programa y/o a los datos cada vez que acceden a la aplicación *web*. El administrador *web* no debe de realizar una actualización por separado para cada usuario. (Fu y Sun, 2011)

## **Funciones de un SIG en la** *web*

Los SIG en la *web* son capaces de realizar todas las funciones SIG incluyendo la captura, almacenamiento, edición, manipulación, administración, análisis y visualización de información espacial. Algunas de las fortalezas de un SIG en la *web* incluyen las siguientes (Fu y Sun, 2011):

- Mapeo y consultas.
- Colección de información geográfica.
- Diseminación de información geográfica.
- Análisis geográfico.

### **Arquitectura y componentes de un SIG en la** *web*

El SIG en la *web* extiende las capacidades básicas de una aplicación *web* para darle capacidades SIG. La arquitectura básica de un SIG en la *web* es muy similar al de las aplicaciones *web*, pero con la adición de los componentes SIG. (Fu y Sun, 2011)

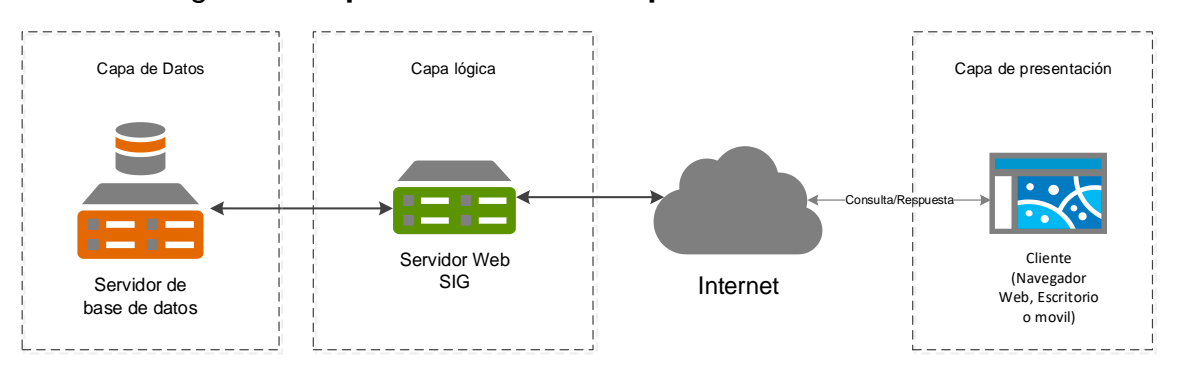

Figura 3. **Arquitectura en tres capas de un SIG en la** *web*

Fuente**:** elaboración propia.

## **Servidor** *web* **SIG**

El servidor *web* SIG es el componente más importante en una aplicación SIG en la *web*. Su funcionalidad, capacidad para ser configurado, escalabilidad y rendimiento son críticos para el éxito de una aplicación SIG en la *web*. (Fu y Sun, 2011)

## **Base de datos SIG**

Los resultados que se pueden obtener de un análisis SIG en la *web* serán tan buenos como lo es la calidad de la información que está contenida en una base de datos SIG. Las bases de datos SIG generalmente incluyen las siguientes capacidades:

- Almacenamiento de datos espaciales centralizados o sistemas distribuidos.
- Reglas topológicas y relaciones entre los datos.
- Mantienen integridad de los datos espaciales,
- Soporta el trabajo de multiusuarios para acceder y editar los datos,
- Provee de medios robustos para la seguridad de los datos, copias de respaldo, recuperación, etc.,
- Mantiene un rendimiento alto cuando el volumen de acceso a los datos se incrementa por las consultas simultáneas de los usuarios. (Fu y Sun, 2011)

### **Clientes SIG en la** *web*

Los clientes SIG en la *web* normalmente son navegadores *web*, pero pueden ser aplicaciones de escritorio y aplicaciones móviles. Los clientes en una aplicación *web* SIG representa la interfaz final para usuarios del sistema completo. En esta interfaz, el usuario interactúa, envía peticiones al servidor y estas peticiones son devueltas al usuario y presentadas. Los clientes también pueden realizar algunas tareas de geoprocesamiento como clasificaciones dinámicas para mapas temáticos, intersección de capas, mapas de calor, etc. (Fu y Sun, 2011)

#### **Aplicaciones SIG en la** *web*

Las mejores prácticas recomiendan partir una aplicación SIG en la *web* en diferentes componentes: mapas base, capas operacionales y herramientas SIG. (Quinn, Bartley y Menon, 2008). Las aplicaciones *web* SIG deben ofrecer características como velocidad en tiempo de respuesta, facilidad de uso o intuitivo y que la interfaz sea amigable y sencilla de usar. (Fu y Sun, 2011)

#### **Mapas base**

Los mapas base usualmente son pre creados o creados dinámicamente por el servidor, proveen una referencia o contexto para una aplicación. Un mapa base tiende a ser relativamente estático y es por ello que se recomienda pre generar los mapas para que estos sean accedidos como imágenes para un despliegue rápido en las aplicaciones SIG en la *web*. (Fu y Sun, 2011)

#### **Capas operacionales**

Las capas operacionales se dibujan encima de los mapas base y estas contienen las capas con las que el usuario final interactúa para realizar análisis o consultas geográficas. Estas capas son dinámicas y están cambiando constantemente. Estas capas reflejan estados o situaciones en tiempo real. Muchas veces estas capas son desplegadas por el cliente (navegador *web*) para la interacción del usuario final. (Fu y Sun, 2011)

### **Herramientas SIG**

Las aplicaciones SIG en la *web* usualmente proveen de herramientas que realizan procesos adicionales a los procesos de mapeo. Entre las más comunes se encuentran herramientas de búsqueda de direcciones, búsqueda de puntos de interés, herramientas de medición de distancias, etc. También se cuenta con herramientas especializadas, implementadas para cubrir requerimientos específicos. Las soluciones varían y los procesos pueden ser realizados en el servidor o en el navegador *web*. (Fu y Sun, 2011)

#### **La** *web* **como una plataforma**

La *web* es una plataforma para la informática y el desarrollo de software. Dentro de estos desarrollos están el *software* como servicio (*SaaS – Software as a Service*), donde las capacidades de *software* son entregadas como servicios *web* o aplicaciones *web*, que son escalables dinámicamente. Estos servicios *web* pueden combinarse para crear nuevas aplicaciones. La *web* como plataforma hace que estos nuevos métodos estén disponibles para el desarrollo e implementación de aplicaciones. (Fu y Sun, 2011)

#### **Servicios** *web*

Los servicios *web* son los componentes básicos de programación de la plataforma *web*. Un servicio *web* es un programa que corre en un servidor *web* y expone interfaces programables para otros programas en la *web*.

#### **Servicios** *web* **geoespaciales**

Los servicios *web* geoespaciales exponen las funciones del SIG en la *web*. Estos servicios pueden ser categorizados por las funciones que proveen: servicios de mapas, servicios de datos, servicios de análisis, servicios de edición, etc. (Fu y Sun, 2011)

#### **1.6. Radiación Solar**

La radiación solar puede definirse como el flujo de energía que recibimos del sol en forma de ondas electromagnéticas que permite la transferencia de energía solar a la superficie terrestre. (Mendoza, 2012).

Las cantidades de radiación solar son expresadas generalmente en términos de exposición radiante o irradiancia, siendo esta última la cantidad de radiación solar que cae en una superficie terrestre y cuya unidad es el Watt por metro cuadrado (W/m<sup>2</sup> ). (Sebastián, 2013). En función de cómo reciben la radiación solar los objetos situados en la superficie terrestre, se pueden distinguir estos tipos de radiaciones:

- Radiación directa: es el flujo solar que llega directamente del sol sin haber sufrido cambio alguno en su dirección, en una línea directa desde el sol hacia la superficie, es el componente más grande de la radiación global.
- Radiación difusa: es el segundo componente más grande de la radiación global. La radiación difusa se dispersa y va en todas direcciones, como consecuencia de las reflexiones y absorciones, no solo de las nubes sino de las partículas de polvo atmosférico, montañas, etc.
- Radiación reflejada: es la radiación reflejada por los distintos elementos que están sobre la superficie. Esta constituye solo una pequeña parte de la radiación total, excepto para ubicaciones rodeadas por superficies altamente reflexivas como la cobertura de nieve.
- Radiación global o radiación total: es la suma de la radiación directa, difusa y reflejada.

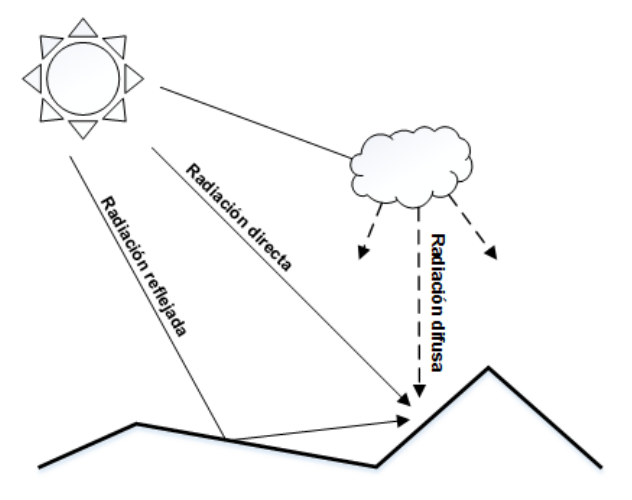

Figura 4. **La radiación solar directa, difusa y reflejada**

Fuente: elaboración propia.

#### **Irradiación solar**

La irradiación solar también conocida como insolación se refiere a la cantidad de energía solar por unidad de superficie recibida durante un determinado período de tiempo. Las unidades que se emplean para este concepto son las unidades de energía por unidades de área kWh/m<sup>2</sup> (Kilowatt hora por metro cuadrado). (Sebastián, 2013)

La insolación está determinada por cuatro factores: la constante solar que es la cantidad promedio de radiación recibida en un punto perpendicular a los rayos solares con un valor promedio de 1353  $W/m^2$  (Meinel, Peris, La, y Meinel, 1982), la atenuación atmosférica, la duración de la luz del día y el ángulo con el que los rayos solares entran a la Tierra.

#### **Energía solar fotovoltaica**

La energía solar fotovoltaica está definida como la generación de electricidad, a partir de la luz. Se puede generar energía electrica de manera directa con el uso de paneles fotovoltaicos. Los paneles solares están formados por células fotovoltaicas que convierten la luz solar directamente en electricidad. Las células fotovoltaicas pueden estar hechas de diferentes materiales que proveen de diferentes eficiencias de absorción de luz solar que se traduce en diferentes capacidades de generación de electricidad. (El-Ghonemy, 2012)

#### **1.7. Modelos espaciales de radiación solar**

Con el origen de los sistemas de información geográfica y en paralelo al surgimiento de las computadoras personales se tuvo acceso a modelar datos geográficos y desarrollar modelos de geoprocesamiento complejos entre ellos el de radiación solar. Los modelos espaciales de radiación solar pueden estar

15

categorizados en dos tipos: de puntos específicos y basados en áreas. Los modelos de puntos específicos pueden ser altamente precisos para una ubicación dada, pero no es factible construir un modelo específico para cada ubicación en un área geográfica. En contraste, los modelos basados en áreas calculan la insolación para un área geográfica, calculando la orientación de la superficie y los efectos de la sombra utilizando un modelo digital de elevación. (Fu y Rich, 2000).

Uno de los primeros modelos de radiación solar propuesto fue SolarFlux desarrollado para ser usado dentro de ARC/INFO la plataforma SIG de escritorio de Esri (*Enviromental Systems Research Institute*), que se basaba en la orientación de la superficie, desplazamientos estacionales y diarios en el ángulo solar y sombras causadas por elementos topográficos. (Hetrick, Rich, Barnes, y Weiss, 1993)

Modelos similares fueron desarrollados en 1997 con cálculos simples limitados por la velocidad de procesamiento de ese momento. (Kumar, Skidmore y Knowles, 1997). *Solar Analyst* un modelo más simple, más preciso y rápido fue desarrollado en el año 2000, basado en un modelo digital de elevación como parámetro de entrada, donde se obtenía el cálculo de la radiación directa, difusa y global. (Fu y Rich, 2000). Actualmente, *Solar Analyst* es parte de las herramientas de geoprocesamiento de análisis espacial del *software* de escrito ArcGIS de Esri, modelo que ha sido seleccionado para el desarrollo del presente trabajo.

#### **Modelo Solar Analyst**

*Solar Analyst* es una herramienta de modelado de radiación solar geométrica desarrollado por Pinde Fu y Paul Rich. Calcula mapas de insolación

16

usando modelos de elevación digital como entrada. Este modelo también permite la configuración de parámetros de atenuación atmosférica como lo es la transmisividad y la proporción difusa. (Fu y Rich, 2000).

La transmisividad es una propiedad de la atmósfera que se expresa como la relación de la energía que llega a la superficie de la Tierra con respecto a la que se recibe en el límite superior de la atmósfera. Los valores varían de 0 sin transmisión y 1 transmisión completa. Para una condición de cielo muy clara pueden observarse valores de 0.6 o 0.7. La proporción difusa es la fracción del flujo de la radiación global que se dispersa a consecuencia de las reflexiones y absorciones de nubes o polvo. Los valores varían de 0 a 1. Un valor para cielo muy despejado puede ser de 0.2. (Esri, s.f.)

El modelo *Solar Analyst* fue validado comparando patrones temporales y espaciales calculados de la insolación en las proximidades de *Rocky Mountain Biological Laboratory* con un monitoreo detallado de la insolación, el clima y la vegetación. (Fu y Rich, 2000).

*Solar Analyst* puede calcular la insolación para cualquier periodo de tiempo. Toma en cuenta la latitud del sitio y su elevación, la orientación de la superficie, las sombras que son proyectadas por la topografía de los alrededores, los cambios diarios y estacionales del ángulo solar y la atenuación atmosférica. (Fu y Rich, 2000).

*Solar Analyst* puede calcular la radiación directa, radiación difusa y radiación total o global. No toma en cuenta la radiación reflejada por lo cual no se recomienda para superficies altamente reflexivas como la cobertura de nieve. (Fu y Rich, 2000).

*Solar Analyst* puede realizar cálculos de insolación para áreas geográficas o puntos de interés específico. Ambos análisis requieren un modelo digital de elevación y para los análisis de puntos de interés específicos la coordenada geográfica también es requerida. Los análisis se realizan siguiendo los siguientes pasos:

- Cálculo de la cuenca visual hemisférica.
- Cálculo del mapa solar.
- Cálculo del mapa celeste.
- Superposición de la cuenca visual hemisférica con mapa solar, para calcular la radiación directa.
- Superposición de la cuenca visual hemisférica con mapa celeste, para calcular la radiación difusa.
- Suma de radiación directa y radiación difusa para obtener la radiación total
- En el caso de áreas, se repiten los pasos anteriores para cada celda del ráster del modelo digital de elevación del área de estudio.

### **Cálculo de la cuenca visual hemisférica**

El cálculo de la cuenca visual hemisférica es el algoritmo principal del modelo de *Solar Analyst.* Esta cuenca representa el cielo que está visible u obstruido cuando se observa desde una ubicación en particular. Esto es similar a la vista que se puede tener de una fotografía hemisférica tomada desde el punto de interés hacia arriba. Para calcular una cuenca visual, se realiza una búsqueda en un número específico de direcciones alrededor de una ubicación de interés y se determina el ángulo máximo de obstrucción en el cielo o el ángulo del horizonte. Para todas las otras direcciones sin búsqueda, se interpolan los ángulos del horizonte. (Fu y Rich, 2000).

## Figura 5. **Trazo de direcciones para cálculo de cuenca visual hemisférica en un área urbana**

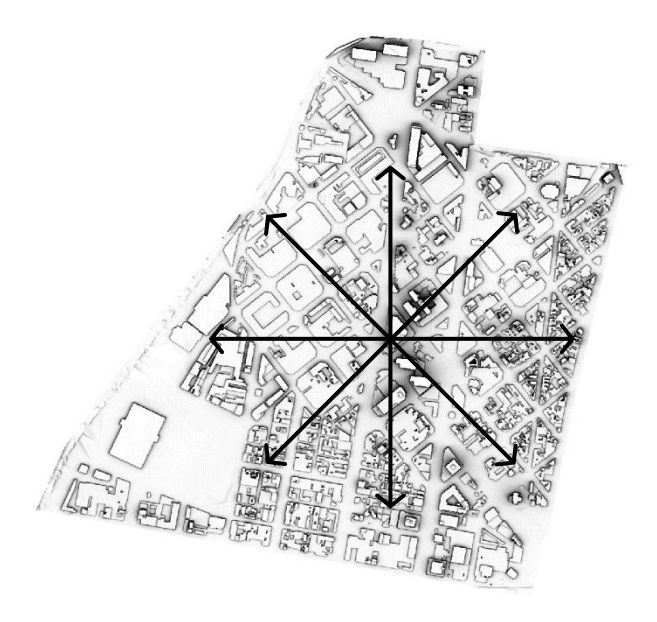

Fuente: elaboración propia.

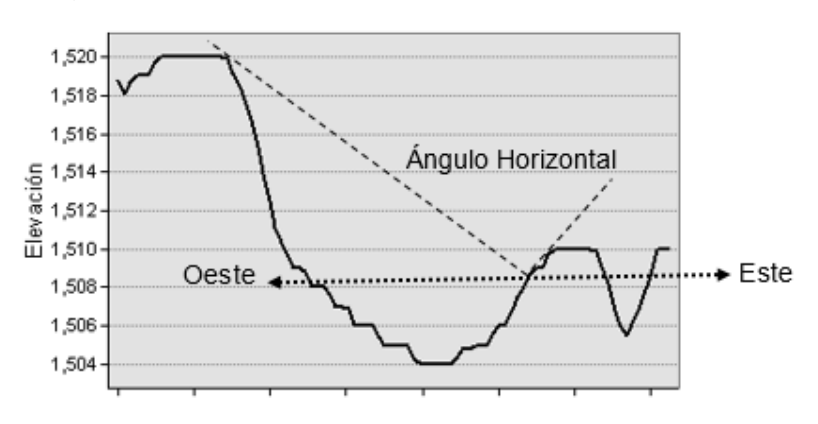

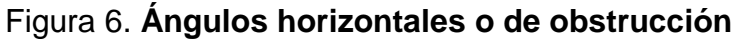

Los ángulos del horizonte se convierten en un sistema de coordenadas hemisféricas, y así, representan un hemisferio de direcciones tridimensional como una imagen ráster bidimensional. Cada celda ráster de la cuenca visual

Fuente: elaboración propia.

tiene un valor asignado que corresponde a si la dirección del cielo está visible u obstruida. Las ubicaciones de celda de salida (fila y columna) corresponden al ángulo cénit θ (ángulo relativo a la pendiente recta) y el ángulo acimutal α (ángulo relativo al norte) en el hemisferio de direcciones. (Fu y Rich, 2000).

La siguiente figura muestra el cálculo de la cuenca visual para una celda de un modelo digital de elevación. Los ángulos del horizonte se calculan a lo largo de un número específico de direcciones y se utilizan para crear una representación hemisférica del cielo. La cuenca visual resultante caracteriza si las direcciones del cielo están visibles (en color blanco) u obstruidas (en color negro). (Esri,s.f)

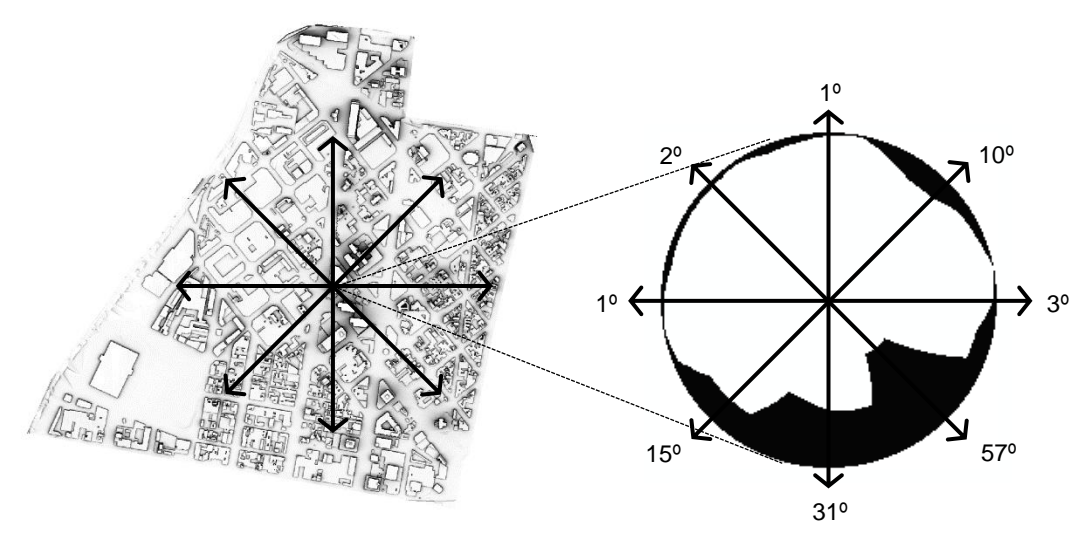

Figura 7. **Cálculo de la cuenca visual hemisférica de un punto dado**

Fuente: elaboración propia.

## **Cálculo de mapa solar**

Un mapa solar es una representación ráster que muestra el recorrido solar o la posición aparente del sol cuando varía en las horas del día y en los días del año. Esto es parecido a cuando mira hacia arriba y observa cómo se mueve la posición del sol en el cielo en un período de tiempo. El mapa solar comprende sectores discretos que se definen según la posición del sol en intervalos determinados durante el día (horas) y el período del año (días o meses). El recorrido del sol se calcula, según la latitud del área de estudio y la configuración del tiempo definida mediante los sectores del mapa solar. Para cada sector del mapa solar, se especifica un valor de identificación único, junto con el ángulo de cénit del centro y el ángulo acimutal. La radiación solar que se origina desde cada sector se calcula de forma separada, y la cuenca visual se superpone en el mapa solar para el cálculo de la radiación directa. (Fu y Rich, 2000).

La siguiente figura es un mapa solar para una latitud de 45° N desde el solsticio de invierno (21 de diciembre) al solsticio de verano (21 de junio). Cada sector solar representa la posición del sol, mediante intervalos de 1/2 hora en el día e intervalos mensuales en el año. (Esri,s.f.)

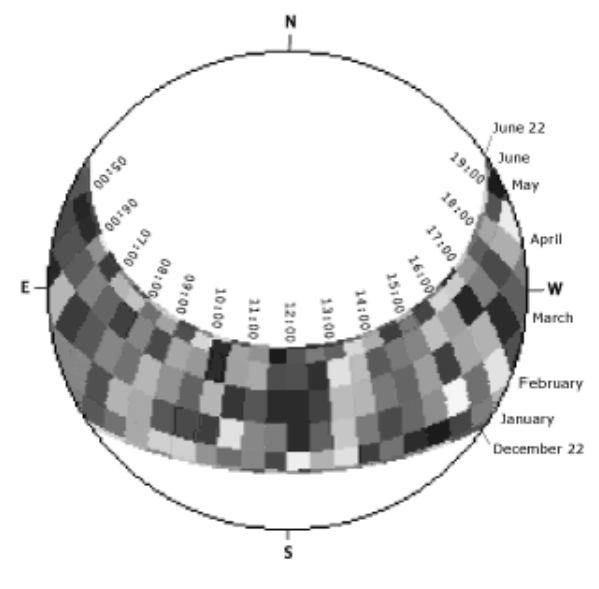

Figura 8: **Ejemplo de mapa solar**

Fuente: (Esri,s.f.)

### **Cálculo del mapa celeste**

La radiación difusa se origina desde todas las direcciones del cielo como resultado de la dispersión de componentes atmosféricos (nubes, partículas y más). Para calcular la radiación difusa de una ubicación en particular, se crea un mapa celeste para representar una vista hemisférica de todo el cielo dividida entre una serie de sectores del cielo que se define mediante los ángulos de cénit y acimutales. A cada sector se le asigna un único valor de identificación, junto con ángulos de cénit del centroide de cada sector y acimutales. La radiación difusa se calcula para cada sector del cielo en base a la dirección (cénit y acimut). (Fu y Rich, 2000).

La siguiente figura es un mapa celeste con sectores del cielo definidos mediante 8 divisiones de cénit y 16 divisiones de acimut. Cada color (en tonos grises) representa un único sector del cielo, desde donde se origina la radiación difusa.

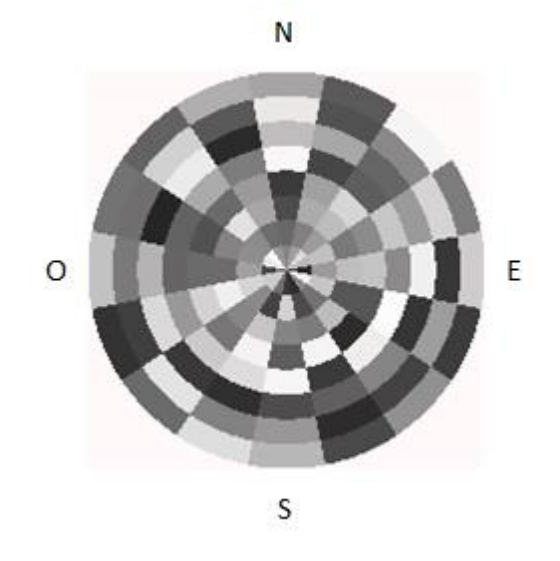

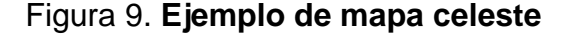

Fuente: elaboración propia.

### **Superposición de la cuenca visual con mapas solar y celeste**

Durante el cálculo de la insolación, el ráster de cuenca visual se superpone con los ráster del mapa solar y mapa celeste para calcular la radiación difusa y directa que se recibe desde cada dirección del cielo. La proporción del área de cielo visible en cada sector se calcula al dividir el número de celdas sin obstrucciones por el número total de celdas en cada sector. Se calcula una tolerancia para los sectores del cielo obstruidos parcialmente. (Fu y Rich, 2000).

Las siguientes figuras ilustran la superposición de una cuenca visual en un mapa solar y un mapa celeste. El color negro representa direcciones del cielo obstruidas. La radiación solar se calcula al sumar la insolación directa y difusa que se origina desde las direcciones del cielo sin obstrucciones.

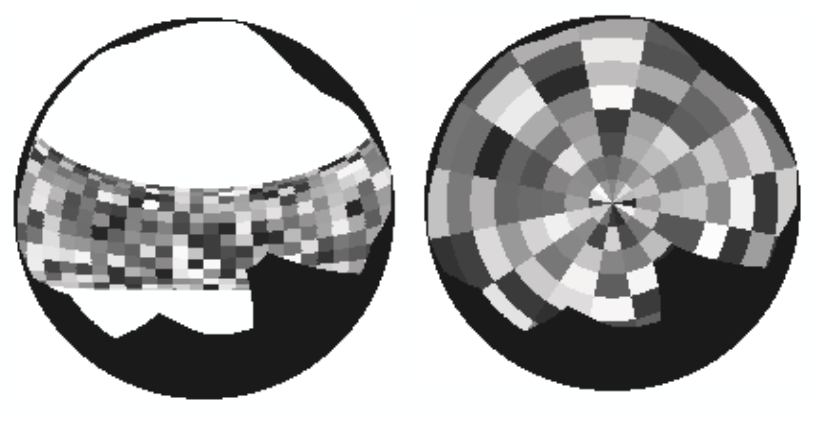

Figura 10. **Superposición de cuenca visual con mapa solar y mapa celeste**

Fuente: elaboración propia.

## **PRESENTACIÓN DE RESULTADOS**

Los resultados obtenidos en este proyecto aportan una metodología para el desarrollo de una aplicación *web* SIG, que permite estimar el potencial eléctrico solar en un área urbana de la ciudad de Guatemala, a través de una aplicación que puede ser accedida a través del Internet. Los resultados obtenidos en la realización del presente trabajo incluyen: un modelo de datos geográfico y diseño de modelos de geoprocesamiento para análisis de radiación solar en áreas urbanas, para la ciudad de Guatemala, capas de información geográfica con valores de radiación solar publicadas como servicios de mapas de las zonas 1, 4, 9 y 15 de la ciudad de Guatemala, desarrollo y descripción de los componentes y flujos de trabajo necesario para la construcción de una aplicación *web* SIG y la codificación de la aplicación para usuarios finales. A continuación, se detallan los resultados obtenidos.

#### **2.1. Modelo de datos geográfico para análisis de radiación solar**

Para el análisis de radiación solar en un área urbana de la ciudad de Guatemala, se utilizó el modelo *Solar Analyst* descrito en el capítulo anterior, que requiere como parámetro de entrada obligatorio un modelo digital de elevación. Adicionalmente, se utilizaron los parámetros de la transmisividad y proporción difusa para generar un mapa de insolación más preciso y ajustado a las medidas de radiación solar registradas por una estación meteorológica local. Estos parámetros fueron calculados utilizando un procedimiento desarrollado por el Dr. James M. Dyer de la Universidad de Ohio, que utiliza como datos de entrada la información de un Año Meteorológico Típico (AMT), que permite caracterizar el clima, mediante la identificación del mes, que mejor representa las características medias de ese mes a partir de registros de varios años. (Dyer, J, 2009) Los datos de radiación solar históricos provienen de una estación meteorológica del área de la ciudad de Guatemala.

Dentro del modelo de datos geográfico se tomó en consideración la capa de información geográfica que representa a las edificaciones del área de estudio, la cual se utilizó principalmente porque al combinar el modelo digital de elevación con la información 3D generada de las edificaciones permitieron realizar un análisis de radiación solar más preciso, ya que toma en cuenta las sombras que proyectan los edificios y que afectan la cantidad de radiación solar directa que se recibe en el área de proyección de la sombra. El producto de información final muestra el potencial eléctrico solar que tiene cada una de las edificaciones en sus partes altas, pensando en el uso de paneles solares fotovoltaicos instalados en los techos como configuración ideal para aprovechar la energía solar. El modelo no asume pérdidas por forma de techos, cobertura vegetal y zonas de techo utilizables para instalar paneles fotovoltaicos, por no contar con información detallada de la forma de los techos y cobertura vegetal del área de estudio.

#### **Modelo de datos conceptual**

A continuación, se describen los datos que permitieron generar la base de datos geográfica que fue utilizada como entrada para el cálculo de un mapa de insolación solar, para las zonas 1, 4, 9 y 15 de la ciudad de Guatemala.

Es importante mencionar que para un área urbana un diseño ideal debería contar con el modelo en tercera dimensión de las estructuras físicas como edificios y árboles; pero en el caso presente no se cuenta con esa información más que con el polígono del área que identifica una edificación. Este polígono que se describe como el polígono de huellas de edificios, cuenta con un atributo utilizado para estimar la altura y que permitió modelar las edificaciones en objetos 3D, para su posterior proceso para el análisis de la radiación solar.

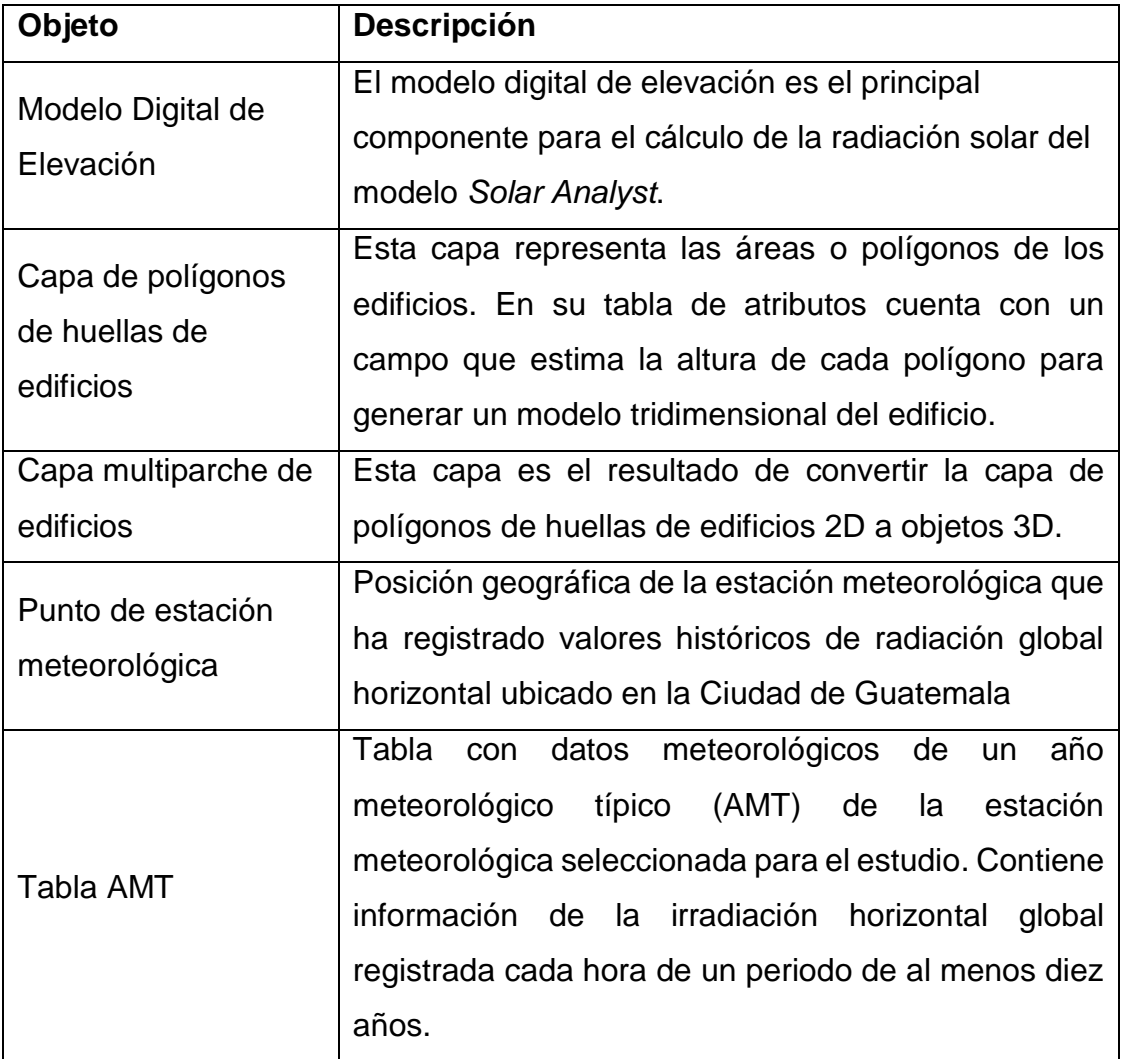

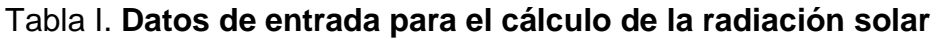

Fuente: elaboración propia.

## **Modelo de datos lógico**

A continuación, se describe la estructura que tiene cada una de las capas de información geográfica y tablas que participaron del análisis de radiación solar. Se definen sus propiedades espaciales y tabulares.

## Tabla II. **Diccionario de datos del modelo digital de elevación**

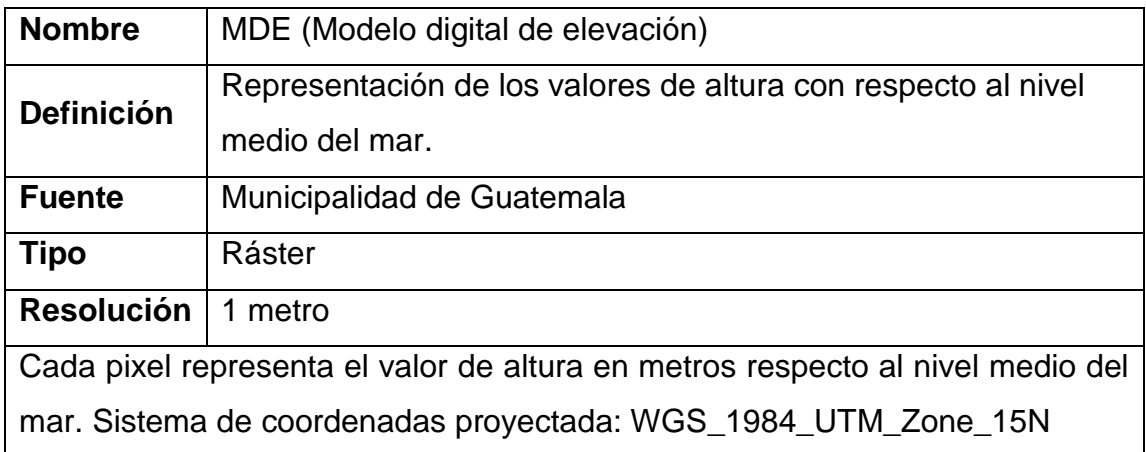

Fuente: elaboración propia.

## Tabla III. **Diccionario de datos de la capa de huellas de edificios**

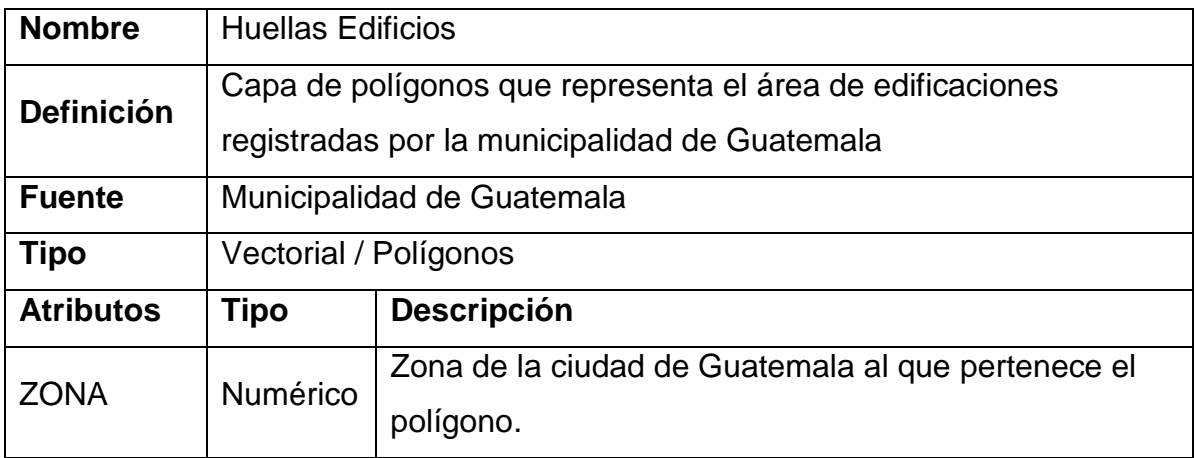

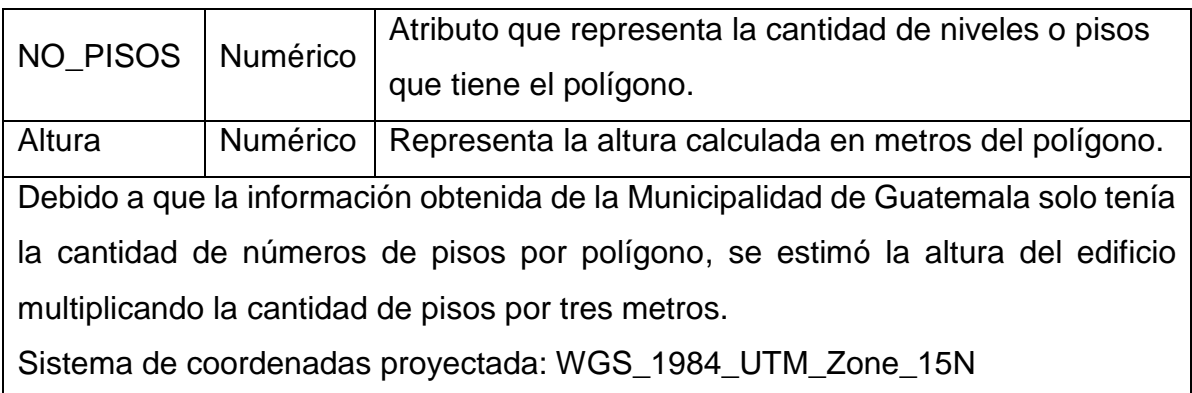

Fuente: elaboración propia.

## Tabla IV. **Diccionario de datos de la capa de estación meteorológica**

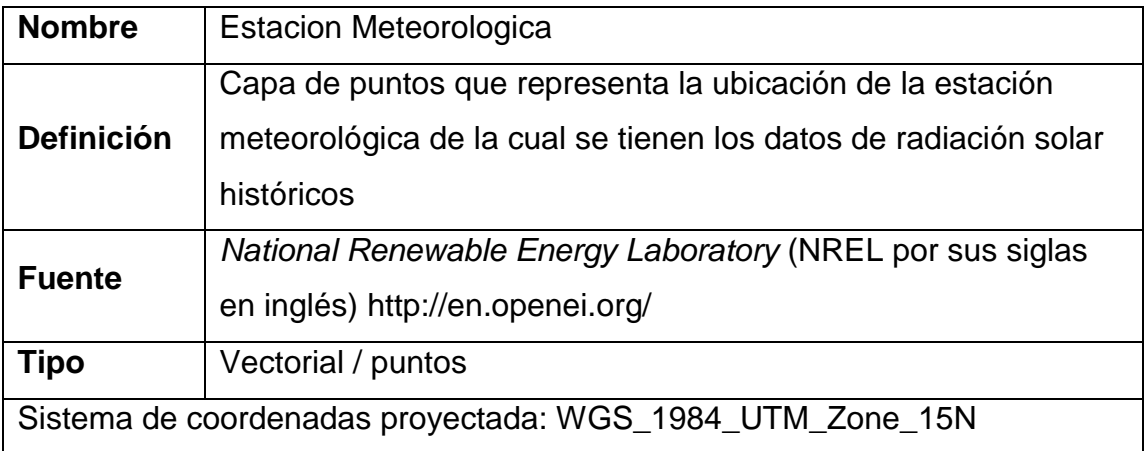

Fuente: elaboración propia.

# Tabla V. **Diccionario de datos de la tabla de un año meteorológico típico**

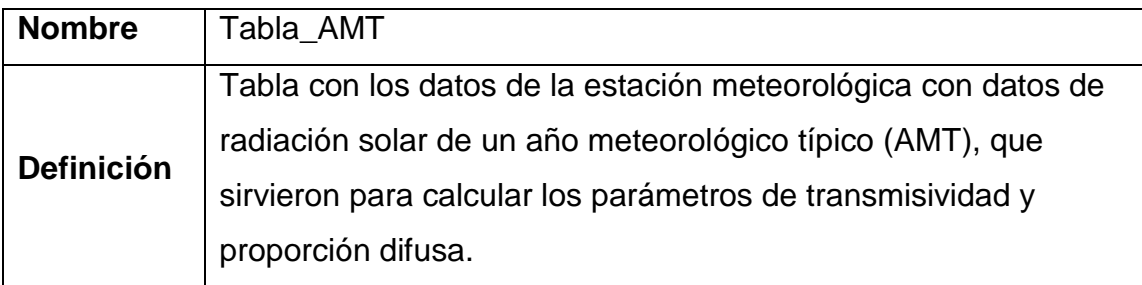

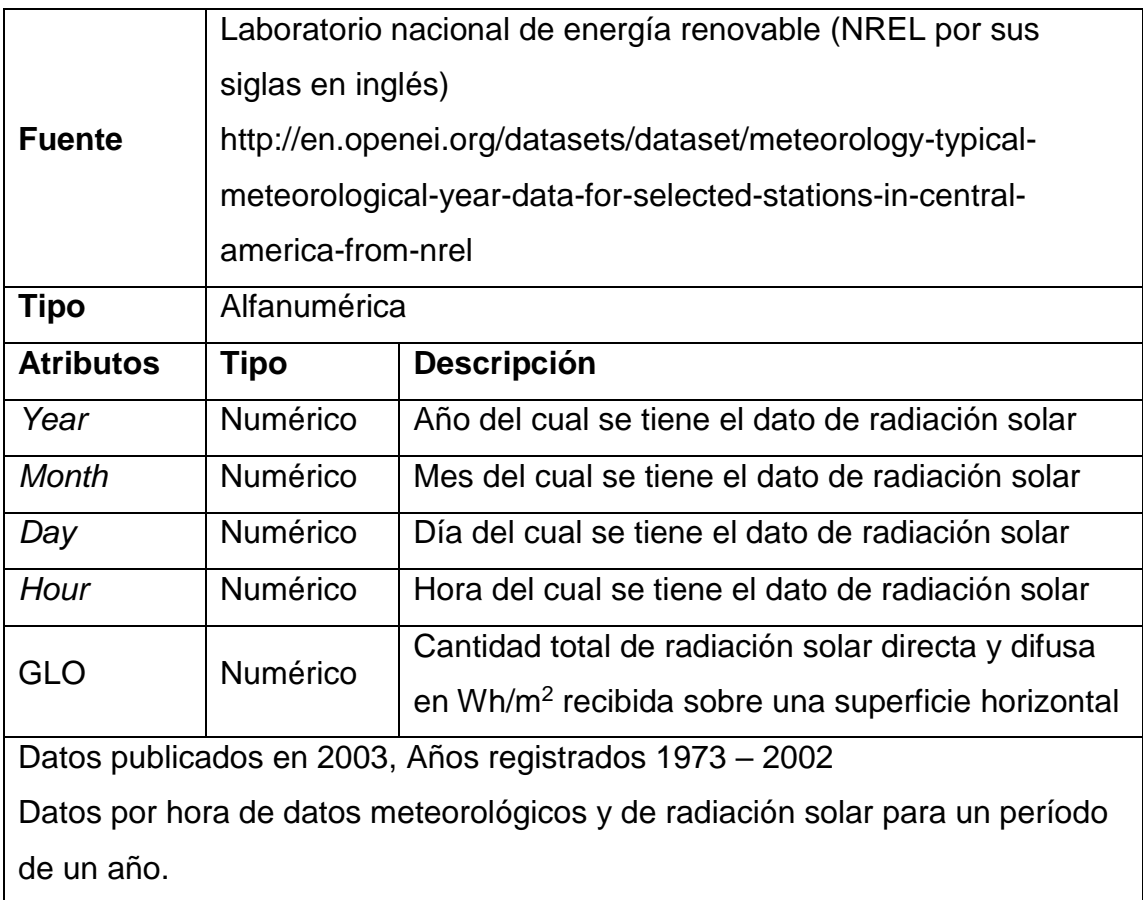

## Fuente: elaboración propia.

## **Modelo de datos físico**

Para el almacenamiento, procesamiento y administración de los datos geográficos, se decidió crear una geodatabase de tipo archivo. En esta geodatabase se almacenaron los resultados finales del procesamiento de los datos de entrada definidos en el presente modelo de datos. Las capas de información geográfica necesarias para realizar el análisis de radiación solar son:

- Modelo digital de elevación de tipo ráster
- Capa de punto de con ubicación de estación meteorológica

• Capa de polígonos de edificios

Figura 11. **Geodatabase inicial para el análisis de la radiación solar**

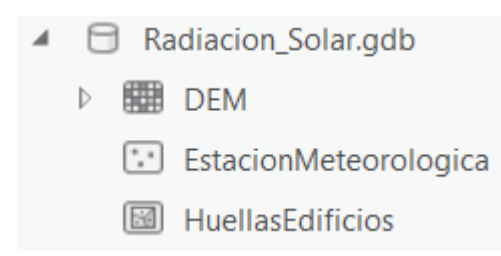

Fuente: elaboración propia.

# **2.2. Modelo de geoprocesamiento para análisis de radiación solar en un área**

Para el análisis de radiación solar en un área urbana, se diseñó y combinó en forma ordenada un conjunto de modelos de geoprocesamiento representados en la figura 12, los cuales realizan una serie de operaciones geográficas sobre los datos de entrada para producir un mapa de insolación, que servirá como fuente de datos para los servicios de mapas que serán consultados, a través de la aplicación *web* SIG para la estimación del potencial eléctrico solar en un área urbana de la ciudad de Guatemala.

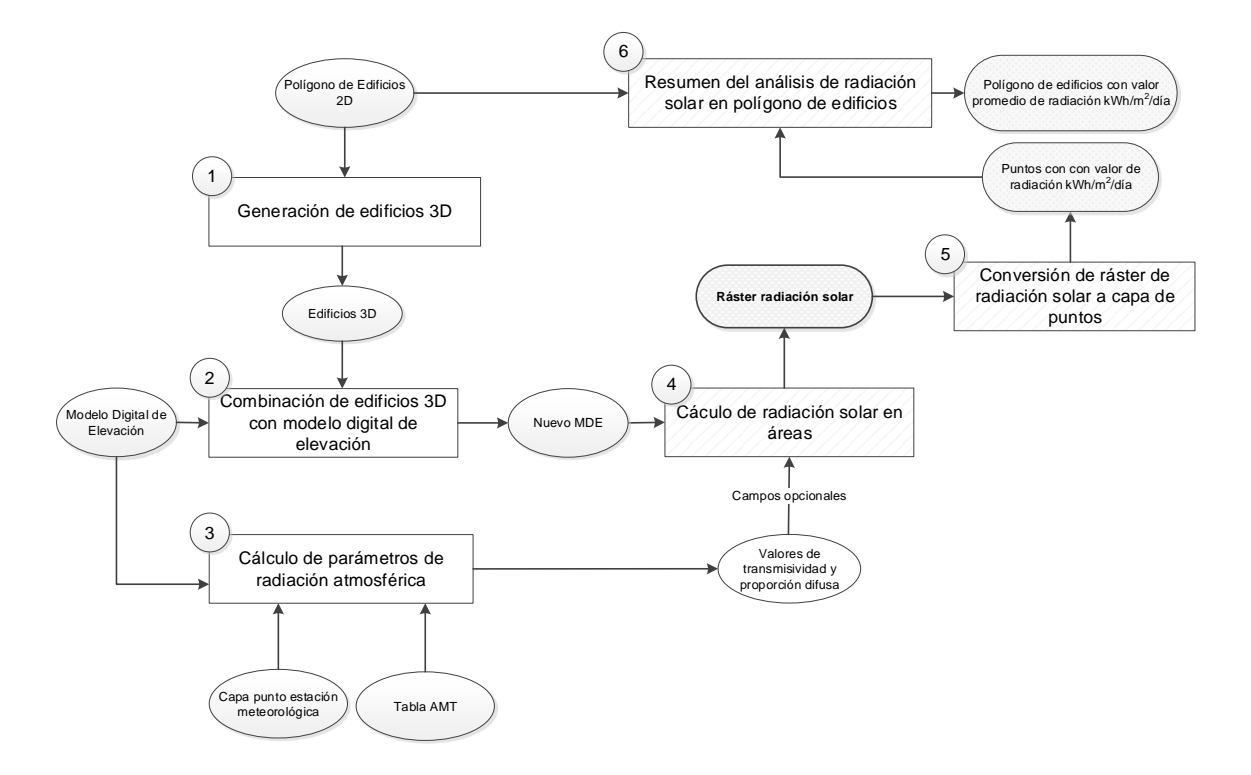

Figura 12. **Diseño general para cálculo de radiación solar en áreas urbanas**

Fuente: elaboración propia.

Los resultados esperados de estos modelos de geoprocesamiento son: el ráster de radiación solar, los puntos derivados del ráster de radiación solar y el cálculo del valor promedio de la radiación solar en los polígonos de edificios expresado en kWh/m<sup>2</sup>/día.

Para cada uno de los modelos de geoprocesamiento, se utilizó el *software* comercial *ArcGIS Desktop* y las extensiones *ArcGIS 3D Analyst* y *ArcGIS Spatial Analyst* de la empresa Esri. A continuación, se detallan los diferentes pasos y geoprocesamientos que han sido realizados para obtener los resultados esperados.

## **Generación de edificios 3D**

Para realizar un análisis más preciso de la radiación solar en un área urbana y sobre todo calcular el potencial eléctrico solar en cada uno de polígonos de la capa de edificios, es deseable contar con una capa de tipo multiparche que represente los edificios en objetos 3D. Idealmente se debería contar con el registro actualizado de todas las edificaciones o edificios del área, lo cual es muchas veces escaso, debido al alto costo que representa generar o mantener este tipo de datos. Al momento de realizar este estudio solamente se contaba con la capa de polígonos de edificios con el atributo de número de pisos asociado a cada polígono. A esta capa se le agregó el atributo altura y se calculó su valor multiplicando el valor del atributo de número de pisos por tres, para estimar una altura media del edificio. El valor de altura expresado en metros se utilizó para generar una simbología 3D de los edificios (Fig. 13), mediante la extrusión de polígonos.

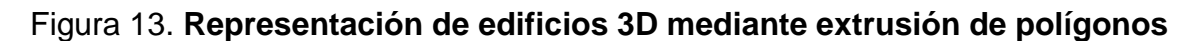

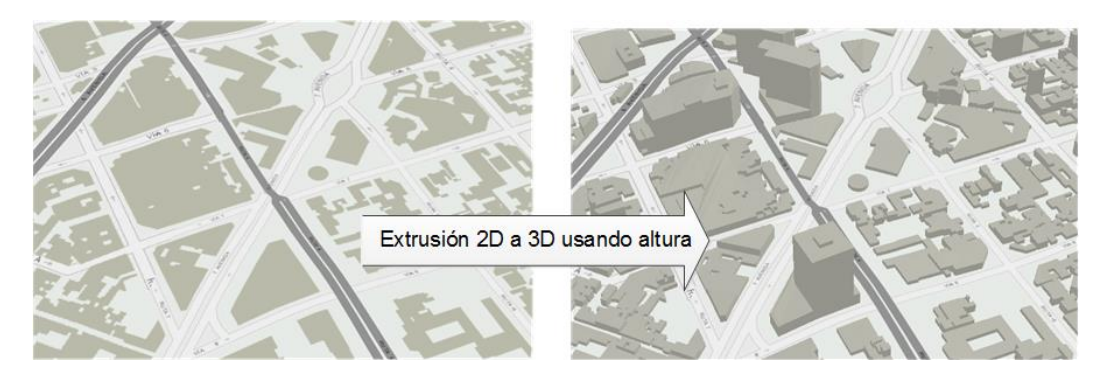

Fuente: elaboración propia.

Luego de haber finalizado la representación 3D de los edificios, se utilizó la herramienta de geoprocesamiento *Layer 3D to Feature Class* (Fig. 14), que convirtió la representación 3D en una capa Multiparche y la almacenó en la geodatabase para su futuro procesamiento.

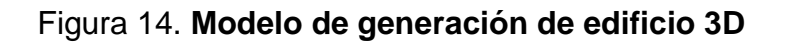

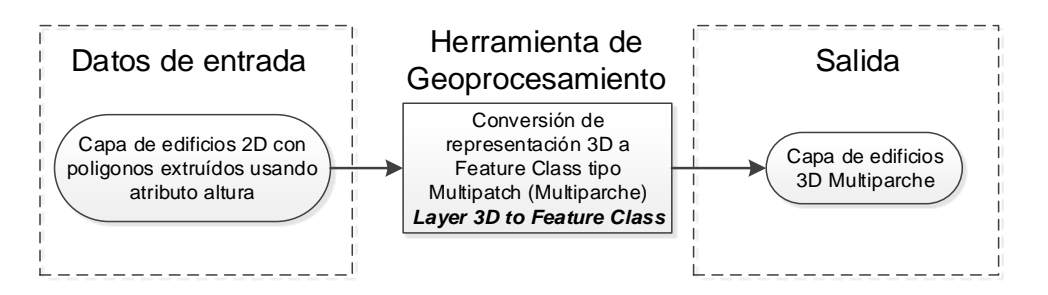

Fuente: elaboración propia.

## **Combinación de edificios 3D con modelo digital de elevación**

El siguiente paso después de obtener los edificios 3D es combinarlos con el modelo digital de elevación del área, para generar un nuevo modelo digital de elevación que contemple las estructuras físicas de los edificios, el resultado de esta combinación sirve como dato de entrada para el análisis de radiación solar.

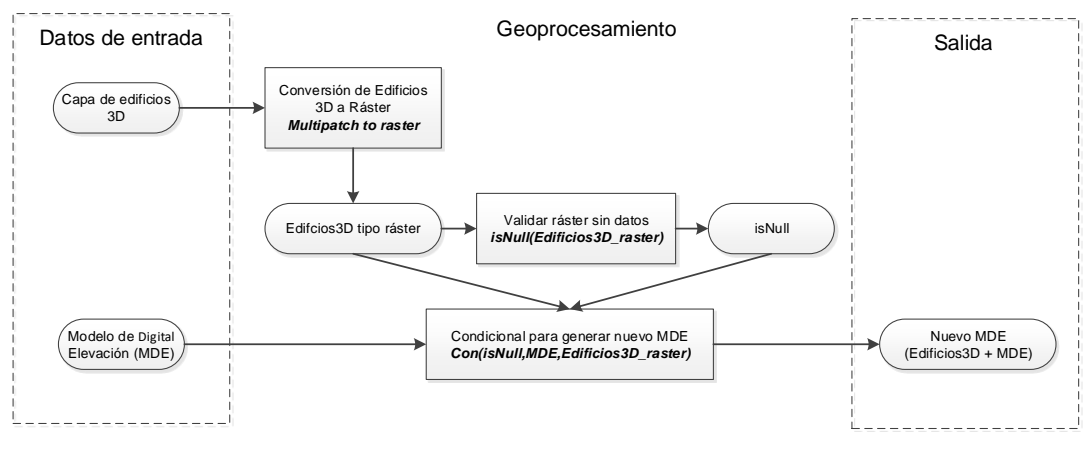

Figura 15. **Modelo para la combinación de edificios 3D con MDE**

Fuente: elaboración propia.

## **Conversión de edificios 3D multiparche a ráster**

Para la conversión de tipos de datos multiparche se utilizó la herramienta de geoprocesamiento *Multipatch to raster* que convierte los objetos multiparche a un ráster con celdas cuyo valor en este caso representan la altura de los edificios. Esta herramienta tiene un campo opcional que permite ingresar el tamaño de la celda de salida que en este caso se ingresó el valor 1, ya que el modelo digital de elevación del área tiene una resolución espacial de 1 metro.

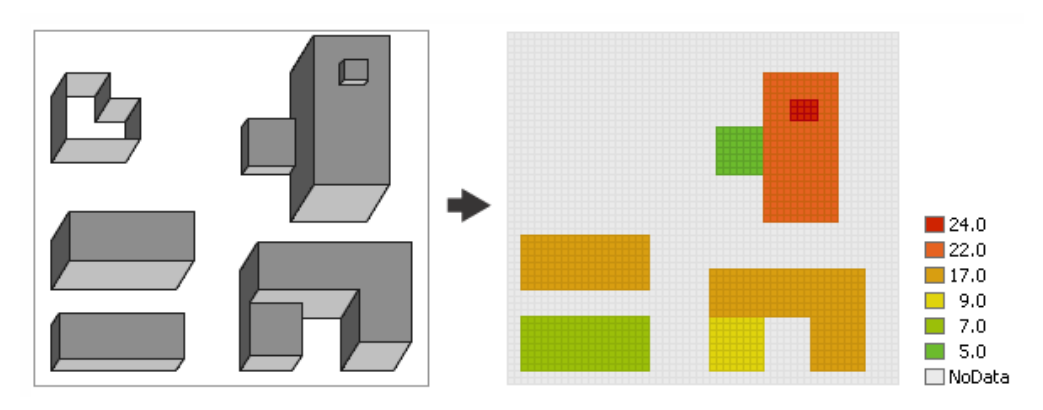

Figura 16. **Conversión de datos multiparche a ráster**

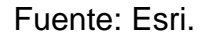

## **Combinación de ráster de edificios 3D con MDE del área**

Para la combinación del ráster de edificios 3D con el ráster que representa el modelo digital de elevación del área de estudio, se utilizaron las funciones de algebra de mapas *IsNull* y *Con* en el siguiente orden:

• Uso de función *IsNull* en ráster de edificios 3D: el resultado es un ráster con valores de 1 y 0 en donde el 1 indica que no existe información.

**Figura 17**: Ejemplo de algebra de mapas, función IsNull

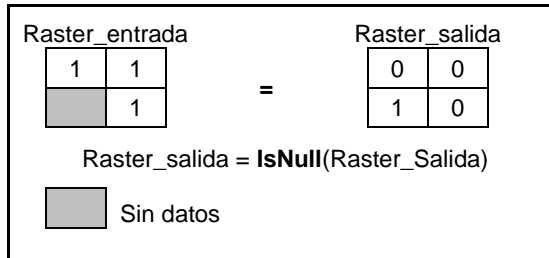

Fuente: elaboración propia.

• Uso de función *Con*: se utilizó el resultado de la función anterior como condicional de entrada, en donde se evaluó si la celda tenía un valor igual a 0 se tomaba el valor de la celda del modelo digital de elevación, en caso contrario se tomaba el valor de la celda del ráster de edificios 3D, esto produjo como resultado la combinación de ambos rásters que serán utilizados para el análisis de radiación solar.

### **Cálculo de parámetros de radiación atmosférica**

Los parámetros de radiación atmosférica en este estudio fueron calculados utilizando el método de "parametrización de la proporción difusa y valores de transmisividad, mediante datos de un año meteorológico típico", creado por el Dr. James Dyer del departamento de geografía de la Universidad de Ohio. Este método consiste en obtener los mejores parámetros de transmisividad y proporción difusa mediante el análisis de los valores de radiación global horizontal de un año meteorológico típico de una estación meteorológica cercana al área de estudio. Los pasos realizados que describen el método del Dr. Dyer son:

- Obtención de datos de radiación solar para un año meteorológico típico.
- Análisis de radiación solar de la ubicación de la estación meteorológica.
- Determinación del valor de proporción difusa y transmisividad.

# **Obtención de datos de radiación solar para un año meteorológico típico**

Los datos de radiación solar utilizados en este estudio fueron descargados del sitio <http://en.openei.org/> del proyecto: Evaluación de los Recursos de las Energías Solar y Eólica (SWERA por sus siglas en inglés) y elaborado por el laboratorio nacional de energía renovable (NREL por sus siglas en inglés) en Estados Unidos.

El NREL desarrolló años meteorológicos típicos para varias ubicaciones de Guatemala, para este estudio se seleccionó la estación de La Aurora Guatemala, por estar próxima al área de estudio.

Los datos están disponibles en archivos separados por comas, e incluye información como la descripción de los datos registrados, las coordenadas de las estaciones meteorológicas y las instrucciones para importar los datos en una hoja de cálculo usando Excel. La tabla VI muestra un subconjunto de los datos descargados del AMT de la estación de La Aurora Guatemala y subconjunto de las columnas utilizadas. El campo GLO contiene el dato de la radiación global horizontal expresada en Wh/m<sup>2</sup>.

| Year | <b>Month</b> | Day | Hour           | <b>GLO</b> |
|------|--------------|-----|----------------|------------|
| 1977 |              |     | 1              | 0          |
| 1977 | 1            | 1   | $\overline{2}$ | 0          |
| 1977 | 1            | 1   | 3              | 0          |
| 1977 |              |     | 4              | O          |
| 1977 |              |     | 5              | O          |
| 1977 | 1            | 1   | 6              | O          |
| 1977 | 1            | 1   | 7              | 13         |
| 1977 | 1            | 1   | 8              | 185        |
| 1977 |              | 1   | 9              | 395        |
| 1977 | 1            | 1   | 10             | 579        |
| 1977 |              |     | 11             | 529        |

Tabla VI. **Muestra de los datos de radiación solar descargados**

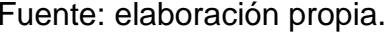

Los datos del AMT fueron resumidos por año y mes, sumando todos los valores de la columna GLO que representan los valores de la radiación global horizontal en Wh/m<sup>2</sup>. La tabla 7 muestra el resumen de los datos que fueron utilizados en los siguientes pasos para el cálculo de los parámetros de radiación atmosférica.

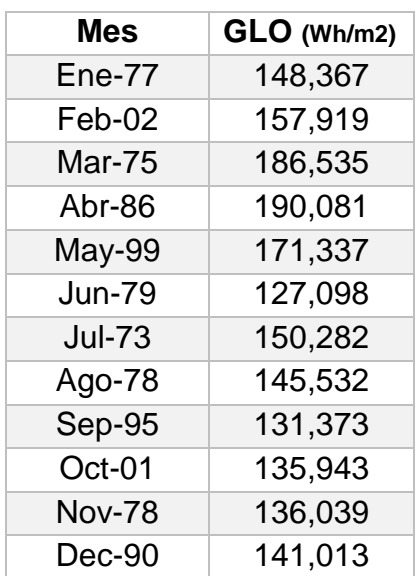

#### Tabla VII. **Resumen de los valores de radiación global registrados en AMT**

Fuente: elaboración propia.

# **Análisis de radiación solar en ubicación de estación meteorológica**

El siguiente paso realizado fue el análisis de radiación solar de la ubicación de la estación meteorológica seleccionada, utilizando la herramienta de geoprocesamiento *Points Solar Radiation*, que calcula la radiación solar total para una ubicación específica. El análisis de radiación solar en un punto permite el ingreso de valores de proporción difusa y valores de transmisividad. Los valores de cada parámetro pueden estar entre 0.1 y 1 para cada parámetro. Los valores de transmisividad cercanos a 1 indican condiciones de cielo muy despejados y los valores de proporción difusa cercanos a 1 indican condiciones de cielo muy nublados. Se realizó una permutación de los valores de ambos parámetros para calcular la radiación solar en la ubicación de la estación meteorológica, los datos de salida fueron utilizados posteriormente para determinar el mejor valor de proporción difusa y transmisividad.

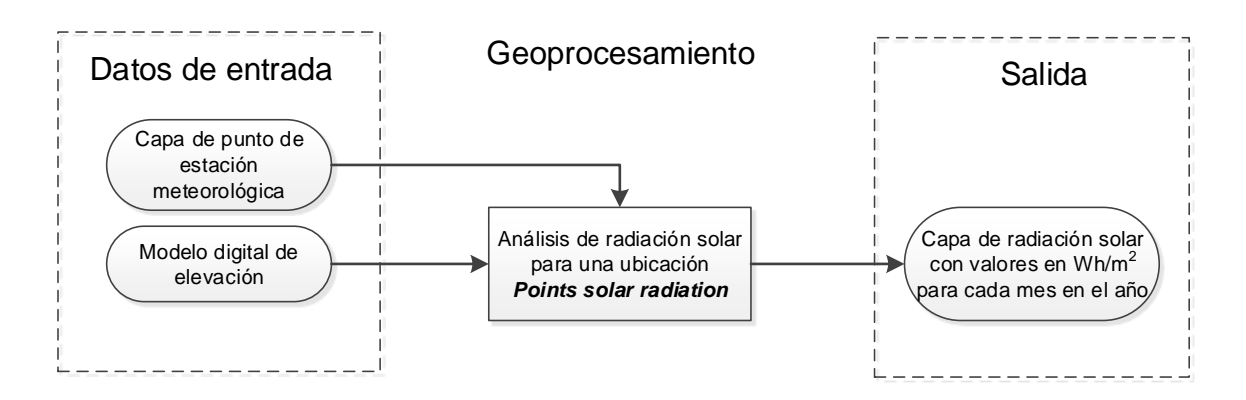

## Figura 18. **Análisis de radiación solar para una ubicación**

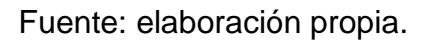

## Tabla VIII. **Parámetros para el cálculo de radiación solar para un punto**

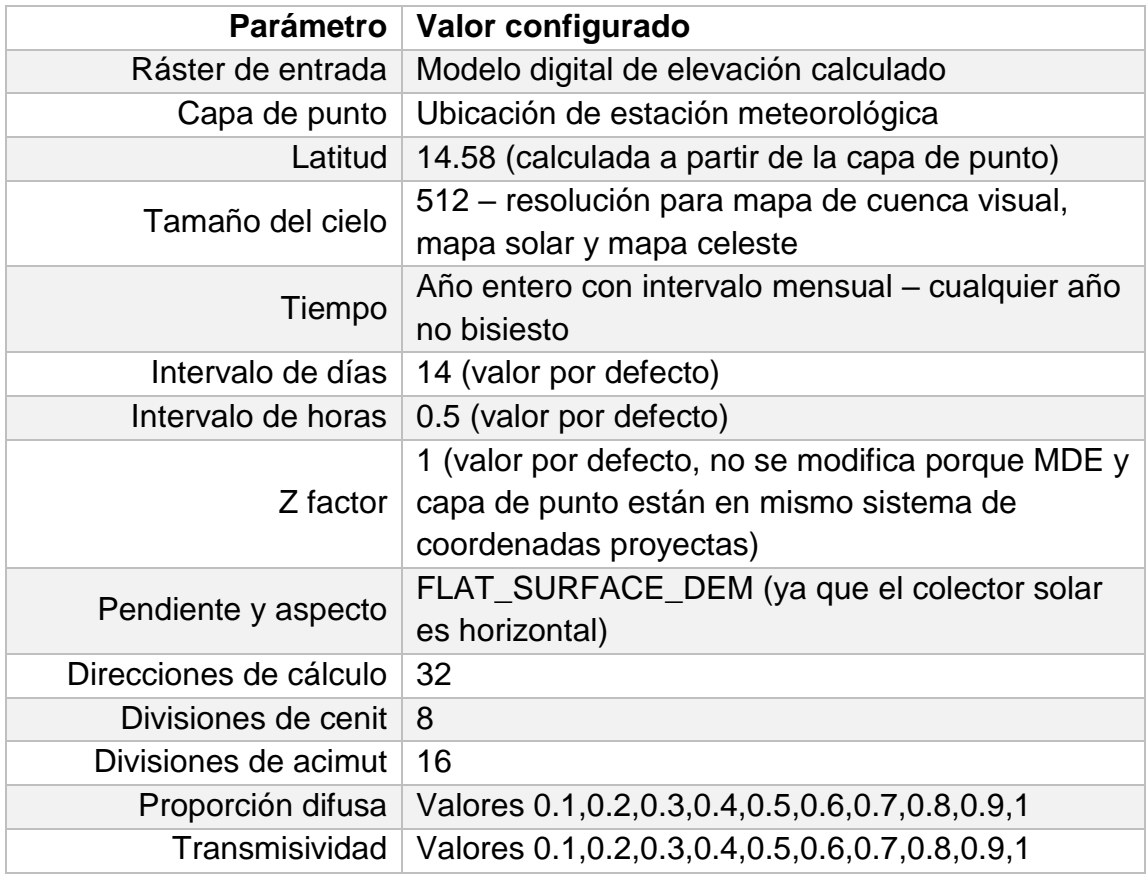

Fuente: elaboración propia.
La figura 18 representa el modelo de geoprocesamiento para el análisis solar de una ubicación. La capa de punto de la estación meteorológica fue creada, a partir de las coordenadas geográficas que eran parte de los metadatos del AMT descargado en el paso anterior.

#### **Determinación del valor de proporción difusa y transmisividad**

Para determinar el mejor valor de proporción difusa y transmisividad se calculó el porcentaje de diferencia entre los valores de radiación solar reportados por la estación meteorológica y los valores de radiación solar calculados para el año 2017, a partir de la coordenada geográfica de la misma estación. Los valores de proporción difusa y transmisividad que dieran un menor porcentaje de diferencia se seleccionaron para ser utilizados posteriormente en el cálculo de radiación solar sobre las áreas de estudio.

Para el análisis de radiación solar en la ubicación de la estación meteorológica y la determinación del mejor valor de proporción difusa y transmisividad se creó un script (véase Anexo 1) utilizando Python para automatizar el proceso. Los resultados de los mejores valores de proporción difusa y transmisividad obtenidos se ven reflejados en la siguiente tabla.

| Mes     | Proporción difusa   Transmisividad |     |
|---------|------------------------------------|-----|
| Enero   | 0.2                                | 0.6 |
| Febrero | 0.6                                | 0.4 |
| Marzo   | 0.8                                | 0.2 |
| Abril   | 0.1                                | 0.6 |
| Mayo    | 0.4                                | 0.4 |

Tabla IX. **Mejores valores de proporción difusa y transmisividad**

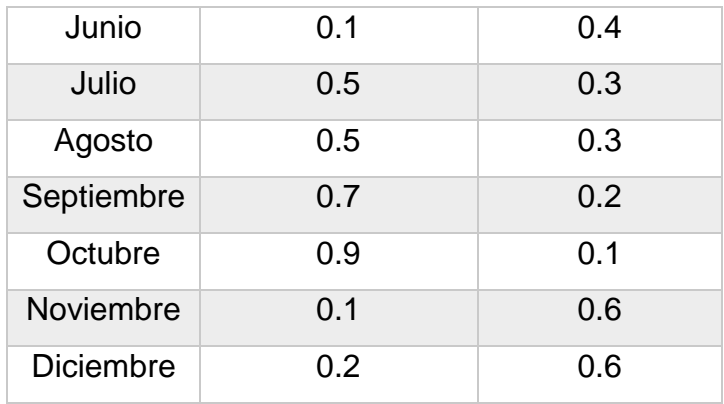

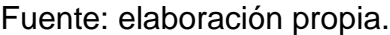

# **Cálculo de radiación solar en áreas**

Para el cálculo de radiación solar en áreas se utilizó la herramienta *Area Solar Radiation*. Este análisis es el que tomó más tiempo, porque se ejecutó con valores de parámetros temporales y de radiación distintos para cada mes del año 2017. En total fueron ejecutados doce análisis, uno por cada mes del año, configurados con los mejores valores de proporción difusa y transmisividad calculados anteriormente en los períodos de tiempo correspondientes a cada mes. La figura 19 y tabla X muestran el modelo y los parámetros utilizados para realizar el análisis de radiación solar por área y por mes en un año. Los resultados de estos análisis se sumaron y se convirtieron aplicando álgebra de mapas utilizando el *Raster Calculator* para obtener un ráster final con valores de radiación solar expresado en kWh/m<sup>2</sup>/día, ver figura 20.

Figura 19. **Cálculo de radiación solar por área por cada mes en un año**

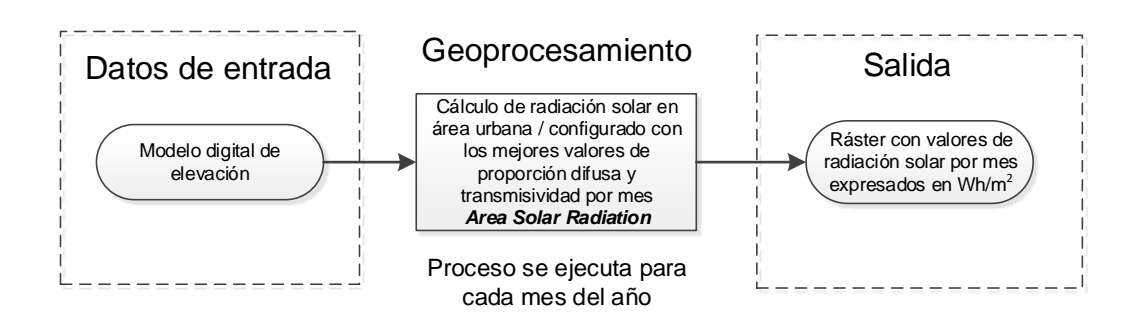

Fuente: elaboración propia.

**Tabla X**: Parámetros para cálculo de radiación solar para el mes de enero

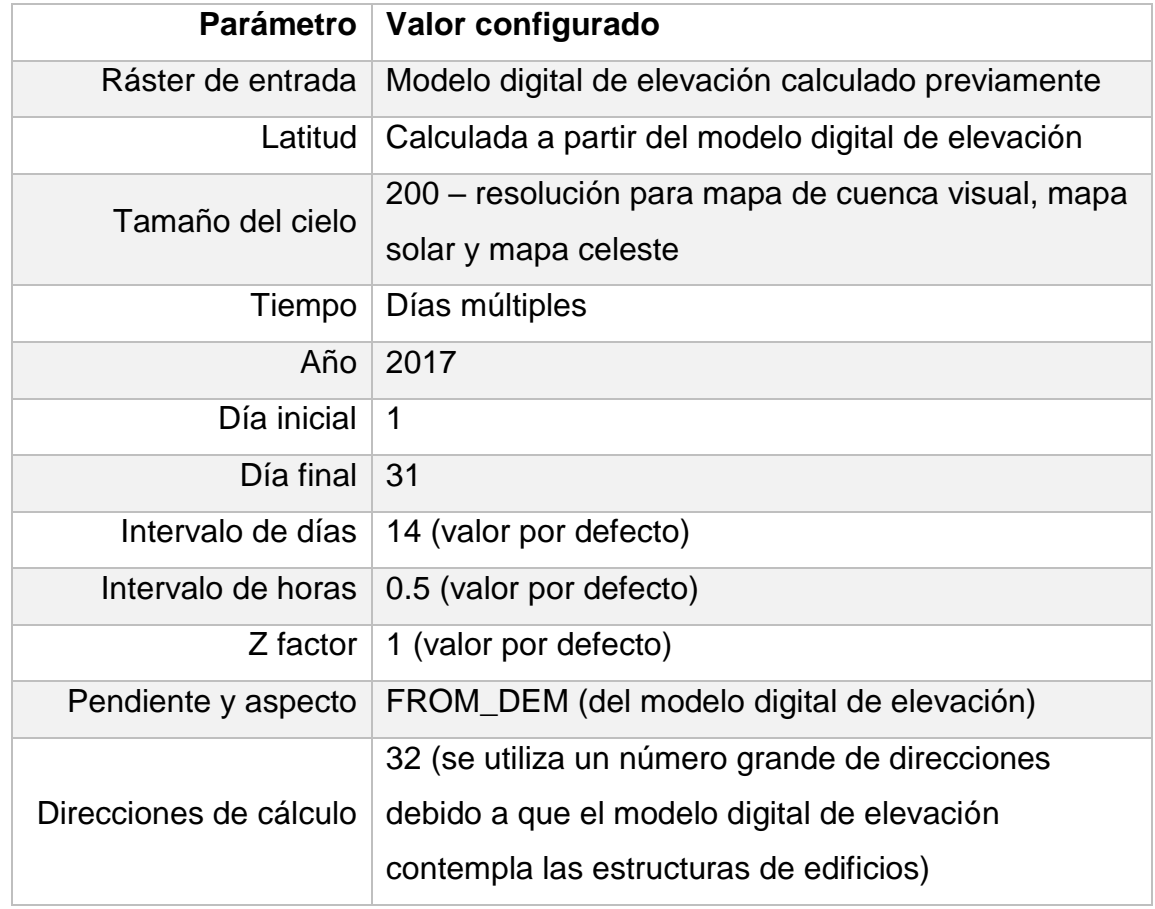

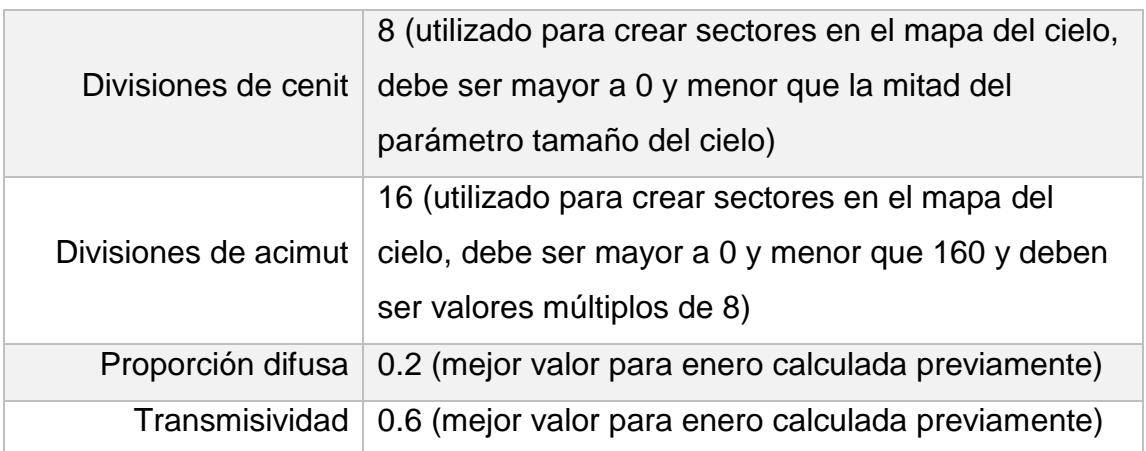

Fuente: elaboración propia.

Figura 20. **Estimación de radiación solar diaria en un año**

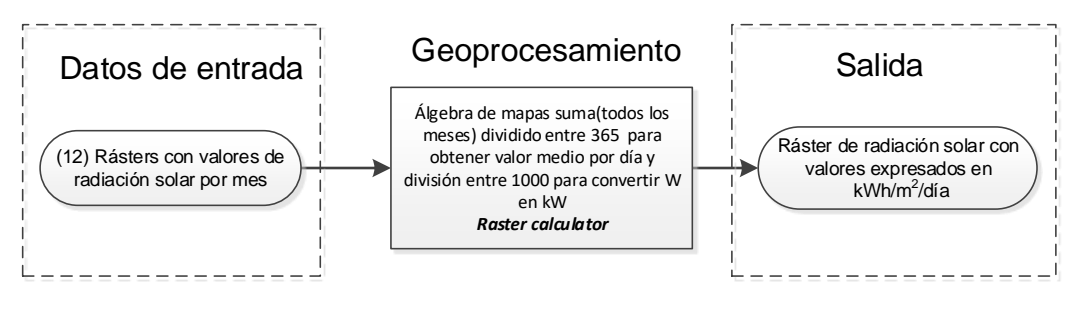

Fuente: elaboración propia.

# **Conversión de ráster de radiación solar a capa de puntos**

El siguiente paso de geoprocesamiento realizado fue la conversión del ráster de radiación solar a una capa de puntos, donde cada celda del ráster de radiación solar fue convertido a un punto con el valor de radiación solar calculado anteriormente. Para ejecutar este proceso, se utilizó la herramienta *Raster to Point*. La conversión también fue realizada para cada ráster de radiación solar de los doce meses calculados anteriormente. Las capas de puntos generadas sirven como dato de entrada para calcular el promedio de la radiación solar que recibe cada polígono que representan los edificios.

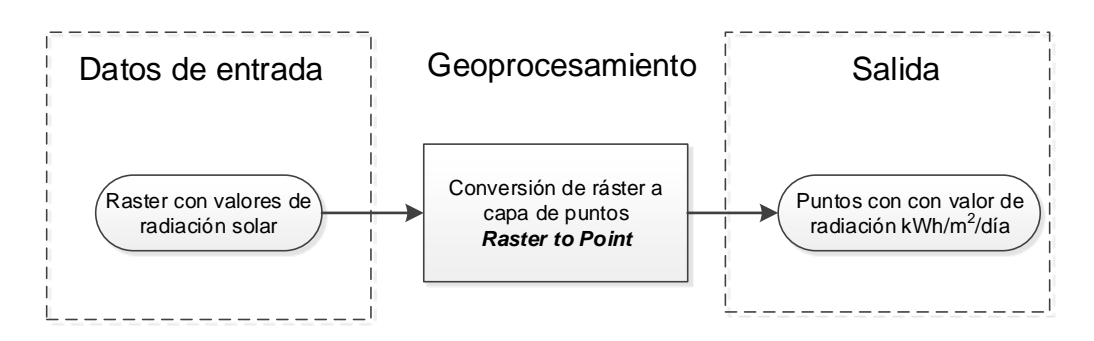

Figura 21.**Conversión de ráster de radiación solar a capa de puntos**

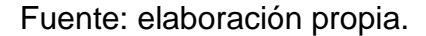

### **Resumen del análisis de radiación solar en polígono de edificios**

El último paso del análisis de radiación solar fue el cálculo del promedio de radiación solar que un edificio recibe en el año. Para este cálculo, se utilizó como datos de entrada los puntos con valor de radiación procesados anteriormente y una versión reducida en área de la capa inicial de polígonos que representan a los edificios. El área de los polígonos de los edificios fue reducida en un metro en cada uno de sus lados para no tomar en cuenta en el análisis de resumen los valores de radiación solar en los bordes de los edificios, porque se observó que se perdió precisión en los resultados del cálculo de radiación solar por la conversión de los edificios 3D multiparche a formato ráster.

La herramienta de geoprocesamiento utilizada para realizar el resumen del análisis de radiación solar en los polígonos de edificios fue *Summarize Within*, la cual permite superponer una capa de polígono con otra capa para resumir el número de elementos geográficos, dentro de cada polígono, y al mismo tiempo calcular estadísticas de campos de atributos numéricos sobre dichas entidades dentro de los polígonos. En este caso, se calculó el promedio del valor de

radiación solar para cada polígono de la capa de edificios. La figura 22 muestra el modelo de geoprocesamiento que fue ejecutado de forma iterativa utilizando los resultados del análisis de radiación de cada mes y anual obtenido anteriormente.

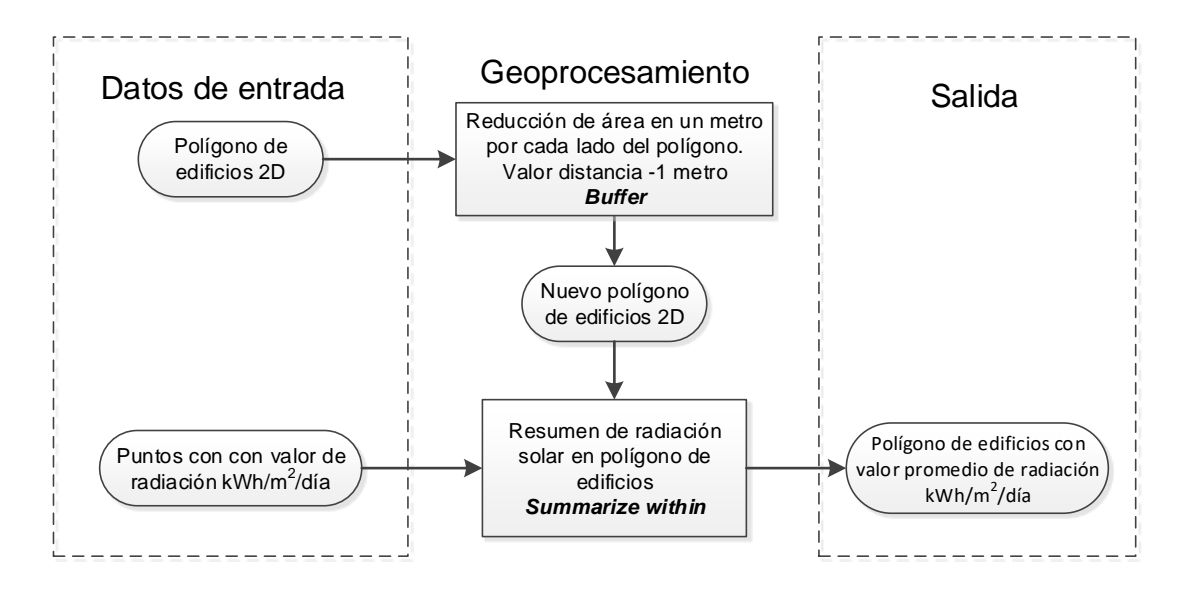

# Figura 22. **Modelo de geoprocesamiento para el resumen de radiación solar en edificios**

Fuente: elaboración propia.

# **2.3. Construcción de la aplicación** *web* **SIG para estimar el potencial eléctrico solar**

En el siguiente capítulo se describe el proceso de construcción de la aplicación *web* SIG para estimar el potencial eléctrico solar de un área urbana de la ciudad de Guatemala. Las herramientas tecnológicas utilizadas para la construcción de la aplicación son las siguientes:

• Software SIG de escritorio ArcGIS Desktop: a través de esta herramienta se realizó la publicación de los servicios de mapa base y capas operacionales de radiación solar calculadas en los capítulos anteriores, hacia la plataforma *web* SIG ArcGIS Online.

- Plataforma *web* SIG ArcGIS Online: se utilizó ArcGIS Online como servidor de alojamiento de los servicios de mapas, para ello se creó una cuenta de desarrollador en el sitio https://developers.arcgis.com/.
- Lenguajes de programación HTML y JavaScript.
- Bootstrap: es un marco de trabajo basado en HTML, CSS y JavaScript que permite crear aplicaciones con diseño *web* adaptativo, es decir permite que el diseño de una aplicación *web* pueda adaptarse al tamaño de pantalla del dispositivo de donde se está usando.
- Librerías JavaScript usadas:
	- ArcGIS API for *Javascript*: este API o interfaz de programación de aplicaciones permite la interacción entre la aplicación *web* y los servicios de mapas alojados la plataforma ArcGIS Online.
	- Charts.js: Esta librería de código abierto permite crear gráficos interactivos y atractivos basados en JavaScript.
- Hojas de estilo para interfaz de usuario Calcite Maps: este CSS de código abierto sirve para el diseño y creación aplicaciones *web* SIG para mostrar contenido de una forma clara y simple.

# **Requerimientos de la aplicación** *web* **SIG**

A continuación, se listan los requerimientos funcionales en que fue basado la construcción de la aplicación *web* SIG:

• La aplicación debe ser programada haciendo uso de en HTML, *JavaScript* y CSS: esto permite que pueda ser consultada a través de navegadores *web* modernos desde cualquier dispositivo y haciendo usado de cualquier sistema operativo o plataforma.

- La aplicación debe tener un diseño *web* adaptativo: esto permite que la aplicación se adapte a los tamaños de pantalla del dispositivo que se está utilizando para que la experiencia de usuario sea atractiva e intuitiva.
- Mapa de radiación solar: la aplicación debe mostrar la capa de puntos de radiación solar con una simbología graduada usando el valor de radiación solar.
- Capa operacional de edificios: debe ser una capa como servicio de mapa con la información resumida de los valores de radiación solar por edificación calculados anteriormente, que servirá como servicio de consulta cuando el usuario de un clic sobre el área de cobertura de la edificación.
- Herramientas de navegación de mapas: debe contar con un sistema de navegación para cambiar la escala del mapa y para desplazarse en todas las direcciones.
- Herramienta de búsqueda: idealmente debe contar con un servicio de búsqueda de direcciones o geolocalizador para que un usuario pueda ingresar la dirección de interés y la aplicación pueda ubicarlo dentro del mapa.
- Leyenda: debe contar con un panel que muestre la simbología utilizada para la capa de radiación solar.
- Mapas base: la aplicación debe permitir el cambio de mapas base. Ejemplo: mapas base de imágenes, topográficos, vectoriales, etc.
- Ventana emergente: esta ventana se mostrará al momento de hacer un clic sobre el polígono de algún edificio para desplegar el valor de radiación solar diaria anual que se estima que recibe el edificio y un gráfico de barras con la información de la radiación solar calculada por mes. Además, contará con un botón adicional cuya acción al presionarlo permita acercar al elemento geográfico seleccionado.

• La aplicación consumirá servicios de mapas alojados en la nube a través del uso de ArcGIS Online.

### **Componentes de la aplicación** *web* **SIG propuesta**

De acuerdo con los requerimientos establecidos anteriormente, los componentes necesarios para el funcionamiento de la aplicación son los siguientes:

- Servidor de mapas: en este caso, se utilizó la plataforma ArcGIS Online para alojar los servicios de mapas. Se decidió utilizar esta plataforma, porque es un sistema SIG *web* de colaboración en línea que permite usar, crear y compartir mapas, capas, análisis y datos en la nube. Esta plataforma funciona como un SaaS (Software as a Service) o *software* como un servicio, que brinda ciertas ventajas como no tener que adquirir un servidor, pagar por su mantenimiento o el costo de operación diaria del mismo. La plataforma cuenta con subscripciones anuales para organizaciones, suscripciones gratuitas limitadas y suscripciones para desarrolladores.
- Servidor *web*: la plataforma ArcGIS Online también puede funcionar como servidor *web* de aplicaciones pero solo para el uso de las aplicaciones creadas dentro del entorno de ArcGIS Online. En el caso del presente trabajo por ser una aplicación desarrollada a la medida es necesario contar con un servidor *web*, donde pueda alojarse la aplicación al momento de su implementación.
- Clientes SIG: normalmente son navegadores *web*, pero también pueden ser aplicaciones de escritorio y aplicaciones móviles. Son todos los dispositivos móviles o computadoras de escritorio desde donde los usuarios podrán hacer uso de la aplicación *web*.

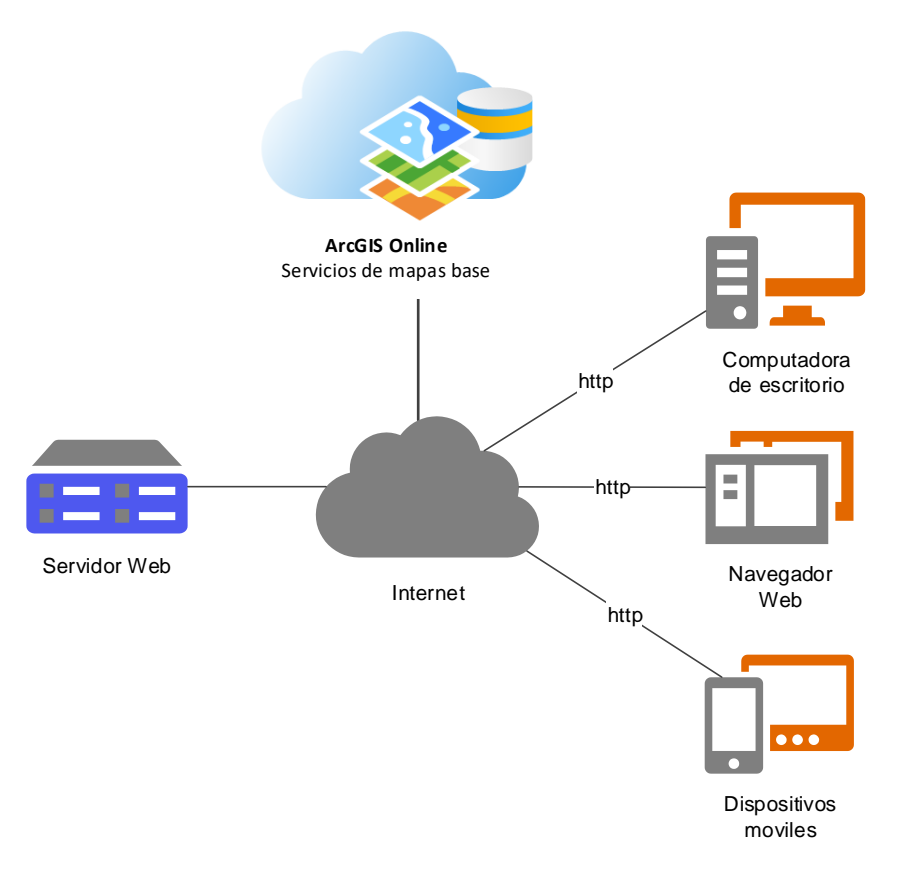

# Figura 23. **Componentes de la aplicación** *web* **SIG propuesta**

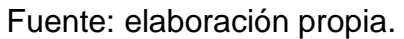

# **Flujo de trabajo para la creación de la aplicación** *web* **SIG**

Para la creación de la aplicación *web* SIG se realizaron los siguientes pasos:

- Obtención de datos geográficos.
- Diseño y publicación de servicios de mapas.
- Creación y configuración de mapas *web*.
- Diseño y codificación de aplicación *web* SIG.

# Figura 24. **Flujo de trabajo para la creación de la aplicación** *web* **SIG**

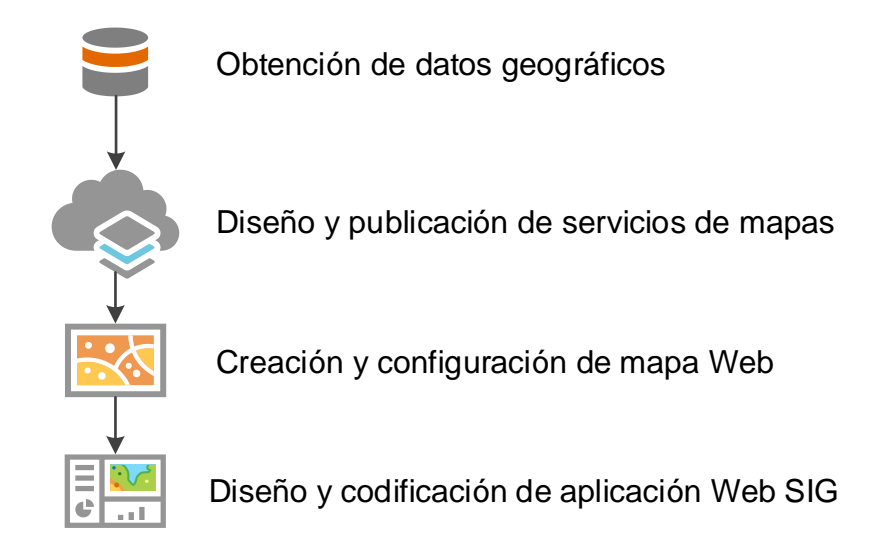

Fuente: elaboración propia.

# **Obtención de datos geográficos**

Involucra tareas como adquirir datos, procesarlos y almacenarlos en una base de datos geográfica. Este paso fue desarrollado en los capítulos dos y tres del presente trabajo.

# **Diseño y publicación de servicios de mapas**

Para desarrollo de esta aplicación se diseñaron y publicaron dos tipos de servicios de mapas:

• Servicio de teselas vectoriales o *vector tiles*: las teselas vectoriales son una forma de almacenar información geográfica de forma optimizada para lograr experiencias de navegación de mapas más rápidas y con mejor rendimiento; además que la información de estilo se almacena independiente de la geometría y los atributos. Se publicó un servicio de teselas vectoriales de la capa de puntos de radiación solar para poder mostrar lo valores de radiación solar calculados anteriormente en combinación con las huellas de edificios para que el usuario pueda tener un mapa de contexto que le ayude a navegar y consultar los valores de radiación solar sobre las edificaciones. Los puntos con la información de radiación solar previo a ser publicados como servicio de teselas vectoriales fueron generalizados a dos metros, para que su visualización y carga a través de la aplicación *web* sean más eficientes y con un nivel de detalle suficiente para el ojo del usuario final. Como parte del diseño del mapa, a los puntos con información de radiación solar se le aplicó una simbología graduada con colores que marcan las diferentes intensidades de radiación solar calculada.

• Servicio de capa de entidades: este servicio fue publicado utilizando la capa de edificios con el resumen de los valores de radiación solar calculados en cada polígono. El propósito es que sea la fuente de consulta en la aplicación *web*.

La publicación de los servicios de mapa se hizo mediante el software de escritorio ArcGIS Pro hacia la plataforma ArcGIS Online.

#### **Creación y configuración de mapa** *web*

Un mapa *web* es la combinación de mapas base, capas operacionales, que incluye configuraciones de marcadores de mapa, ventanas emergentes, estilos de simbología y propiedades de visualización del mapa. Los mapas *web* son una especificación de Esri que pueden ser usados en diferentes aplicaciones configurables de ArcGIS Online, así como en aplicaciones desarrolladas con diferentes APIs y SDKs. La creación de mapas *web* se puede realizar, mediante el uso de un editor simple de texto, por facilidad de uso se decidió utilizar el visor de mapas de ArcGIS Online para crear el mapa *web* que será usado en la aplicación. La especificación del mapa *web* está en *JavaScript Object Notation* (JSON), un formato de texto que se puede transferir, almacenar y editar fácilmente. Para la creación del mapa *web* se realizaron los siguientes pasos:

- Elección de mapa base: se seleccionó un mapa base vectorial con detalles de calles y avenidas, provisto por ArcGIS Online para que le diera contexto a las capas de edificios y puntos de radiación solar.
- Carga de capas operacionales: en el mismo mapa *web* se agregó el servicio de teselas vectoriales que incluye a la capa de puntos con valores de radiación solar y la capa de huella de edificios. El servicio de entidades de la capa de edificios no se configuró en el mapa *web*, porque será consultado de forma independiente en la aplicación, al momento que el usuario de un clic sobre el mapa en el área de cobertura de los edificios.
- Configuración rango de visibilidad: establecer un rango de visibilidad es una técnica que permite encender o apagar las capas a diferentes escalas de visualización. Se configuró un rango de visibilidad al servicio de teselas vectoriales para que se pudieran mostrar en escalas de Barrio (1:20,000) y menores. Esta misma técnica fue utilizada en la publicación del servicio de teselas para graduar la simbología.

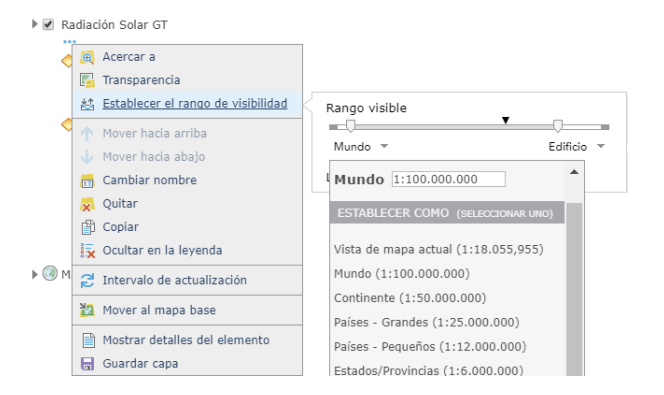

### Figura 25. **Configuración de rango de visibilidad en mapa** *web*

Fuente: elaboración propia.

Guardar mapa: el último paso realizado fue guardar el mapa. Esta acción permite generar el archivo de especificación del mapa *web* el cual luego es usado en la aplicación *web*. Para acceder al mapa *web* se utiliza un identificador único que se genera al momento de guardar el mapa.

La siguiente figura muestra la interfaz del visor de mapas de ArcGIS Online que fue utilizada para la configuración del mapa *web* que es usado en la aplicación.

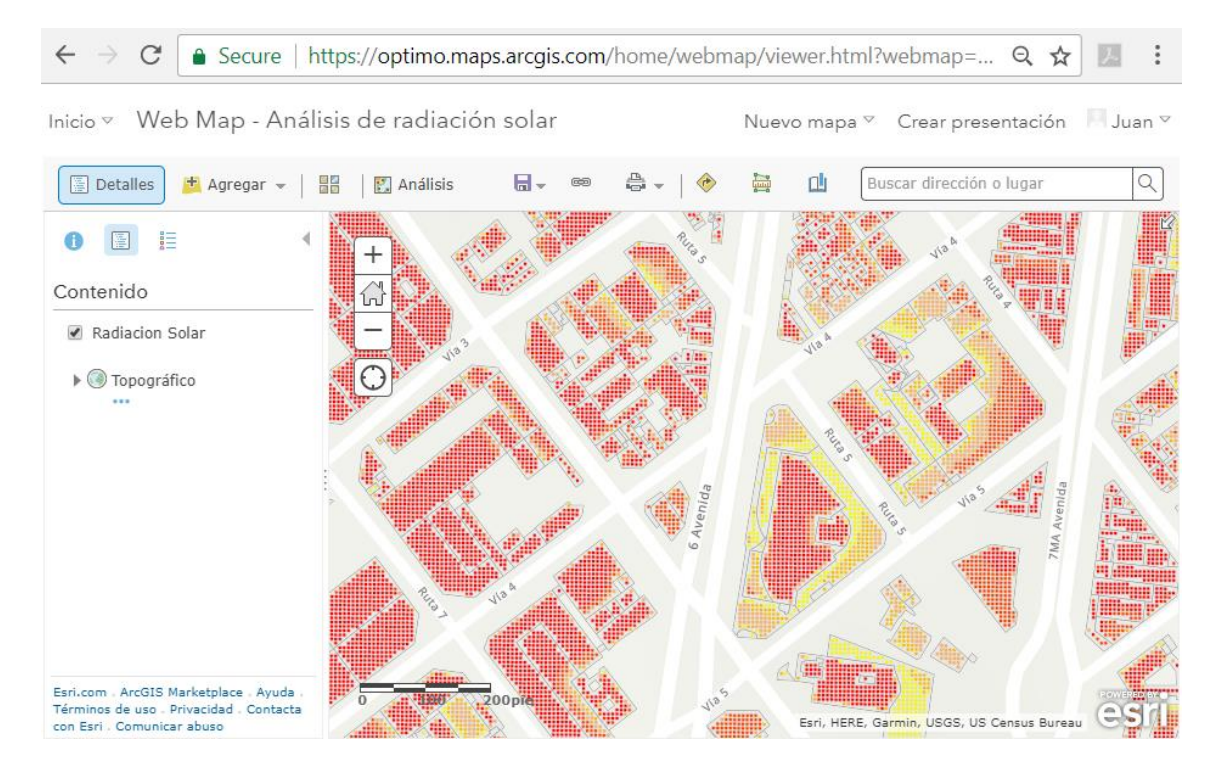

# Figura 26. **Visor de mapas de ArcGIS Online**

Fuente: elaboración propia.

# **Diseño y codificación de la aplicación** *web* **SIG**

El diseño y codificación de la aplicación *web* SIG se desarrolló en dos partes: el diseño de interfaz de usuario y en la codificación de la aplicación *web* SIG que implementa todas las funciones planteadas en los requerimientos propuestos para esta aplicación.

Para el diseño de la interfaz de usuario se utilizó *Calcite Maps* que es una librería de estilo que permite crear aplicaciones *web* adaptativas, con un diseño claro enfocado en la experiencia de usuario y en la interacción. La interfaz cuenta con los siguientes componentes:

- Mapa: en este componente se despliegan los mapas base (calles y avenidas, imágenes, etc.), el servicio de mapas de teselas con la capa de puntos de radiación con simbología graduada y huellas de edificios, y es el componente que permite la consulta de los valores de radiación solar al momento que el usuario da un clic sobre un edificio.
- Herramientas de navegación de mapas: cuenta con botones para cambiar la escala del mapa y la opción de usar el botón central del ratón para el mismo efecto, cuenta con un botón de compás, para orientar el mapa hacia el norte y un botón para activar la geolocalización del dispositivo de donde se esté consultando la aplicación.
- Herramienta de búsqueda: cuenta con un cuadro de texto para búsqueda de direcciones para que un usuario pueda ingresar la dirección de interés y la aplicación pueda ubicarlo dentro del mapa.
- Menú de opciones: permite activar el panel de selección de mapas base, panel de información de la aplicación y el panel con leyenda del mapa.
- Panel de mapas base: permite el cambio de mapas base a ser usados en la aplicación.
- Panel de leyenda: permite ver la clasificación de los puntos de radiación solar presentes en el mapa.
- Panel de acerca de: muestra información del propósito de la aplicación.
- Ventana emergente: la venta emergente se muestra al dar clic sobre un edificio en el mapa y muestra los valores irradiación global, irradiación mensual y área del edificio asociados. Con estos datos se calcula el potencial eléctrico solar anual y mensual y se despliega en un gráfico de

barras el potencial eléctrico solar total y el valor de irradiación mensual de toda el área.

La energía total se programó para ser calculada utilizando la fórmula (Martín, 2014):

 $E = GHI * 365 * e * A * Pr$ 

**E**= potencial anual para la generación de electricidad en (kWh)

GHI = Irradiación global horizontal (kWh/m<sup>2</sup>/día)

**e** = eficiencia del panel solar (por defecto se dejó con un valor de 0.15)

 $A = \text{Área en } m^2$  del edificio

**Pr** = Proporción de rendimiento, valor entre 0 y 1 que valora factores de calidad de la instalación como perdidas en cableado, inversores, etc. Por defecto, se utilizó el valor de 0.8.

Figura 27. **Interfaz de aplicación** *web* **SIG con diseño** *web* **adaptativo**

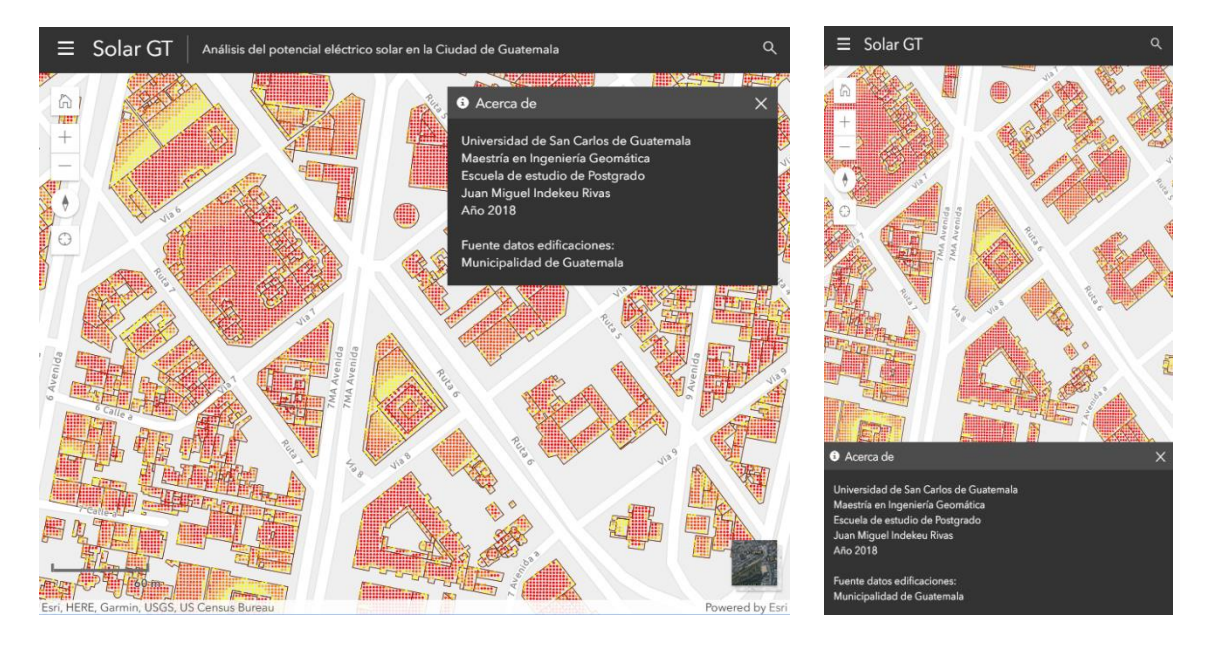

Fuente: elaboración propia.

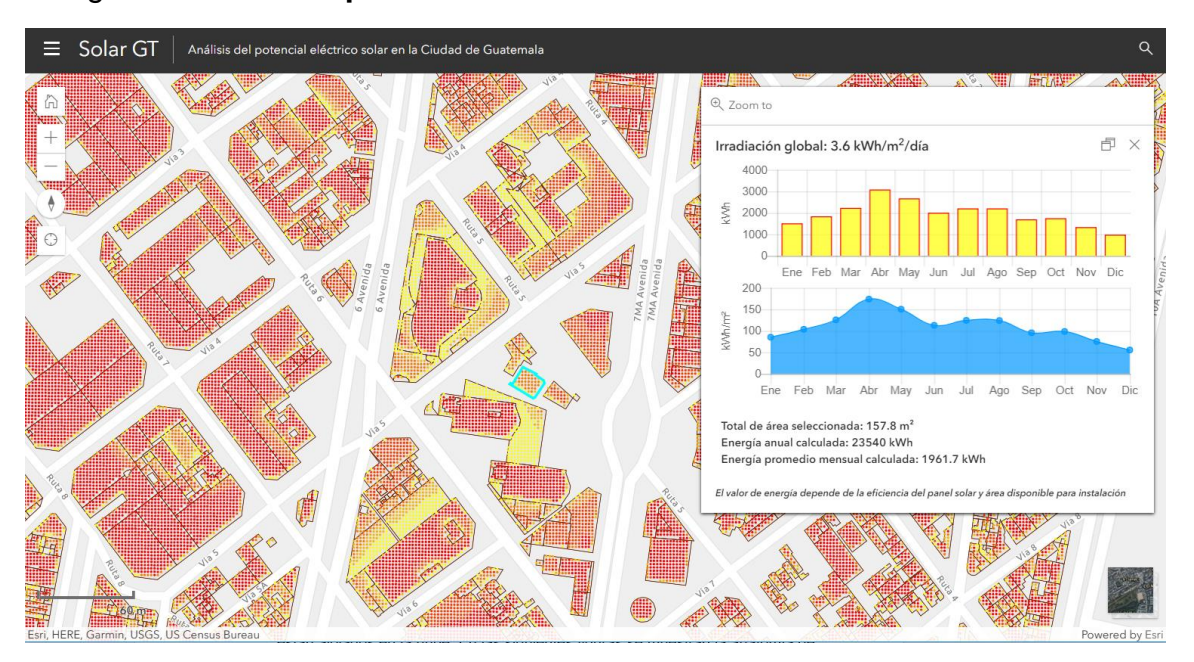

Figura 28. **Vista de pantalla con resultados a una consulta a un edificio**

Fuente: elaboración propia.

Para la codificación de la aplicación se utilizó los lenguajes HTML, JavaScript y CSS. También se utilizaron las librerías ArcGIS API for *JavaScript* que permite la consulta e interacción entre la aplicación *web* SIG y los servicios de mapa que están alojados en la nube. En las siguientes figuras se muestran la anatomía de una aplicación *web* SIG y la llamada a un mapa *web*, utilizando el ArcGIS API for *JavaScript*.

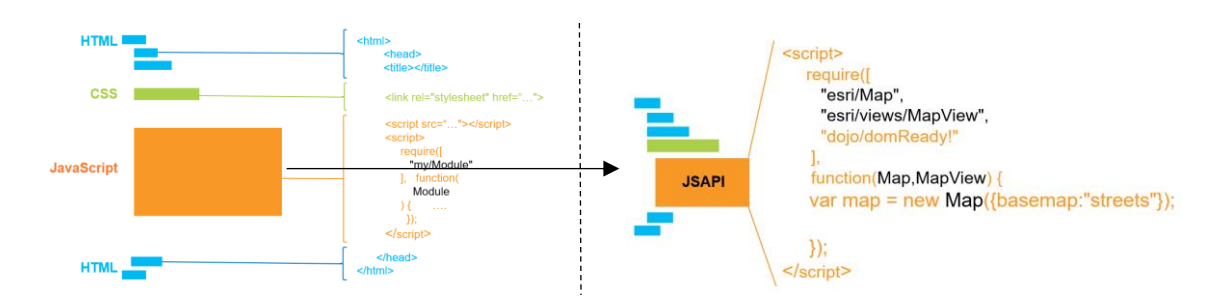

Figura 29. **Anatomía de una aplicación** *web* **SIG**

Fuente: (Esri, 2016).

Figura 30. **Muestra del código para cargar un mapa** *web* **en la aplicación**

```
* Creación del mapa, vista y widgets
*// Map
var map = new WebMap(\{portalItem: {
    id: "2eca71ac7ef2430d8f7f12d3138207d3"
 \rightarrow\});
// View
var mapView = new MapView({
 container: "mapViewDiv",
 map: map,
 padding: {
  top: 50,
  bottom: 0
 \mathcal{E}ui: {components: ["zoom", "compass", "attribution"]}
\});
```
Fuente: elaboración propia.

# **DISCUSIÓN DE RESULTADOS**

El desarrollo de una aplicación *web* SIG para estimar el potencial eléctrico solar en un área urbana de la Ciudad de Guatemala, requirió del diseño, construcción, procesamiento y análisis de información geográfica apoyado por un modelo de datos geográfico, modelos de geoprocesamiento y tecnologías *web*.

Los resultados obtenidos en el diseño del modelo de datos geográfico permiten que se puedan realizar análisis de radiación solar en áreas urbanas y obtener resultados resumidos en una capa de polígonos que represente las edificaciones como lugar ideal para la instalación de paneles fotovoltaicos para la generación de energía eléctrica.

En el caso del presente estudio la información brindada por la Municipalidad de Guatemala permitió modelar los edificios en las áreas de estudio definiendo las áreas que son edificaciones y que por lo mismo al ser modeladas en 3D permiten incluir en el análisis las sombras que proyectan sobre otras edificaciones, las cuales influyen en la cantidad de radiación solar directa que pueden recibir.

Una limitante de los resultados obtenidos al utilizar la capa de polígonos de edificaciones disponible es que no se cuenta con un dato real de altura sino más bien fue calculado utilizando la información de niveles de construcción por edificio.

Otros aspectos que no se consideraron en el análisis por no contar con la información, pero que permiten estimar de mejor forma la cantidad de radiación solar son: la forma del techo, inclinaciones y orientaciones, ya que para utilizar el área de un techo es necesario orientar correctamente los paneles solares,

59

determinar si los lugares no tienen pendientes pronunciadas y si los techos tienen o no un espacio adecuado para la instalación de paneles solares.

Los resultados obtenidos por el uso del modelo *Solar Analyst* para el cálculo de radiación solar en áreas, permitió integrar al análisis información meteorológica de una estación cercana al estudio con lo que se logró realizar una calibración atmosférica, es decir los resultados del análisis de radiación solar utilizan parámetros de transmisividad y proporción difusa que se ajustan a valores típicos del área de estudio. Estos valores pueden servir como base para futuros estudios de radiación solar en la Ciudad de Guatemala.

Respecto al diseño de los modelos de geoprocesamiento también se puede incluir como parte importante de los resultados obtenidos en el desarrollo del presente trabajo ya que pueden servir como un marco de trabajo para que otros profesionales en el área puedan realizar análisis de radiación solar en otras áreas urbanas de Guatemala.

El producto final del trabajo de investigación fue el desarrollo de la aplicación *web* SIG que se apoya en una plataforma SIG en la nube para alojar servicios de mapas con las capas de información geográficas de radiación solar y que es la fuente principal de consulta para estimar el potencial eléctrico solar. El resultado del desarrollo de la aplicación permite a cualquier persona con acceso a internet consultar sobre el potencial eléctrico solar mediante un clic sobre el área de interés. A continuación, se discuten los resultados obtenidos en el desarrollo de la investigación.

#### **3.1. Resultado del geoprocesamiento para análisis de radiación solar**

Para poder realizar el análisis de radiación solar en un área de la ciudad de Guatemala se diseñó un flujo de trabajo que enmarca varios modelos de geoprocesamiento encadenados. El resultado es una serie de modelos de geoprocesamiento y scripts combinados que utiliza como entrada las capas de información geográfica y datos meteorológicos establecidos anteriormente, que genera en un su salida una serie de capas de información geográfica con datos de radiación solar que posteriormente son publicados como servicios de mapas para ser consultados por medio de la aplicación *web* SIG para la estimación del potencial eléctrico solar para las zonas 1, 4, 9 y 15 de la ciudad de Guatemala. La ejecución de los modelos de geoprocesamiento y scripts desarrollados fueron realizados con el *software* de escritorio ArcGIS y permitieron generar los productos de información que se describen a continuación.

# **Capa multiparche de edificios 3D**

El proceso de conversión de la capa de polígonos de huellas de edificios generado con el valor de altura calculado dio como resultado la creación de la capa de edificios 3D en formato multiparche. Como resultado de la conversión se obtuvo edificios con formas de techos planos.

# Figura 31. **Capa de edificios 3D creada a partir de huella de polígonos de edificios**

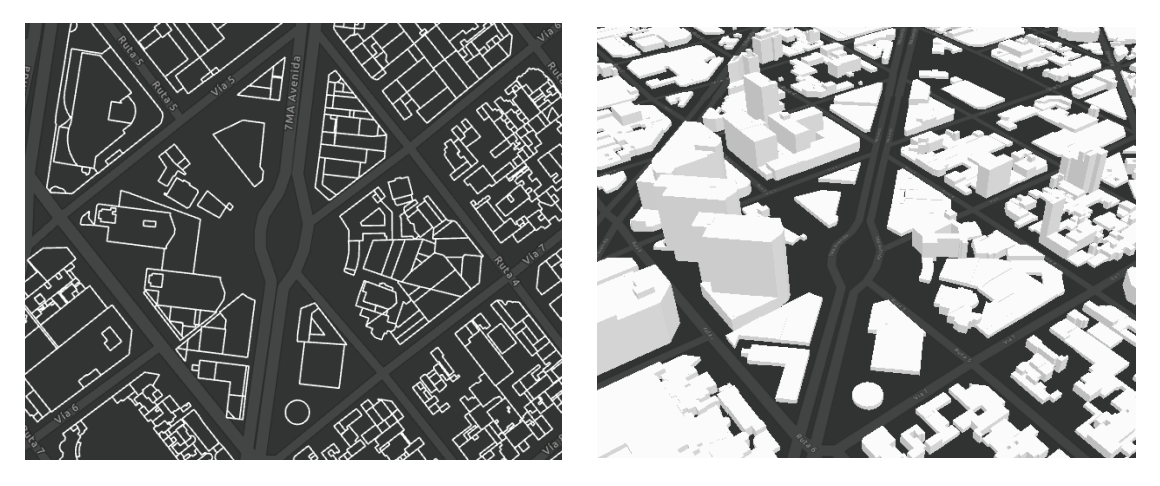

Fuente: elaboración propia.

# **Modelo digital de elevación con información de huellas de edificios**

El modelo *Solar Analyst* para el cálculo de radiación solar en áreas requiere un modelo digital de elevación. Para hacer más preciso el análisis y tomar en consideración las sombras que proyectan las edificaciones, se combinó el modelo digital de elevación de las áreas de estudio con los edificios 3D. El resultado de esta combinación es un modelo digital de elevación que incluye valores de pixel con las alturas de edificios en combinación con el modelo de elevación del área.

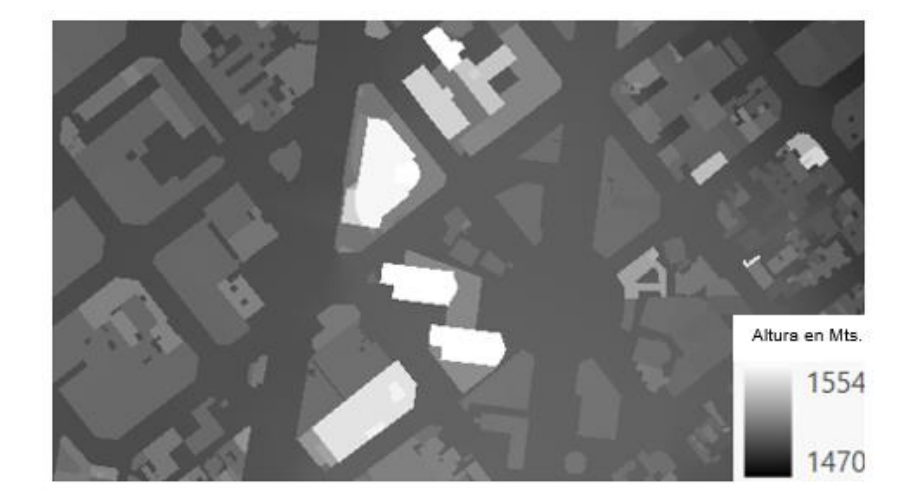

Figura 32. **Modelo digital de elevación con información de edificios combinado**

Fuente: elaboración propia.

# **Tabla con mejores valores de proporción difusa y transmisividad**

Para mejorar y ajustar los valores de radiación solar del área de estudio se calcularon los mejores valores de transmisividad y proporción difusa que son condiciones atmosféricas que influyen en la cantidad de radiación solar que se percibe en un lugar. Tal como se explica en el capítulo 3, se construyó un *script* para calcular de forma automática estos valores comparando los valores de un

año meteorológico típico de una estación meteorológica cercana al área de estudio y valores calculados, a partir del punto geográfico de la estación meteorológica seleccionada. El *script* devuelve los valores de proporción difusa y transmisividad (valores de 0 a 1) que combinados dieran una menor variación entre los valores de radiación solar registrados en la estación meteorológica y los calculados con la herramienta de análisis solar para puntos. Los valores resultantes se muestran en la siguiente tabla.

| <b>Mes</b>       | <b>Valores AMT</b> | Proporción | <b>Transmisividad</b> |                |
|------------------|--------------------|------------|-----------------------|----------------|
|                  | (Wh/m2)            | difusa     |                       | Variación(+/-) |
| Enero            | 148,367            | 0.2        | 0.6                   | 1.68           |
| Febrero          | 157,919            | 0.6        | 0.4                   | 3.25           |
| Marzo            | 186,535            | 0.8        | 0.2                   | 3.34           |
| Abril            | 190,081            | 0.1        | 0.6                   | 0.1            |
| Mayo             | 171,337            | 0.4        | 0.4                   | 1.03           |
| Junio            | 127,098            | 0.1        | 0.4                   | 0.69           |
| Julio            | 150,282            | 0.5        | 0.3                   | 2.48           |
| Agosto           | 145,532            | 0.5        | 0.3                   | 0.18           |
| Septiembre       | 131,373            | 0.7        | 0.2                   | 0.78           |
| Octubre          | 135,943            | 0.9        | 0.1                   | 0.37           |
| Noviembre        | 136,039            | 0.1        | 0.6                   | 2.33           |
| <b>Diciembre</b> | 141,013            | 0.2        | 0.6                   | 1.88           |

Tabla XI. **Valores de proporción difusa y transmisividad resultantes**

Fuente: elaboración propia.

### **Capas ráster con valores de radiación solar global por mes**

Para obtener los valores de radiación solar por mes que son utilizados por la aplicación *web* SIG, se utilizó la herramienta de geoprocesamiento de análisis

de radiación solar en áreas, tomando como datos de entrada el modelo digital de elevación calculado, los mejores valores de atenuación atmosféricos y otros parámetros descritos en el capítulo 3 del presente trabajo. Este análisis se realizó para los doce meses del año 2017 teniendo como resultado doce capas ráster con la información de radiación solar de cada mes expresado en Wh/m<sup>2</sup> .

Figura 33. **Resultado del análisis de radiación solar en dos meses en z. 4**

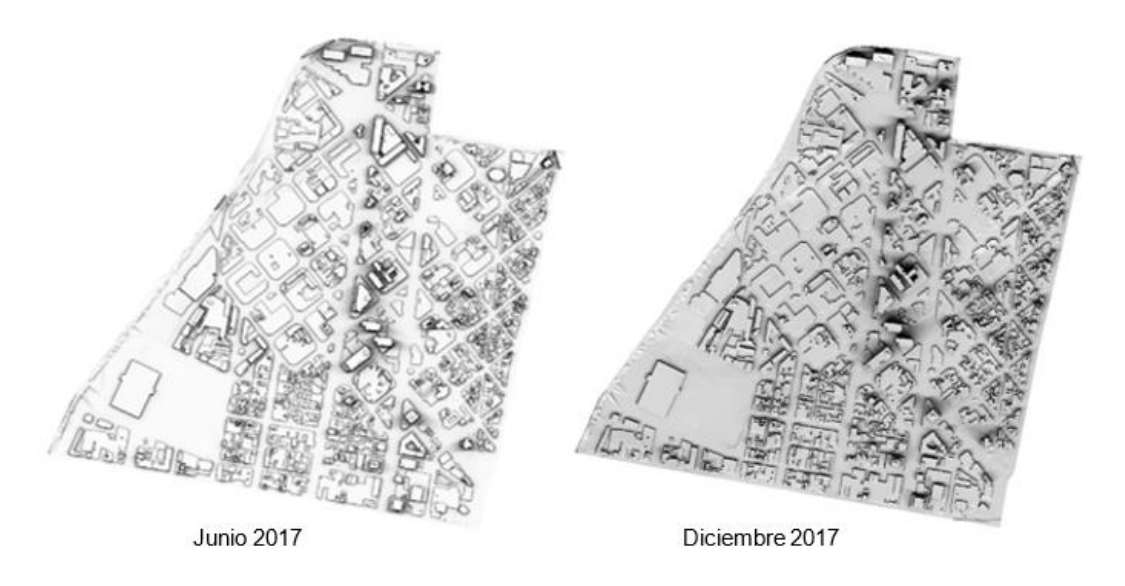

Fuente: elaboración propia.

# **Capa ráster con valor de radiación solar global anual**

La capa con el valor de radiación solar global anual fue el resultado de la suma de las capas de radiación solar global por mes calculadas previamente. Para ello se utilizó algebra de mapas, y ya que los datos estaban expresados en Wh/m<sup>2</sup> se dividió el resultado final dentro 1000 para convertir el dato a kWh/m<sup>2</sup>; también se dividió dentro de 365 (días del año) para tener un valor de irradiación global anual diaria. El ráster tiene una resolución espacial de un metro, es decir, cada celda o pixel representa un metro cuadro de área. La capa resultante esta

en sistema de coordenadas proyectada: WGS\_1984\_UTM\_Zone\_15N. A continuación, se muestran los resultados en formato ráster de cada zona.

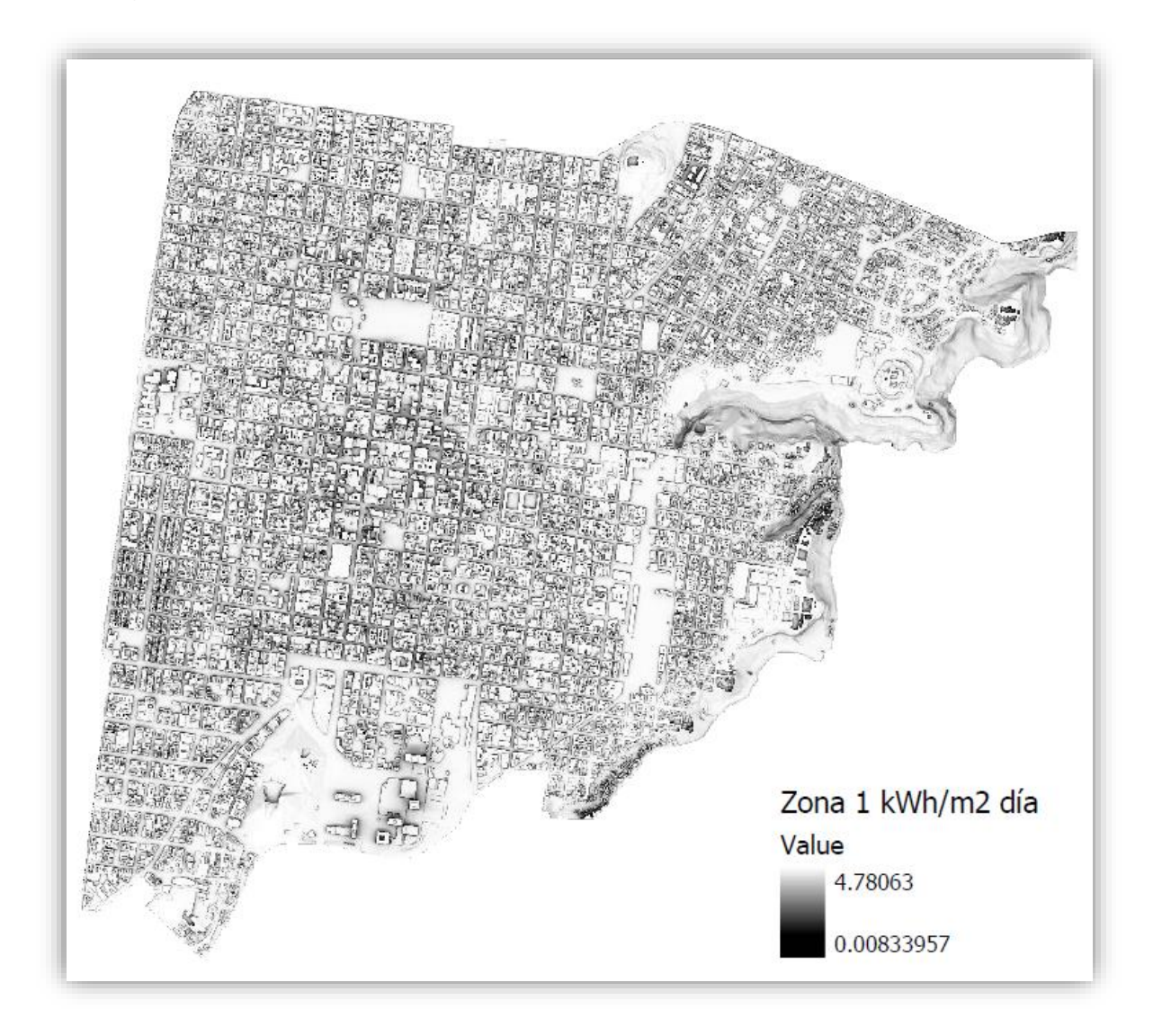

Figura 34. **Ráster con valor de radiación solar global de la zona 1**

Fuente: elaboración propia.

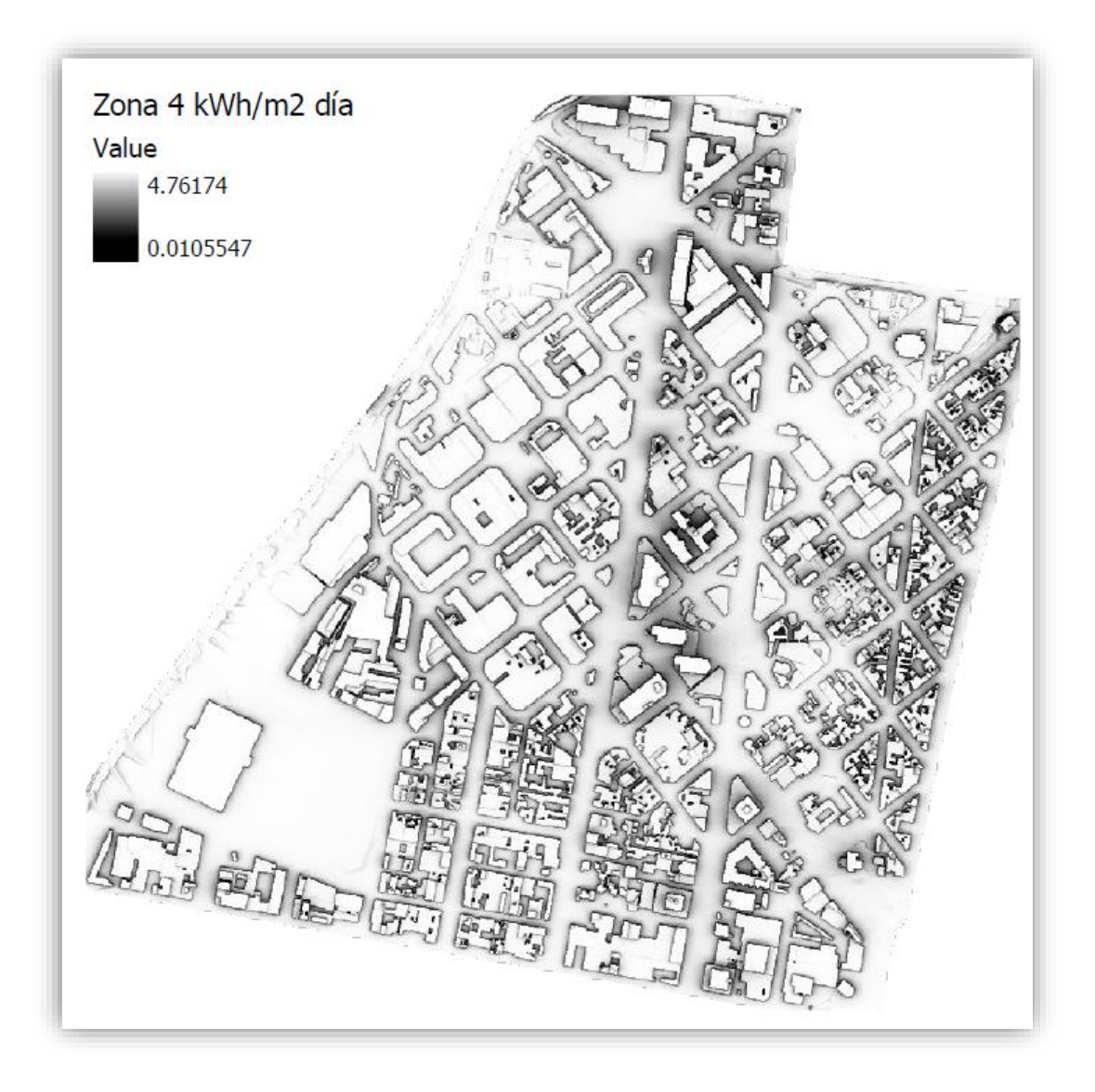

Figura 35. **Ráster con valor de radiación solar global de la zona 4**

Fuente: elaboración propia.

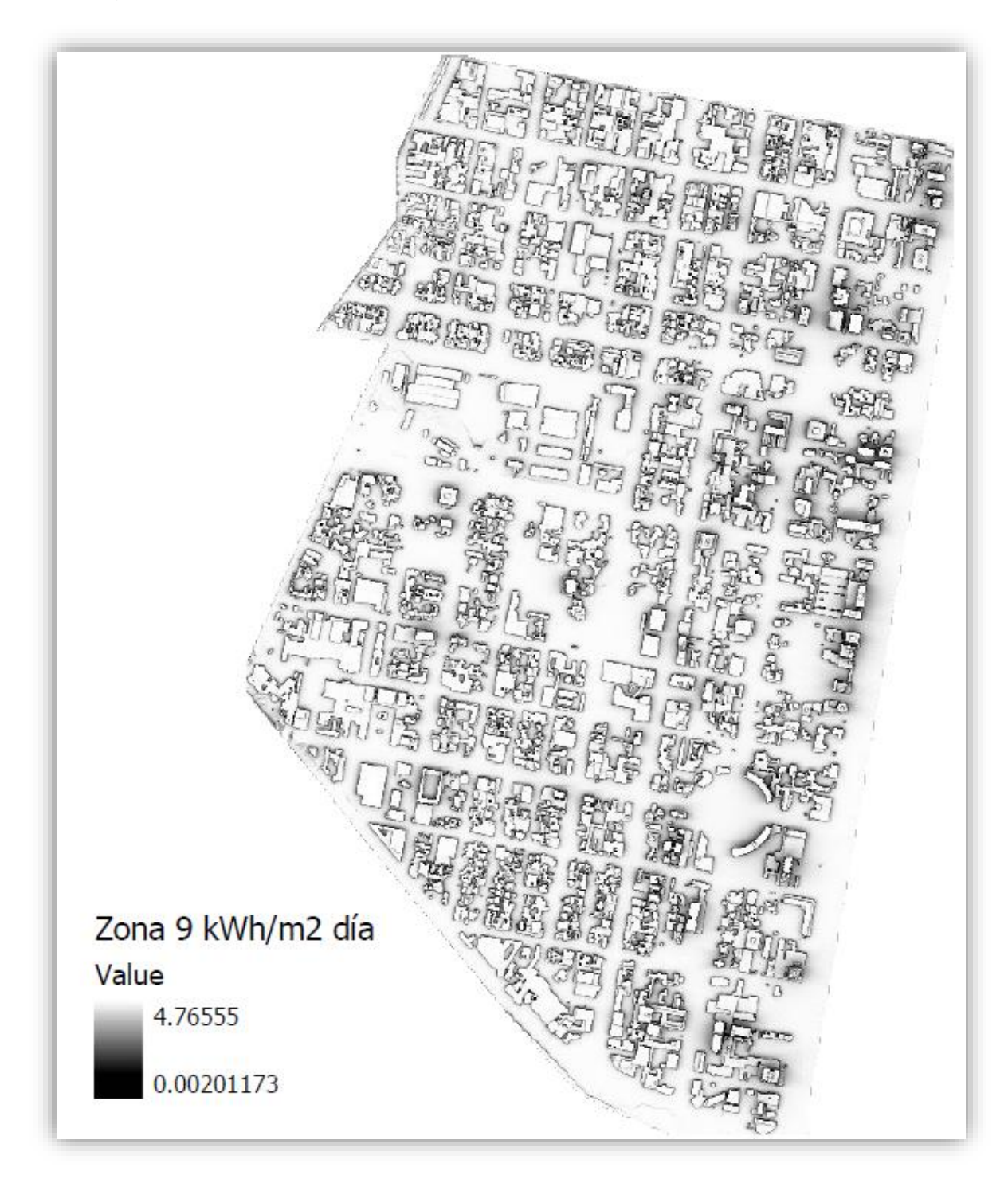

Figura 36. **Ráster con valor de radiación solar global de la zona 9**

Fuente: elaboración propia.

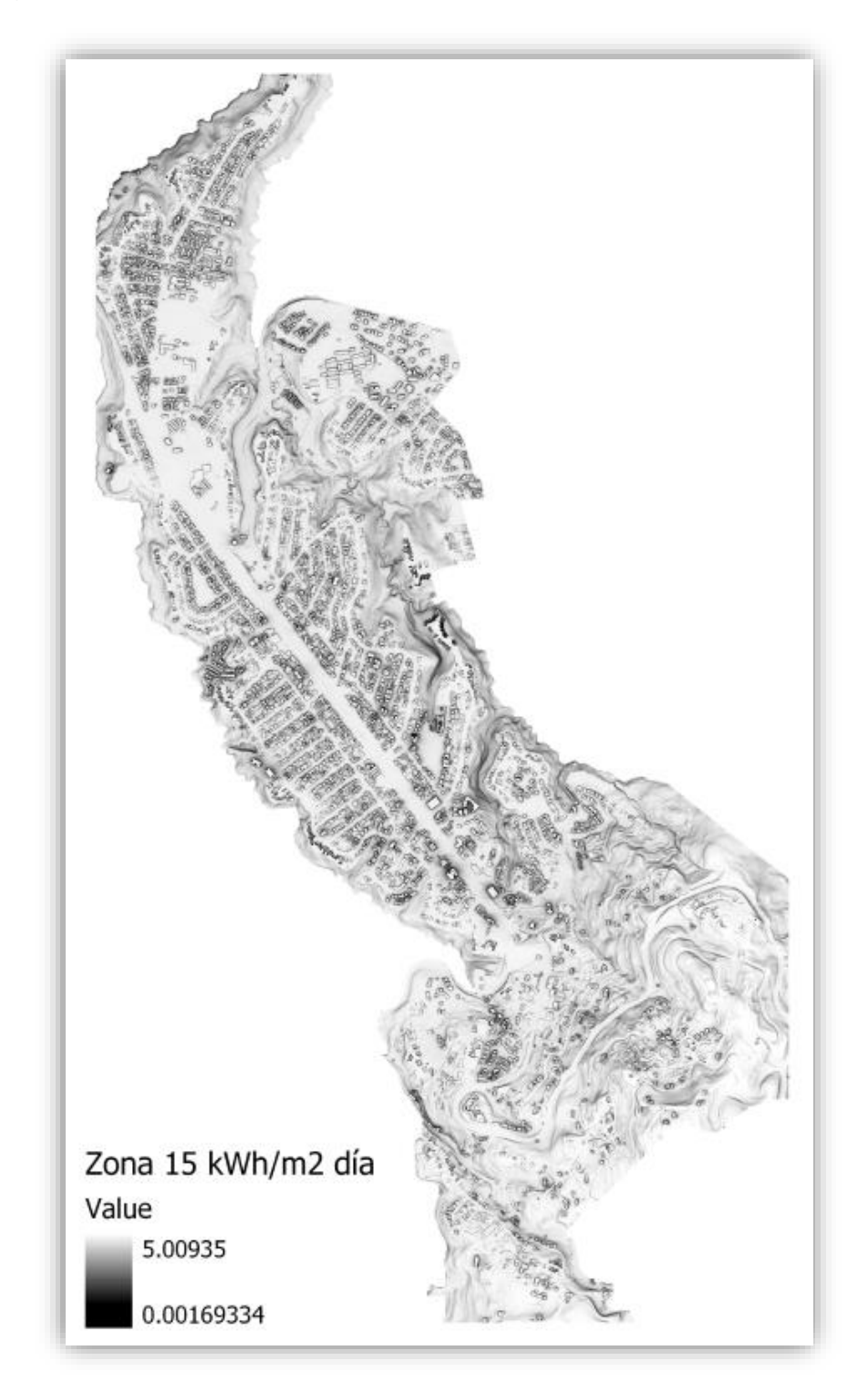

Figura 37. **Ráster con valor de radiación solar global de la zona 15**

Fuente: elaboración propia.

### **Capa de puntos con valores de radiación solar global**

La capa de puntos con valores de radiación solar global anual fue el resultado de convertir la capa ráster de radiación solar global anual a una capa vectorial tipo punto. Cada celda fue convertida a un punto geográfico tomando como coordenada el centroide de cada celda con el valor de radiación solar asociado. Este mismo proceso fue realizado para cada uno de los resultados de los análisis de radiación solar en los meses del año.

Figura 38. **Capa ráster y de puntos con valores de radiación solar global anual**

| 3.4             | 3.5 | 3.6 | 3.7             | 3.8 | 3.9 |
|-----------------|-----|-----|-----------------|-----|-----|
| $3^{3.3}$       | 3.5 | 3.5 | $\frac{3.6}{0}$ | 3.7 | 3.8 |
| 3.1             | 3.2 | 3.4 | $\frac{3.4}{9}$ | 3.5 | 3.8 |
| $\frac{2.9}{9}$ | 3.1 | 3.3 | 3.4             | 3.4 | 3.5 |

Fuente: elaboración propia.

### **Capa de edificios con valores de radiación solar mensual y anual**

Luego de haber convertido las capas ráster de radiación solar a una capa vectorial de puntos, se realizó el resumen de puntos que intersectan a cada polígono de huellas de edificios. El resultado obtenido fue el valor medio de radiación solar mensual y anual por cada polígono. Esta capa es la principal fuente de datos de consulta para la aplicación *web* SIG para estimar el potencial eléctrico solar en la ciudad de Guatemala.

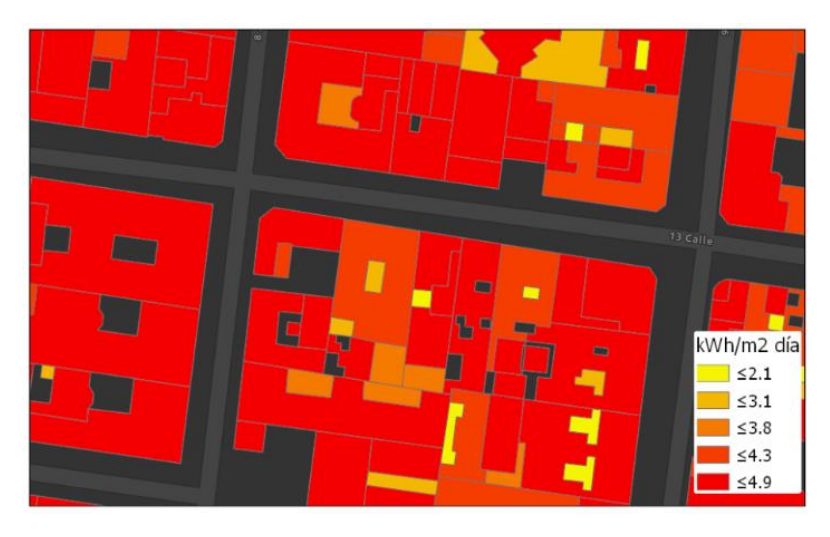

# Figura 39. **Capa de edificios con valores de radiación solar global mensual y anual**

Fuente: elaboración propia.

# **Capa de puntos con valores de radiación solar por año generalizado**

Esta capa fue generada con el propósito de ser publicada como un servicio de teselas vectoriales. Por ser una capa de solo visualización de datos se optó por generalizarla como estrategia que permite que el servicio de mapas con esta información cargue mucho más rápido en cualquier navegador *web* al momento de su uso en la aplicación desarrollada. La figura 40 muestra el resultado de la generalización de lado izquierdo se muestra la capa de puntos cada metro y de lado derecho el resultado de generalizarla cada dos metros.

### Figura 40. **Capa de puntos de radiación solar generalizada**

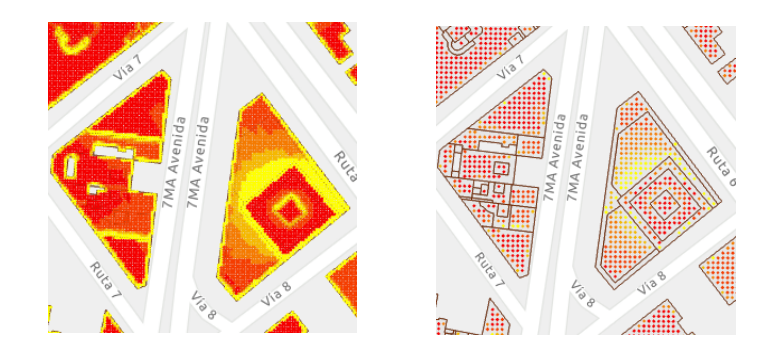

Fuente: elaboración propia.

### **3.2. Servicios de mapas de radiación solar**

Para dar soporte a la aplicación *web* SIG para estimar el potencial eléctrico solar de un área de la ciudad de Guatemala, fueron publicados los resultados del análisis de radiación solar presentados anteriormente, en forma de servicios de mapas utilizando la plataforma SIG ArcGIS Online con una cuenta gratuita de desarrollo. Los dos servicios de mapas publicados fueron los siguientes:

- Servicio de mapa de huellas de edificios con valores de radiación solar: Este servicio es la principal fuente de datos de consulta en la aplicación *web* SIG. Es dinámico y responde a consultas geográficas y por atributos.
- Servicio de mapas de teselas vectoriales con capas de edificios y puntos de radiación solar: este servicio representa visualmente las edificaciones y los valores de radiación solar generalizados con una simbología graduada, que permite al usuario de la aplicación ver los lugares donde se recibe más o menos radiación por medio del uso de colores. Este servicio de teselas vectorial permite dar una mejor experiencia de navegación al usuario final, por ser una tecnología que habilita la transferencia de forma compacta de mapas vectoriales.

Los servicios de mapas de radiación solar podrían ser utilizados también en otros clientes como software de escritorio o aplicaciones móviles nativas para usos comerciales o de investigación.

### **3.3. Aplicación** *web* **SIG para estimar el potencial eléctrico solar**

El último paso en el desarrollo del presente trabajo de investigación fue la codificación de la aplicación *web* SIG, que dio como resultado una aplicación *web* que puede ser accedida a través del Internet, con una interfaz que se adapta a diferentes tamaños de pantalla y con las siguientes funciones y controles gráficos:

- Botones de acerca y alejar mapa.
- Botón de ubicación que usa localización del dispositivo.
- Botón para cambio de orientación del mapa.
- Cuadro de texto para búsquedas de direcciones.
- Menú para selección de mapa base.
- Control de mapa con despliegue de mapas base, capas de edificios y puntos de radiación solar.
- Panel leyenda con descripción de simbología.
- Panel con información acerca de la aplicación.
- Barra de escala en mapa.
- Panel con los resultados del potencial eléctrico solar al momento de hacer consultas dando clic sobre las huellas de edificios.

### **Consultas geográficas para estimar el potencial eléctrico solar**

El principal resultado o producto de información que puede obtenerse del uso de la aplicación *web* SIG desarrollada a partir de una selección geográfica realizada, son los datos de irradiación global anual diaria, expresada en

kWh/m<sup>2</sup>/día, área en metros cuadrados, cálculo de la energía eléctrica que podría generarse anualmente y promedio mensual expresado en kWh. Para la presentación de los resultados de la consulta se utilizó una gráfica de barras y de áreas para mostrar la energía eléctrica que podría generarse en el área seleccionada de forma mensual y el promedio de radiación solar que se recibe mensualmente respectivamente.

Los valores estimados de energía eléctrica contemplan la utilización del área seleccionada con un valor de 15 % de eficiencia del panel solar y un 80 % proporción de rendimiento de la instalación general. Dichos parámetros podrían mejorarse en un futuro integrando catálogos de paneles solares con sus respectivos valores de eficiencia.

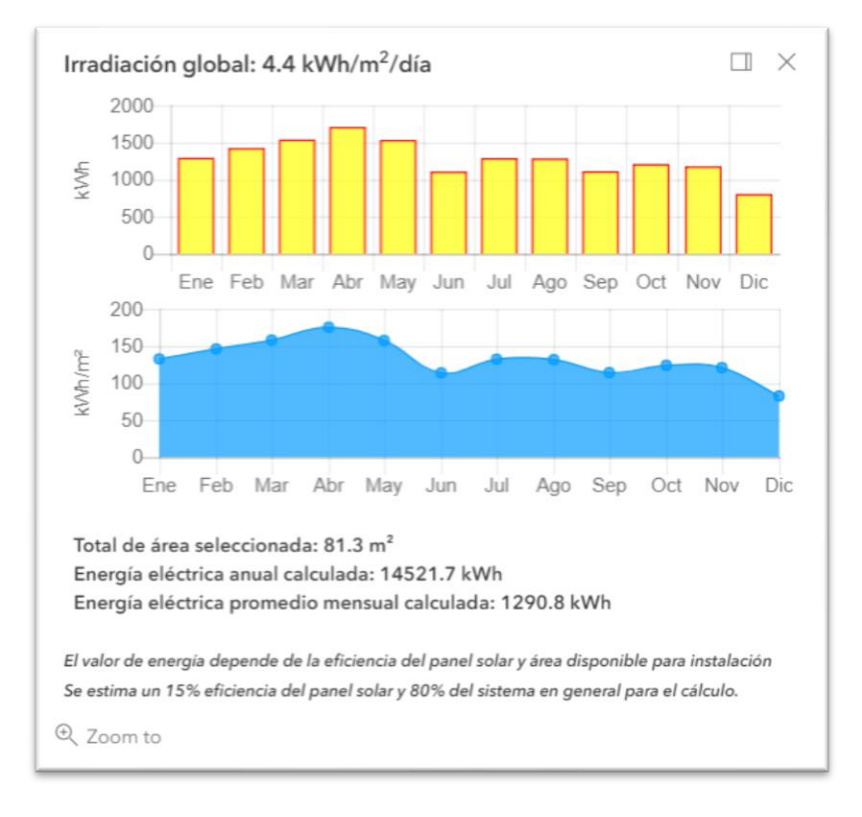

Figura 41. **Resultados de consulta para estimar el potencial eléctrico solar**

Fuente: elaboración propia.

### **CONCLUSIONES**

- 1. La aplicación *web* SIG desarrollada permite estimar el potencial eléctrico solar en las zonas 1, 4, 9 y 15 de la ciudad de Guatemala, a través de una aplicación *web*, mediante el uso de servicios de mapas con capas de información geográfica de radiación solar, generados por un modelo de geoprocesamiento que utiliza datos geográficos del área y que fueron publicados en un servidor de mapas.
- 2. El modelo de datos geográfico compuesto por el modelo digital de elevación, la capa de polígonos con la representación de las huellas de edificios con un atributo de altura asociado, en combinación con datos de un año meteorológico típico del área de estudio, permiten estimar valores de radiación solar en un área urbana de la ciudad de Guatemala, que toma en cuenta las sombras proyectadas por las edificaciones y condiciones atmosféricas típicas de la región.
- 3. Los modelos de geoprocesamiento diseñados permitieron realizar un análisis de radiación solar para las zonas 1, 4, 9 y 15 de la ciudad de Guatemala, dando como resultado la estimación de los valores de radiación solar resumidos por el área de cada polígono que representa un edificio con valores máximos de irradiación global de 5 kWh/m<sup>2</sup>/día para su publicación como servicio de mapa y consulta mediante una aplicación *web* SIG.
- 4. Los componentes necesarios para crear una aplicación *web* SIG para estimar el potencial eléctrico solar de un área urbana de la ciudad de

Guatemala son: capas de información geográfica con datos de radiación solar calculados, el servidor de mapas o plataforma SIG en la nube que permite la publicación y consumo de servicios de mapas, el servidor *web* que permite alojar y ejecutar el código de la aplicación *web* con funciones programadas en JavaScript y HTML que modela los flujos de trabajo como consultas a mapas, navegación y presentación de resultados.
## **RECOMENDACIONES**

- 1. Para obtener resultados más precisos al momento de realizar un análisis de radiación solar sobre un área urbana, se sugiere contar con un modelo de datos de los edificios 3D con la información exacta de altura del edificio y forma del techo, modelos digitales de elevación con la mejor resolución posible e información histórica del registro de valores de radiación solar de una estación meteorológica cercana al área del estudio para tomar en cuenta factores de atenuación atmosférica para el cálculo del análisis final.
- 2. Explorar el uso de drones con sensores ópticos o sensores lidar como fuente de datos para la generación de modelos digitales de elevación y extracción de la forma de edificios para el cálculo de radiación solar en áreas urbanas.
- 3. Es aconsejable el uso de tecnologías como HTML5, *JavaScript* y plataformas SIG en la nube para construir aplicaciones SIG en la *web*, para que un gran número de usuarios pueda acceder a mapas, análisis SIG especializados, herramientas de geoprocesamiento, etc. desde cualquier dispositivo, en cualquier momento y en cualquier lugar.

## **REFERENCIAS BIBLIOGRÁFICAS**

- 1. AMK El-Ghonemy (2012). [Photovoltaic Solar Energy.](javascript:void(0)) International Journal of Scientific & Engineering Research, Volume 3, Issue 11.
- 2. Alesheikh, A., Helali, H., & Behroz, H. (2002). web GIS: Technologies and Its Applications. Recuperado el 12 de septiembre, 2015, de [http://www.researchgate.net/profile/H\\_Helali/publication/22871460](http://www.researchgate.net/profile/H_Helali/publication/228714608_Web_GIS_Technologies_and_its_applications/links/5502f24f0cf2d60c0e64c205.pdf) 8 web GIS Technologies and its applications/links/5502f24f0cf2 [d60c0e64c205.pdf](http://www.researchgate.net/profile/H_Helali/publication/228714608_Web_GIS_Technologies_and_its_applications/links/5502f24f0cf2d60c0e64c205.pdf)
- 3. Brumen, M., Lukac, N., & Zalik, B. (2014, April 20). GIS Application for Solar Potential Estimation on Buildings Roofs.
- 4. Chow, A., Fung, A., & Li, S. (2014). GIS Modeling of Solar Neighborhood Potential at a Fine Spatiotemporal Resolution. *Buildings,* 195-206. Recuperado el 7 de noviembre, 2015, de <http://www.mdpi.com/2075-5309/4/2/195/htm>
- 5. Dubayah, R., & Rich, P. (1996). GIS-Based Solar Radiation Modeling. Recuperado el 20 de noviembre 20, 2015, de [http://professorpaul.com/publications/dubayah\\_rich\\_1996.pdf](http://professorpaul.com/publications/dubayah_rich_1996.pdf)
- 6. Dubey, A., & Wagle, D. (2007, May 1). Delivering software as a service. Recuperado el 12 de septiembre, 2015, de [http://static1.squarespace.com/static/52648eb6e4b0f1fda0be4b23/](http://static1.squarespace.com/static/52648eb6e4b0f1fda0be4b23/t/535a7b5ee4b0b44fc2cc4cea/1398438750032/Delivering_software_as_a_service.pdf) [t/535a7b5ee4b0b44fc2cc4cea/1398438750032/Delivering\\_softwar](http://static1.squarespace.com/static/52648eb6e4b0f1fda0be4b23/t/535a7b5ee4b0b44fc2cc4cea/1398438750032/Delivering_software_as_a_service.pdf) [e\\_as\\_a\\_service.pdf](http://static1.squarespace.com/static/52648eb6e4b0f1fda0be4b23/t/535a7b5ee4b0b44fc2cc4cea/1398438750032/Delivering_software_as_a_service.pdf)
- 7. Dyer, J. (2009). Parameterizing Diffuse Proportion & Transmittivity Values Using TMY3 Data Creating Radiation Grids. Recuperado el 26 de septiembre, 2015, de http://www.ohio.edu/people/dyer/WB/Parameterizing Diffuse Proportion & Transmittivity Values Using TMY3 AND Creating Radiation Grids.pdf
- 8. Esri (2016), Introduction to web Development Using ArcGIS API for JavaScript.
- 9. Esri, Radiación solar de áreas—Ayuda | ArcGIS for Desktop. Recuperado 15 febrero de 2017, de [https://pro.arcgis.com/es/pro-app/tool](https://pro.arcgis.com/es/pro-app/tool-reference/spatial-analyst/area-solar-radiation.htm)[reference/spatial-analyst/area-solar-radiation.htm](https://pro.arcgis.com/es/pro-app/tool-reference/spatial-analyst/area-solar-radiation.htm)
- 10.Esri, Vista general de las herramientas de Radiación solar. Recuperado 6 mayo de 2016, de [https://pro.arcgis.com/es/pro-app/tool](https://pro.arcgis.com/es/pro-app/tool-reference/spatial-analyst/an-overview-of-the-solar-radiation-tools.htm)[reference/spatial-analyst/an-overview-of-the-solar-radiation](https://pro.arcgis.com/es/pro-app/tool-reference/spatial-analyst/an-overview-of-the-solar-radiation-tools.htm)[tools.htm.](https://pro.arcgis.com/es/pro-app/tool-reference/spatial-analyst/an-overview-of-the-solar-radiation-tools.htm)
- 11.Fu, P. & Rich, P. (1999). Design and implementation of the Solar Analyst: an ArcView extension for modeling solar radiation at landscape scales. Proceedings of the Nineteenth Annual ESRI User **Conference**
- 12.Fu, P., & Rich, P. (2000). A GEOMETRIC SOLAR RADIATION MODEL AND ITS APPLICATIONS IN AGRICULTURE AND FORESTRY. Recuperado el 20 de noviembre de 20, 2015, de [http://professorpaul.com/publications/fu\\_rich\\_2000\\_giaf.pdf](http://www.google.com/url?q=http%3A%2F%2Fprofessorpaul.com%2Fpublications%2Ffu_rich_2000_giaf.pdf&sa=D&sntz=1&usg=AFQjCNG9Rw28Zypwe1UiK8DRODEbk_-ofA)
- 13.Fu, P., & Rich, P. (2000). The Solar Analyst 1.0 User Manual. Recuperado el 26 de septiembre, 2015, de [http://professorpaul.com/publications/fu\\_rich\\_2000\\_solaranalyst.pdf](http://professorpaul.com/publications/fu_rich_2000_solaranalyst.pdf)
- 14.Fu, P., & Sun, J. (2011). GIS in the web era. In web GIS: Principles and applications (First Edition ed., pp. 1-12). Redlands, California: ESRI Press.
- 15.Hai, H., & Sakoda, S. (2009, January 23). Saas and Integration Best Practices. Recuperado el 12 de septiembre, 2015, de [http://www.fujitsu.com/global/documents/about/resources/publicati](http://www.fujitsu.com/global/documents/about/resources/publications/fstj/archives/vol45-3/paper03.pdf) [ons/fstj/archives/vol45-3/paper03.pdf](http://www.fujitsu.com/global/documents/about/resources/publications/fstj/archives/vol45-3/paper03.pdf)
- 16.Hetrick, W., Rich, P., Barnes, F., & Weiss, S. (1993). GIS-BASED SOLAR RADIATION FLUX MODELS. Recuperado el 20 de noviembre, 2015, de [http://professorpaul.com/publications/hetrick\\_et\\_al\\_1993\\_asprs.pdf](http://www.google.com/url?q=http%3A%2F%2Fprofessorpaul.com%2Fpublications%2Fhetrick_et_al_1993_asprs.pdf&sa=D&sntz=1&usg=AFQjCNHLr2-ziaW40VDgyM9ikUMo1SMCTA)
- 17.Liang, J., Gong, J., Zhou, J., Ibrahim, A., & Li, M. (2014). An open-source 3D solar radiation model integrated with a 3D Geographic Information System. *Environmental Modelling & Software,* 94-101. Recuperado el 7 de noviembre, 2015, de [https://beststpbstucourse.files.wordpress.com/2015/03/an-open](https://beststpbstucourse.files.wordpress.com/2015/03/an-open-source-3d-solar-radiation-model-integrated-with-a-3d-geographic-information-system.pdf)[source-3d-solar-radiation-model-integrated-with-a-3d-geographic](https://beststpbstucourse.files.wordpress.com/2015/03/an-open-source-3d-solar-radiation-model-integrated-with-a-3d-geographic-information-system.pdf)[information-system.pdf](https://beststpbstucourse.files.wordpress.com/2015/03/an-open-source-3d-solar-radiation-model-integrated-with-a-3d-geographic-information-system.pdf)
- 18.Martín Ávila, Ana María. (2014) Modelo geográfico para la estimación del potencial fotovoltaico en tejados. Caso de Estudio: Miraflores de La Sierra. (Tesis de maestría). Universidad Complutense de Madrid, España.
- 19.Meinel, A. B., Peris, J. A., La, R. P., & Meinel, M. P. (1982). Aplicaciones de la energía solar. Barcelona: Reverté .
- 20.Mendoza Rodríguez, César Alberto. (2012). Viabilidad técnica-económica de una central solar termoeléctrica de colectores cilíndricos parabólicos para su implementación de México (tesis de pregrado). Universidad Nacional Autónoma de México, México.

21.Nguyen, H., & Pearce, J. (2010). Automated quantification of solar photovoltaic potential in cities. Recuperado el 7 de noviembre, 2015, de http://www.academia.edu/2370076/Automated Quantification of [Solar\\_Photovoltaic\\_Potential\\_in\\_Cities](http://www.academia.edu/2370076/Automated_Quantification_of_Solar_Photovoltaic_Potential_in_Cities)

- 22.O'REILLY, T. (2007). What Is web 2.0: Design Patterns and Business Models for the Next Generation of Software. Communications & Strategies, p. 17. Recuperado de [http://papers.ssrn.com/sol3/Papers.cfm?abstract\\_id=1008839](http://papers.ssrn.com/sol3/Papers.cfm?abstract_id=1008839)
- 23.Peng, Z., & Tsou, M. (2003). Internet GIS: Distributed geographic information services for the internet and wireless networks. Hoboken, N.J.: Wiley.
- 24.Quinn, S., Bartley, J., & Menon,S. Design patterns for web Maps. ArcGIS Server Blog, Agosto 5, 2008. Recuperado el 15 de diciembre, 2015 de [http://blogs.esri.com/esri/arcgis/2008/08/05/design-patterns-for](http://blogs.esri.com/esri/arcgis/2008/08/05/design-patterns-for-web-maps/)[web-maps/](http://blogs.esri.com/esri/arcgis/2008/08/05/design-patterns-for-web-maps/)
- 25.Radiación solar. (n.d.). Recuperado el 26 de septiembre, 2015, de [http://www.oni.escuelas.edu.ar/2008/CORDOBA/1324/trabajo/radi](http://www.oni.escuelas.edu.ar/2008/CORDOBA/1324/trabajo/radiacionsolar.html) [acionsolar.html](http://www.oni.escuelas.edu.ar/2008/CORDOBA/1324/trabajo/radiacionsolar.html)
- 26.Radiación solar en ambiente SIG. (2015). Recuperado el 26 de septiembre, 2015, de <http://www.heliogis.com/mapas/teoria/radiacion-solar-y-sig>
- 27.Redweik, P., Catita, C., & Brito, M. (2013). Solar energy potential on roofs and facades in an urban landscape. Solar Energy, 332-341. doi:10.1016/j.solener.2013.08.036
- 28.Sebastián, E. (2013, June 21). Radiación solar, irradiancia e insolación. Retrieved January 29, 2017, from <http://eliseosebastian.com/radiacion-solar-irradiancia-e-insolacion/>
- 29.Soutullo, B. (2008). Arquitecturas GIS distribuidas en base a paradigma SOA, y 2.0. Recuperado de [http://www.gsic.uva.es/wikis/juaase/images/1/1e/Gis\\_apd.pdf](http://www.gsic.uva.es/wikis/juaase/images/1/1e/Gis_apd.pdf)
- 30.Tomlinson, R. (2007). *Pensando en el SIG: Planificación del sistema de*  información geográfica dirigida a gerentes (3era. ed.). Redlands (California): Esri.
- 31.Wade, T., & Sommer, S. (2006). A to Z GIS: An illustrated dictionary of geographic information systems (2nd edition). Redlands, Calif.: ESRI Press.
- 32.Zeiler, M. (1999). Modeling Our World, Second Edition: The Esri Guide to Geodatabase Concepts. Redlands, California: Esri.
- 33. Esri, Multipatches—Help | ArcGIS Desktop. (s.f.). Recuperado el 29 de enero del 2017 de, [https://desktop.arcgis.com/en/arcmap/latest/extensions/3d](https://desktop.arcgis.com/en/arcmap/latest/extensions/3d-analyst/multipatches.htm)[analyst/multipatches.htm](https://desktop.arcgis.com/en/arcmap/latest/extensions/3d-analyst/multipatches.htm)

**ANEXOS**

**Anexo 1: Script para el cálculo de parámetros de radiación atmosférica**

```
# ---------------------------------------------------------------------------
# Solar Point.py
# Creado: 2017-03-06 22:03:49.00000
# Autor: Juan Miguel Indekeu Rivas
# Descripcion: Script para el cálculo de los mejores valores de proporción
# difusa y transmisividad a partir del procedimiento del Dr. Dyer
# ---------------------------------------------------------------------------
# Import arcpy module
import arcpy
import datetime
arcpy.CheckOutExtension("Spatial")
arcpy.env.overwriteOutput = True
# Variables
MDE = "C:\\Radiacion_Solar\\DEM"
EstacionMeteorologica = "C:\\Radiacion_Solar\\EstacionMeteorologica"
RadiacionCalculada = "C:\\Radiacion_Solar\\Radiation"
Radiacion_Directa = ""
Radiacion Difusa = ""
Duracion = ""
# Valores de radiacion solar global de un AMT
AMT = [148367, 157919, 186535, 190081, 171337, 127098,
        150282, 145532, 131373, 135943, 136039, 141013]
# Rango de valores de proporción difusa y transmisividad a evaluar
proporcion difusa = [0.2,0.3,0.4,0.5,0.6,0.7]transmisividad = [0.3, 0.4, 0.5, 0.6, 0.7]year = []# Lista que contendra los mejores valores de p. difusa y transmisividad
best\_DT = []print 'Inicio ' + str(datetime.datetime.now())
for d in proporcion_difusa:
     for t in transmisividad: 
        print d,t
         # Proceso: Uso de geoprocesamiento - Points Solar Radiation
         arcpy.gp.PointsSolarRadiation_sa(MDE, EstacionMeteorologica, 
                                         RadiacionCalculada, "0", "14.57",
 "512", "WholeYear 2017", "14",
 "0.5", "INTERVAL", "1", 
                                         "FLAT_SURFACE", "32", "8", "16",
                                         "UNIFORM_SKY", d, t, Radiacion_Directa,
                                         Radiacion_Difusa, Duracion)
         # La capa del proceso anterior tiene los valores de radiacion 
         # para cada mes expresados en los siguientes campos
         campos = ['T0','T1','T2','T3','T4','T5','T6','T7','T8','T9','T10','T11']
        with arcpy.da.SearchCursor(RadiacionCalculada, campos) as cursor:
            for row in cursor:
                # Cálculo de el porcentaje de diferencia entre los valores de
```

```
 # radiación solar reportados por la estación meteorológica y
                 # los valores radiación solar calculados anteriormente
                x=[abs(a-b)/b*100 for a,b in zip(row,AMT)] year.append([[str(d)+'-'+str(t),x[0]],[str(d)+'-'+str(t),x[1]],
                               [str(d)+'-'+str(t),x[2]],[str(d)+'-'+str(t),x[3]],
                               [str(d)+'-'+str(t),x[4]],[str(d)+'-'+str(t),x[5]],
                               [str(d)+'-'+str(t),x[6]],[str(d)+'-'+str(t),x[7]],
                               [str(d)+'-'+str(t),x[8]],[str(d)+'-'+str(t),x[9]],
                              [str(d) + '-'+str(t),x[10]], [str(d) +'-''+str(t),x[11]]])
         del cursor
resultados=zip(*year)
for mes in resultados:
    best DT.append(sorted(mes, key=lambda x: x[1]))
print '=========resultados========'
for x in range(\theta, 12):
     print best_DT[x][0]
```

```
arcpy.CheckInExtension("Spatial")
```